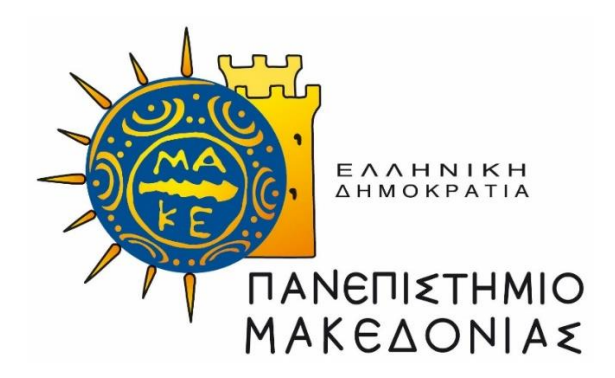

## **ΣΧΟΛΗ ΕΠΙΣΤΗΜΩΝ ΔΙΟΙΚΗΣΗΣ ΕΠΙΧΕΙΡΗΣΕΩΝ ΤΜΗΜΑ ΟΡΓΑΝΩΣΗΣ & ΔΙΟΙΚΗΣΗΣ ΕΠΙΧΕΙΡΗΣΕΩΝ**

## **ΔΙΑΤΜΗΜΑΤΙΚΟ ΠΡΟΓΡΑΜΜΑ ΜΕΤΑΠΤΥΧΙΑΚΩΝ ΣΠΟΥΔΩΝ ΣΤΑ ΠΛΗΡΟΦΟΡΙΑΚΑ ΣΥΣΤΗΜΑΤΑ**

Διπλωματική Εργασία

### **«ΣΥΓΚΡΙΤΙΚΗ ΜΕΛΕΤΗ ΓΕΝΝΗΤΡΙΩΝ ΕΦΑΡΜΟΓΩΝ CRUD»**

### ΠΑΧΑΤΙΡΟΓΛΟΥ Α. ΑΝΑΣΤΑΣΙΟΣ

### ΕΠΙΒΛΕΠΩΝ ΚΑΘΗΓΗΤΗΣ: ΕΥΑΓΓΕΛΙΔΗΣ ΓΕΩΡΓΙΟΣ

Υποβλήθηκε ως προ-απαιτούμενο για την απόκτηση του Μεταπτυχιακού Διπλώματος Ειδίκευσης στα Πληροφοριακά Συστήματα

Μάιος 2023

Στη μνήμη του αδερφού μου Πάρη

## **Ευχαριστίες**

Θα ήθελα να ευχαριστήσω:

- Tον υιό μου Άγγελο ο οποίος αποτελεί την πηγή της δύναμης μου για παραγωγικότητα και εξέλιξη,
- Tην αδερφή μου Κική η οποία είναι αρωγός σε κάθε μου προσπάθεια,
- Τους γονείς μου οι οποίοι είναι δίπλα μου σε κάθε μου βήμα,
- Όλους τους ανθρώπους που είναι δίπλα μου και με στηρίζουν με τον δικό τους μοναδικό τρόπο,
- Τον καθηγητή κ. Ευαγγελίδη Γεώργιο που με εμπιστεύτηκε για την εκπόνηση αυτής της διπλωματικής εργασίας.

## **Περίληψη**

Οι προγραμματιστές των υπολογιστών χρησιμοποιούν την συντομογραφία CRUD για να περιγράψουν τις τέσσερις λειτουργίες Create Read Update Delete που πρέπει να υπάρχουν σε οποιαδήποτε εφαρμογή που αποθηκεύει και διαχειρίζεται δεδομένα σε κάποιο Σύστημα Διαχείρισης Βάσεων Δεδομένων.

Στην παρούσα διπλωματική εργασία μελετήθηκαν οι δυνατότητες και η ευκολία χρήσης πέντε γεννητριών εφαρμογών CRUD. Για το σκοπό αυτό, χρησιμοποιήθηκαν τα ίδια δεδομένα και υλοποιήθηκε η ίδια απλή εφαρμογή και στις πέντε γεννήτριες. Υπάρχουν γεννήτριες οι οποίες είναι χαμηλού κώδικα και άλλες οι οποίες είναι χωρίς κώδικα, ωστόσο και οι δύο τύποι είναι παρόμοιοι και στοχεύουν στην αφαίρεση πολύπλοκων πτυχών της κωδικοποίησης χρησιμοποιώντας οπτικές διεπαφές και προ ρυθμισμένα πρότυπα.

### **ABSTRACT**

Computer programmers use the abbreviation CRUD to describe the four operations Create Read Update Delete that must exist in an application that stores and manages data in a Database Management System.

In this thesis, the capabilities and ease of use of five CRUD application generators were studied. To this end, the same data applied to the same simple application were used for all five generators. There are generators which are low-code and others which are nocode, however both types are similar and aim to remove complex aspects of coding using visual interfaces and pre-configured templates.

## Πίνακας περιεχομένων

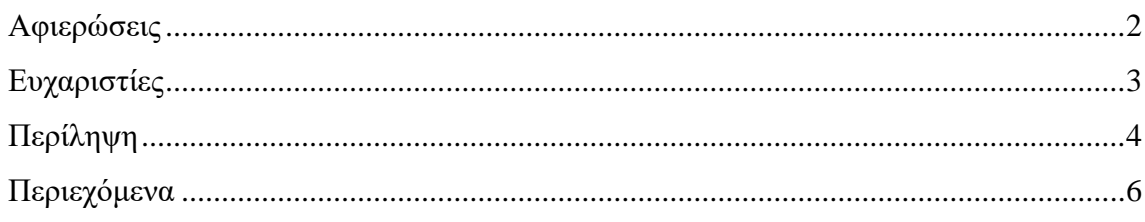

### Κεφάλαιο 1

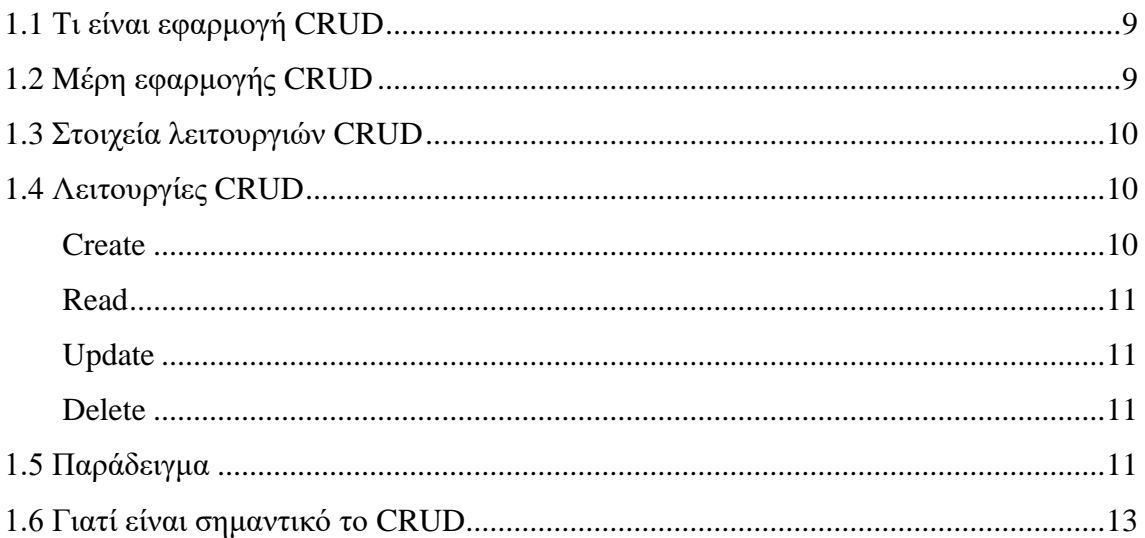

### Κεφάλαιο 2

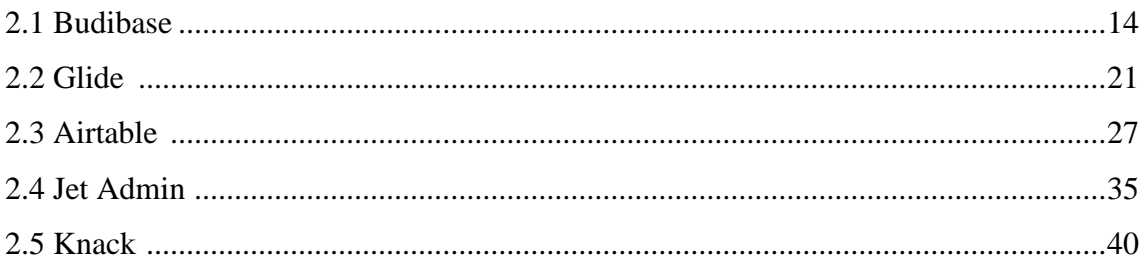

### Κεφάλαιο 3

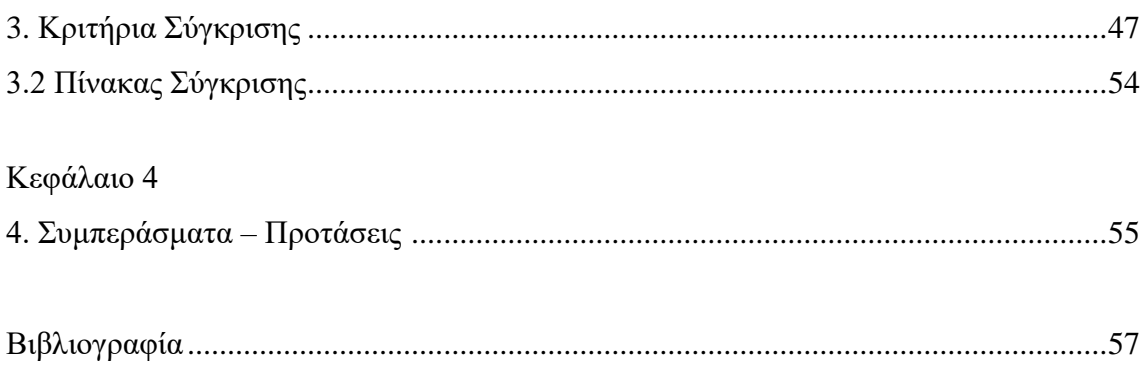

### Λίστα Εικόνων

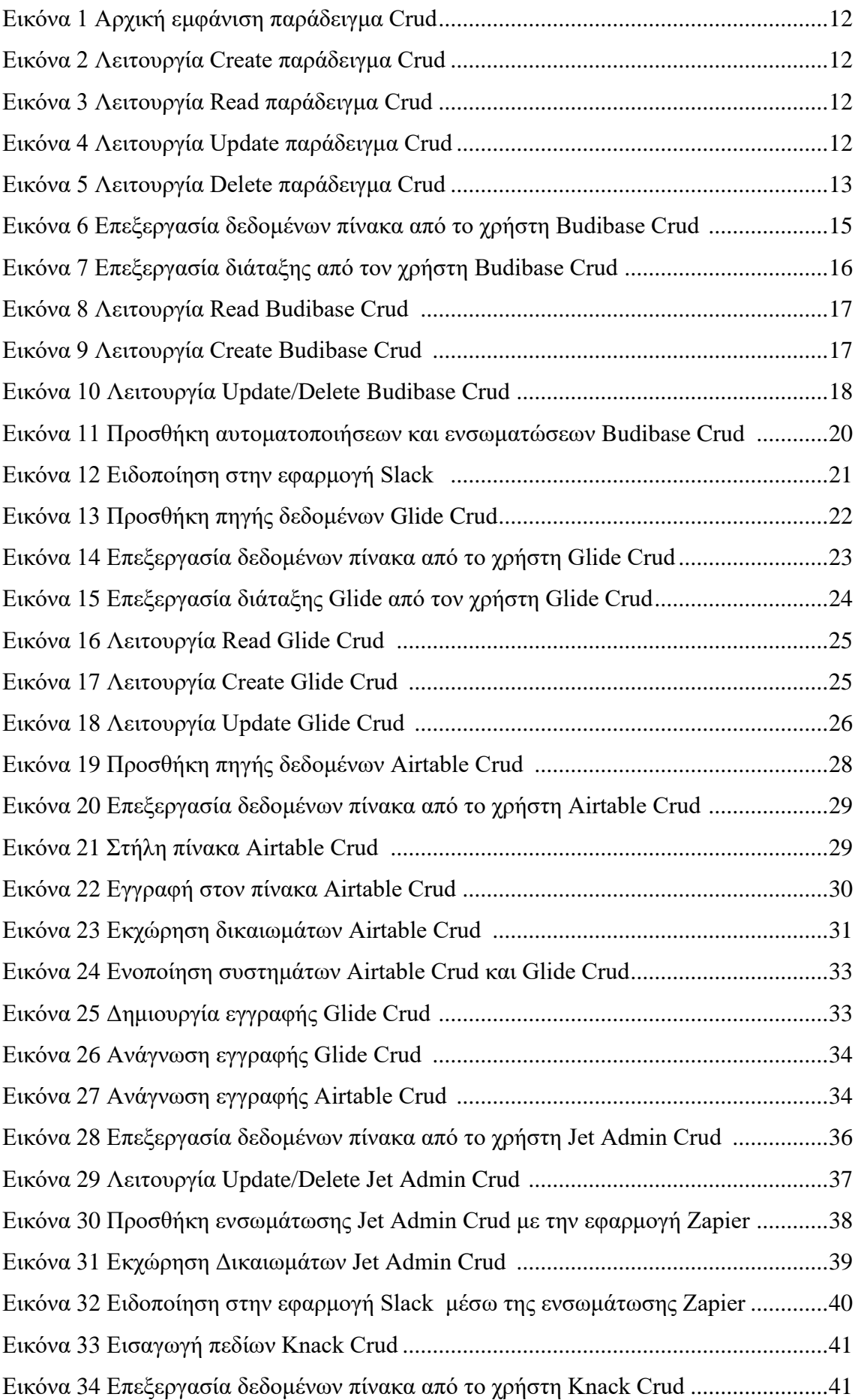

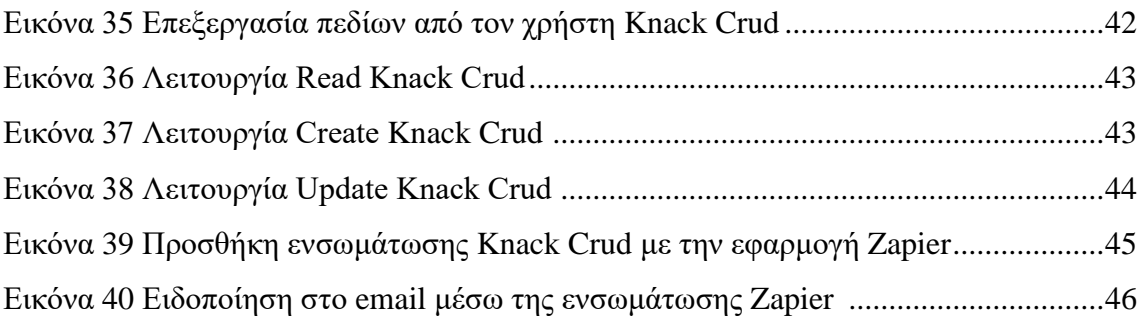

## **Κεφάλαιο 1<sup>ο</sup>**

### **1.1 Τι είναι εφαρμογή CRUD**

Η εφαρμογή CRUD είναι η διεπαφή του χρήστη, που χρησιμοποιείται για την αλληλεπίδραση με τις βάσεις δεδομένων διαμέσου ενός API. Είναι ένας συγκεκριμένος τύπος εφαρμογής ο οποίος υποστηρίζει τέσσερις βασικές λειτουργίες: Create, Read, Update, Delete.

Γενικά μία εφαρμογή CRUD αποτελείται από τη βάση δεδομένων, την διεπαφή του χρήστη και το API. Οι σύγχρονες εφαρμογές ιστού υποχρεώνουν τον χρήστη να εκτελεί μία από τις ακόλουθες λειτουργίες σε μία βάση δεδομένων:

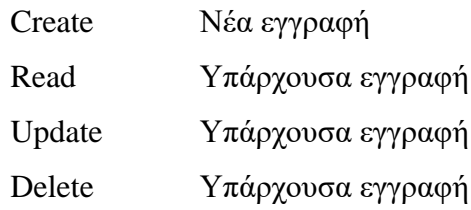

## **1.2 Μέρη της εφαρμογής CRUD**

**Βάση δεδομένων:** Η βάση δεδομένων είναι το μέρος όπου αποθηκεύονται όλα τα δεδομένα του χρήστη. Υπάρχουν διαφορετικές επιλογές για την επιλογή συστήματος διαχείρισης βάσεων δεδομένων ανάλογα με το αν ο χρήστης χρησιμοποιεί μία σχεσιακή βάση δεδομένων SQL ή μία ΝοSQL. Σε ένα σύστημα διαχείρισης σχεσιακών βάσεων δεδομένων η εντολή «Insert» χρησιμοποιείται για τη λειτουργία «Create», η εντολή «Select» χρησιμοποιείται για τη λειτουργία «Read», η εντολή «Update» χρησιμοποιείται για τη λειτουργία «Update» και η εντολή «Delete» χρησιμοποιείται για τη λειτουργία «Delete».

**Διεπαφή Χρήστη**: Είναι ο χώρος που συμβαίνει η αλληλεπίδραση του χρήστη με τη βάση δεδομένων**.** 

**API:** Τo API είναι ο τρόπος με τον οποίο η εφαρμογή ενημερώνει τη βάση δεδομένων για τις λειτουργίες που πρέπει να εκτελέσει. Αυτές οι λειτουργίες μπορούν να μοντελοποιηθούν με διαφορετικούς τρόπους, αλλά έχουν σχεδιαστεί για να εκτελούν τέσσερις βασικές λειτουργίες CRUD: Create, Read, Update, Delete.

### **1.3 Στοιχεία λειτουργιών CRUD**

Μια σχεσιακή βάση δεδομένων είναι μία συλλογή πινάκων που περιέχει γραμμές και στήλες. Κάθε πληροφορία που περιέχεται σε μία σειρά πίνακα σε μία σχεσιακή βάση δεδομένων ονομάζεται εγγραφή. Οι χρήστες μπορούν να επικαλεστούν τις τέσσερις λειτουργίες CRUD για να εκτελέσουν μία ποικιλία εργασιών σε συγκεκριμένα δεδομένα εντός της βάσης δεδομένων. Έτσι μια εφαρμογή CRUD θα ήταν αυτή που χρησιμοποιεί φόρμες για την ανάκτηση και την επιστροφή δεδομένων.

Κάθε λειτουργία CRUD έχει μια αντίστοιχη μέθοδο αιτήματος HTTP.

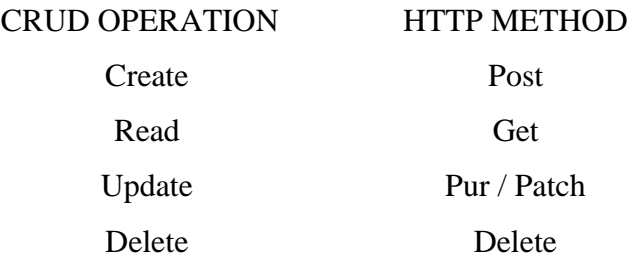

### **1.4 Λειτουργίες CRUD**

**Create:** Ο χρήστης μπορεί να προσθέσει νέα δεδομένα στη βάση δεδομένων χρησιμοποιώντας την λειτουργία Create. Η λειτουργία Create πρόκειται για την διαδικασία Insert στο σύστημα διαχείρισης σχεσιακών βάσεων δεδομένων SQL. Μπορεί να εκτελεστεί παρέχοντας μία φόρμα στην εφαρμογή CRUD που περιέχει πεδία όπως αριθμούς και ένα κουμπί υποβολής, για την προσθήκη εγγραφής στη βάση δεδομένων. Έτσι πατώντας ο χρήστης το κουμπί υποβολή για την φόρμας του, ένα αίτημα POST HTTP θα σταλεί στο API και θα προστεθεί αυτή η νέα εγγραφή εντός της βάσης δεδομένων. Οποιοδήποτε χρήστης μπορεί να προσθέσει μια νέα σειρά και να τη συμπληρώσει με δεδομένα για κάθε χαρακτηριστικό, αλλά μόνο ένας διαχειριστής μπορεί να προσθέσει νέα χαρακτηριστικά στον πίνακα.

**Read:** Η λειτουργία Read λειτουργεί σαν μηχανισμός αναζήτησης. Παρέχει πρόσβαση στις τιμές που είναι αποθηκευμένες σε ένα πίνακα και επιτρέπει τους τελικούς χρήστες να αναζητούν και να ανακτούν συγκεκριμένα δεδομένα. Οι αναζητήσεις με χρήση λέξεων-κλειδιών και συγκεκριμένων φίλτρων μπορούν να καταλήξουν σε αποτελέσματα που ταιριάζουν με τα κριτήρια αναζήτησης. Σε μία βάση δεδομένων αυτοκινήτων για παράδειγμα ο χρήστης θα μπορούσε να αναζητήσει «Τoyota Corolla», αν θα ήθελε να περιορίσει όμως και άλλο τα αποτελέσματα του θα μπορούσε να προσθέσει στα κριτήρια αναζήτησης έτος ή και χρώμα. Στην συγκεκριμένη λειτουργία δεν υπάρχει η δυνατότητα αλλαγής των πληροφοριών που εμφανίζονται.

**Update:** Η λειτουργία Update δίνει τη δυνατότητα στο χρήστη να κάνει αλλαγές που επιθυμεί σε εγγραφές που είναι ήδη καταχωρημένες στην βάση δεδομένων. Μπορεί να πραγματοποιήσει αλλαγές σε περισσότερα από ένα πεδία μέσω μίας διεπαφής για να ενημερώσει μία εγγραφή.

**Delete:** Η λειτουργία της Delete, δίνει την δυνατότητα στον χρήστη να απαλλαγεί από δεδομένα τα οποία δεν χρειάζεται. Αυτό μπορεί να πάρει την μορφή ενός κουμπιού διαγράφης δίπλα από την εγγραφή που εμφανίζεται στην διεπαφή χρήστη.

### **1.5 Παράδειγμα**

Πολλά προγράμματα τα οποία βασίζονται σε σχεσιακές βάσεις δεδομένων όπως PostgreSql, MySQL κ.α. χρησιμοποιούν εκτενώς τις λειτουργίες CRUD. Αυτές οι τέσσερις θεμελιώδεις λειτουργίες είναι εξαιρετικά ευέλικτες καθώς μπορούν να υποστηρίξουν ένα ευρύ φάσμα κρίσιμων εργασιών.

Παρακάτω παρουσιάζεται ένα παράδειγμα Case Management το οποίο δημιουργήθηκε υπο τη μορφή CRUD, σε συνεργασία με συναδέλφους στο εργασιακό μου περιβάλλον για την κάλυψη εργασιακών απαιτήσεων.

#### **CRUD for Case Management**

**Create:** Πρόσθεση νέας υπόθεσης (Εικόνα 2). **Read:** Προβολή όλων των υποθέσεων (Εικόνα 3). **Update:** Ενημέρωση οποιασδήποτε υπόθεσης (Εικόνα 4). **Delete:** Διαγραφή υπόθεσης (Εικόνα 6).

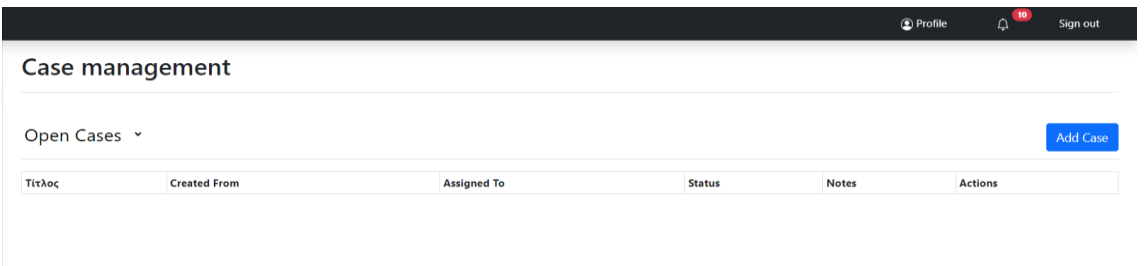

#### Εικόνα 1 Αρχική εμφάνιση

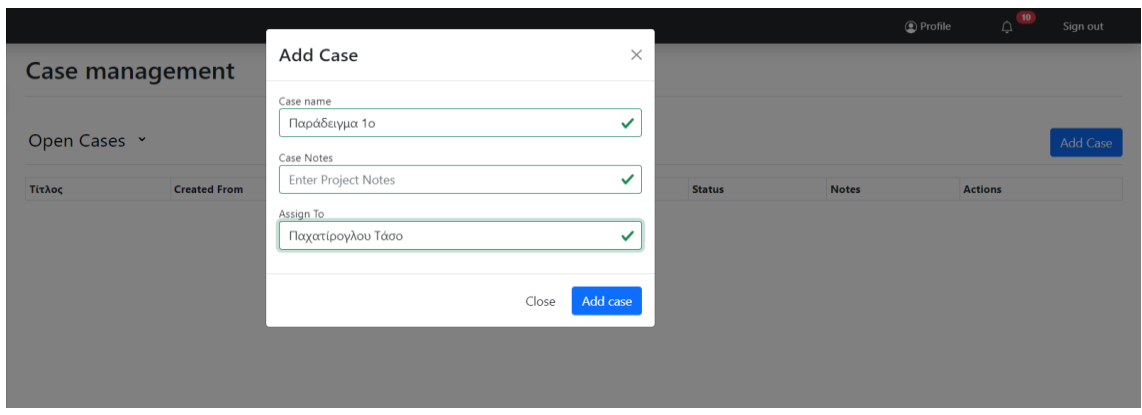

#### Εικόνα 2 Λειτουργία Create

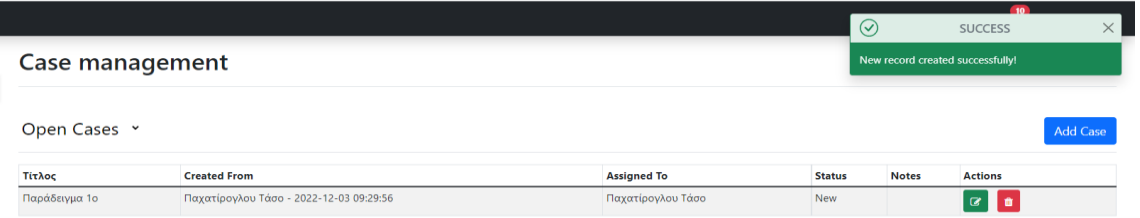

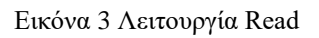

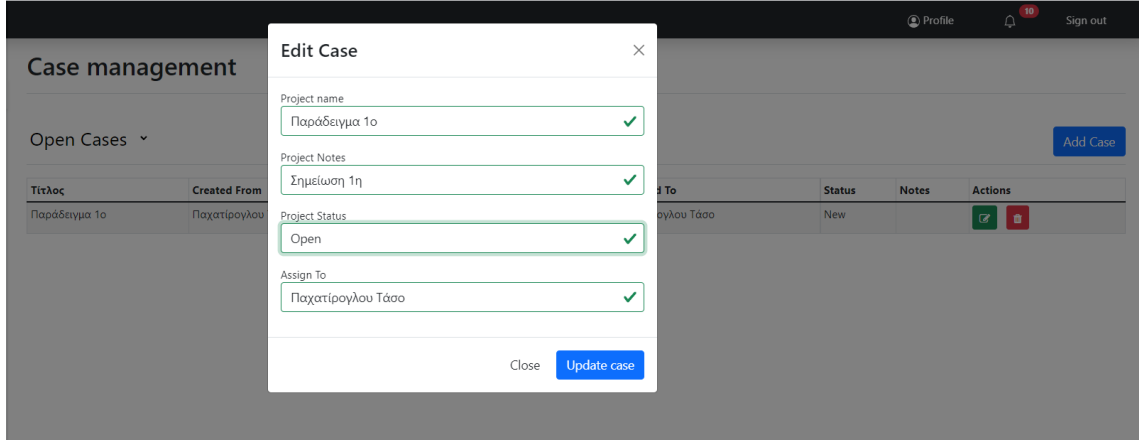

Εικόνα 4 Λειτουργία Update

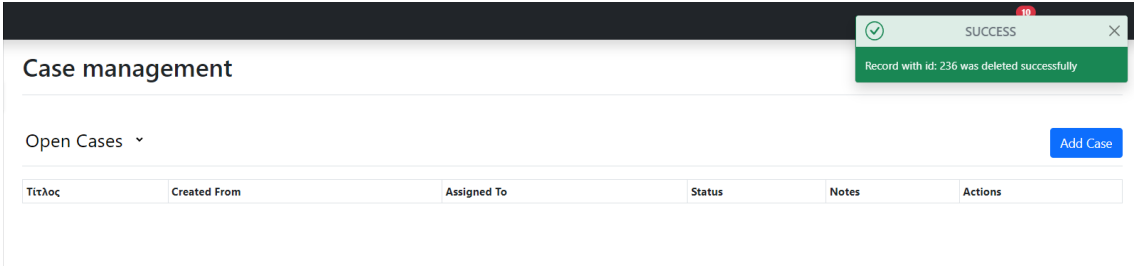

Εικόνα 5 Λειτουργία Delete

### **1.6 Γιατί είναι σημαντικό το CRUD**

Το CRUD είναι πολύ σημαντικό γιατί βοηθάει τον χρήστη στο να σχεδιάσει μια εφαρμογή που βασίζεται στα δεδομένα του. Εάν κατανοήσει την έννοια του CRUD και μπορεί να δημιουργήσει, να προβάλει, να τροποποιήσει και να αφαιρέσει τα δεδομένα από τη βάση δεδομένων, μπορεί να δημιουργήσει σχεδόν οποιαδήποτε εφαρμογή για την επεξεργασία των δεδομένων του. Ωστόσο το CRUD είναι αρκετά σημαντικό και για τους τελικούς χρήστες. Tα περισσότερα προγράμματα που χρησιμοποιεί κάποιος χρήστης του επιτρέπουν να κάνει νέες καταχωρήσεις, να τις αναζητεί, να τις επεξεργάζεται και να τις διαγράφει.

## **Κεφάλαιο 2<sup>ο</sup>**

Παρακάτω αναλύονται 5 πέντε γεννήτριες εφαρμογών CRUD που αναπτύχθηκαν για την εκπόνηση της διπλωματικής εργασίας. Κατά την δημιουργία εφαρμογών χρησιμοποιήθηκε η Demo έκδοση των γεννητριών. Τόσο οι γεννήτριες ανάπτυξης με χαμηλό κώδικα όσο και οι χωρίς κώδικα είναι παρόμοιες καθώς και τα δύο στοχεύουν στην αφαίρεση πολύπλοκων πτυχών της κωδικοποίησης χρησιμοποιώντας οπτικές διεπαφές και προ ρυθμισμένα πρότυπα.

### **2.1 Budibase**

### **Γενικά**

Το Βudibase αποτελεί μία πλατφόρμα χαμηλού κώδικα (Low Code) που επιτρέπει στον χρήστη να δημιουργεί CRUD, πίνακες ελέγχου, πίνακες διαχείρισης καθώς και διάφορα άλλα συστήματα. Επίσης, επιτρέπει τον χρήστη να δει τον πηγαίο κώδικα, να εγκαταστήσει το Budibase στον διακομιστή του, να χρησιμοποιήσει την ενσωματωμένη βάση δεδομένων ή τις εξωτερικές πηγές δεδομένων, τη γραφική διεπαφή χρήστη για τη σχεδίαση και τις λειτουργίες αυτοματισμού. Επιπροσθέτως παρέχει ευκολία και στη σχεδίαση ανάλογα με την αισθητική που επιθυμεί ο χρήστης. Επιπλέον, οι εφαρμογές Budibase είναι πλήρως συμβατές τόσο με επιτραπέζιους υπολογιστές όσο και με κινητές συσκευές. Οι εφαρμογές μπορεί να είναι είτε δημόσιες είτε ιδιωτικές ή και τα δύο.

#### **Χαρακτηριστικά Budibase**

1. Βάση δεδομένων:

Ο χρήστης για την δημιουργία Crud μπορεί να χρησιμοποιήσει την διαδικτυακή βάση δεδομένων του Budibase, με υποστήριξη για μεταφορτώσεις csv, επίσης δίνεται η δυνατότητα σύνδεσης με GoogleSheet καθώς και με μια σειρά εξωτερικών βάσεων δεδομένων χρησιμοποιώντας MySQL, MSSQL, Postgresql, MongoDB, Airtable, CouchDB, Rest API κ.α. σε αυτήν την περίπτωση ο χρήστης μπορεί να τη φιλοξενήσει μόνος του με το Docker, το Kubernetes ή το DigitalOcean.

#### 2. Εισαγωγή δεδομένων:

Στην ενότητα δεδομένων του Budibase είναι το μέρος όπου ο χρήστης προσθέτει και διαχειρίζεται τα δεδομένα του. Οι εφαρμογές CRUD Budibase βασίζονται σε δεδομένα και συνιστάται ο χρήστης να δημιουργεί τη δομή δεδομένων του πριν σχεδιάσει την εφαρμογή. Η δομή των δεδομένων περιλαμβάνει πίνακες, στήλες, σειρές και προβολές. Τα στοιχεία αυτά αποτελούν τα δομικά στοιχεία που συγκρατούν και παρουσιάζουν τα δεδομένα με δομημένο τρόπο.

Ο χρήστης μπορεί να προσθέσει νέες πηγές δεδομένων σε οποιαδήποτε εφαρμογή δημιουργεί. Υπάρχει ένα ευρύ σύνολο διαθέσιμων εξωτερικών πηγών δεδομένων στις οποίες μπορεί να συνδεθεί απευθείας από τη διεπαφή χρήστη του Budibase. Ο χρήστης μπορεί να προσθέσει νέες πηγές δεδομένων πατώντας στο κουμπί «Προσθήκη Πηγής». Αφού ο χρήστης πατήσει στο κουμπί «Προσθήκη Πηγής», θα εμφανιστεί μία φόρμα όπου παρουσιάζονται οι διαθέσιμες πηγές δεδομένων για να μπορέσει να συνδεθεί στην απομακρυσμένη πηγή δεδομένων του. Με την επιλογή της Budibase DB ο χρήστης συνεχίζει με την δημιουργία ενός πίνακα είτε χειροκίνητα είτε με την προσθήκη αρχείου csv.

| fil tasosdiplomathesis.budibase.app/builder/app/app_dev_tasosdiplomathesis_c5c76ca2234342968f03644d516e7c18/data/table/ta_fdcdab20572945a1942f06a8a36a6032<br>$\leftarrow$ $\rightarrow$ C |                      |                   |                       |                    |                  |                        |                    |                                             | Q 它 ☆ ● ★ 习 口 ● :  |
|----------------------------------------------------------------------------------------------------|----------------------|-------------------|-----------------------|--------------------|------------------|------------------------|--------------------|---------------------------------------------|--------------------|
| My first app<br>$\equiv$                                                                                                    |                      |                   | Data                  | Design<br>Automate |                  |                        |                    | $\mathbf{r}$<br>$\bullet$<br><b>Preview</b> | <b>Publish</b>     |
| <b>Sources</b>                                                                                                    | My data              |                   |                       |                    |                  |                        |                    |                                             |                    |
| <b>Add source</b>                                                                                                    | <b>Create column</b> | <b>Create row</b> | <b>Fo</b> Create view |                    |                  | <b>A</b> Manage access | & Auto columns     | <b>See Import</b><br><b>最</b> Export        | $F$ Filter         |
| <b>bb</b> Budibase DB                                                                                                    | $\Box$               | <b>YEAR</b>       | <b>CRIME</b>          | <b>COMMITTED</b>   | <b>ATTEMPTED</b> | <b>SOLVED</b>          | DOMESTIC_CRIMINALS | <b>FOREIGN_CRIMINALS</b>                    |                    |
| My data 1<br>My data                                                                                                    | $\Box$ Edit          | 2014              | Ληστείες ταχ          | 10                 | $\overline{2}$   | $\overline{4}$         | $\bf{8}$           | $6\phantom{a}$                              |                    |
| <b>Q</b> Users                                                                                                    | $\Box$ Edit          | 2014              | Ν περί ΟΠΛΩΝ          | 5549               | 9                | 4809                   | 4686               | 699                                         |                    |
|                                                                                                    | $\Box$ Edit          | 2014              | Κλοπές - Διαρ         | 22881              | 1957             | 4453                   | 2313               | 1118                                        |                    |
|                                                                                                    | $\Box$ Edit          | 2014              | ΑΡΧΑΙΟΚΑΠΗ            | T3                 | 9                | 68                     | 97                 | 17                                          |                    |
|                                                                                                    | $\Box$ Edit          | 2014              | ΕΚΒΙΑΣΕΙΣ             | 166                | $\overline{4}$   | 125                    | 181                | 48                                          |                    |
|                                                                                                    | $\Box$ Edit          | 2014              | Ληστείες εντό         | 227                | 14               | 105                    | 74                 | 57                                          |                    |
|                                                                                                    | $\Box$ Edit          | 2014              | Κλοπές Τροχ           | 9592               | 275              | 2738                   | 304                | 136                                         |                    |
|                                                                                                    | $\Box$ Edit          | 2014              | Ληστείες σε π         | 57                 | 5                | 23                     | 22                 | $\overline{2}$                              |                    |
|                                                                                                    | $\Box$ Edit          | 2014              | Κλοπές - Διαρ         | 361                | 64               | 236                    | 178                | 25                                          |                    |
|                                                                                                    | $\Box$ Edit          | 2014              | Ληστείες λοιπές       | 1043               | 44               | 349                    | 372                | 154                                         |                    |
|                                                                                                    |                      |                   |                       |                    |                  |                        |                    |                                             | $\langle$ Page 1 > |

Εικόνα 6 Επεξεργασία δεδομένων πίνακα από το χρήστη Budibase Crud

3. Σχεδίαση διεπαφή χρήστη:

Η ενότητα «σχεδίαση» του Budibase προσφέρει πλήρως λειτουργικές προϋποθέσεις, σε όλα τα σχεδιαστικά στοιχεία. Εμφάνιση, απόκρυψη ή τροποποίηση οποιουδήποτε στοιχείου στην εφαρμογή σας, με βάση τις πληροφορίες χρήστη, τα δεδομένα φόρμας, τη συμπεριφορά και άλλα. Επίσης δίνει την δυνατότητα στο χρήστη να δημιουργήσει βελτιωμένες διεπαφές φόρμας για διαφορετικές κατηγορίες περιεχομένου ή για να παρέχει εμπειρίες χρήστη πραγματικά βελτιστοποιημένες για κινητά. Τα εργαλεία Budibase αποκρίνονται πλήρως σε κινητές συσκευές. Όλα τα στοιχεία σχεδίασης αλλάζουν αυτόματα το μέγεθος και την κλίμακα εφαρμόζοντας τέλεια σε όλα τα είδη οθονών. Στην ενότητα «σχεδίαση» ο χρήστης μπορεί να δημιουργήσει αισθητικά ευχάριστες και εύκολα πλοηγήσιμες διεπαφές. Του δίνεται η δυνατότητα να δημιουργήσει αυτόματα οθόνες CRUD από τα δεδομένα του ή να δημιουργήσει τις δικές του. Επιπλέον, η εμπειρία χρήστη μπορεί να βελτιωθεί με ισχυρά στοιχεία όπως πίνακες, κουμπιά και εισόδους φορμών.

| $\leftarrow$ $\rightarrow$ C | · @ tasosdiplomathesis.budibase.app/builder/app/app_dev_tasosdiplomathesis_c5c76ca2234342968f03644d516e7c18/design/screen_e722d79a90d448efa72242cae48d873e/screens/ |                                             |                    |                  |                             |        |              |                                      | Q L A O A F I O :                                        |
|------------------------------|----------------------------------------------------------------------------------------------------|---------------------------------------------|--------------------|------------------|-----------------------------|--------|--------------|--------------------------------------|----------------------------------------------------------|
|                              | $\equiv$ My first app                                                                                                    |                                             |                    |                  | Data <b>Design</b> Automate |        |              |                                      | Publish<br>$\subseteq$ $\emptyset$<br><b>Preview</b>     |
| $\Box$                       | <b>Screens</b>                                                                                                    | $\blacksquare$ /my-data $\vee$              |                    |                  |                             |        |              | $Q = 0$                              | $\Box$ /my-data                                          |
| 日<br>✔<br>$\mathscr{O}$      | <b>Add screen</b><br>Q Search<br>$\boldsymbol{\times}$<br>$\bar{\mathbf{v}}$<br>All screens                                                                         | <b>bb</b> My first app<br>My-data My-data-1 |                    |                  |                             |        |              | $\mathop{\mathrm{III}}\nolimits$     | $\Box$ Set as home screen<br>Route<br>/my-data<br>Access |
|                              | ۰<br>/my-data<br>$\sim$ 0<br>/my-data-1                                                                                                    | <b>Tasos</b>                                |                    |                  |                             |        |              | <b>Create row</b>                    | Public<br>$\checkmark$<br>On screen load                 |
|                              |                                                                                                    | YEAR                                        | CRIME              | <b>COMMITTED</b> | <b>ATTEMPTED</b>            | SOLVED |              | DOMESTIC_CRIMINALS FOREIGN_CRIMINALS | <b>No actions set</b><br>Define actions                  |
|                              |                                                                                                    | 2016                                        | Ληστείες τραπε     | 14               | $\overline{2}$              | $12\,$ | $\mathbf{8}$ | $\mathbf 0$                          | Navigation                                               |
|                              |                                                                                                    | 2015                                        | ΑΡΧΑΙΟΚΑΠΗΛΕΙΑ 83  |                  | $\overline{2}$              | 71     | 106          | $\mathbf 6$                          | Show navigation                                          |
|                              |                                                                                                    | 2017                                        | Κλοπές με αρπα 965 |                  | 18                          | 87     | 49           | 33                                   | Width<br>$\checkmark$<br>Large                           |
|                              |                                                                                                    | 2017                                        | Κλοπές Τροχοφ 427  |                  | $5\overline{5}$             | 60     | 47           | $\overline{4}$                       | <b>View components</b>                                   |
|                              |                                                                                                    | 2016                                        | Ληστείες οδηγώ 173 |                  | $\,9$                       | 61     | 43           | $\overline{\mathbf{3}}$              |                                                          |
|                              |                                                                                                    | 2015                                        | Κλοπές Τροχοφ 9142 |                  | 152                         | 2858   | 528          | 139                                  |                                                          |
|                              |                                                                                                    | 2014                                        | Ληστείες ταχυδ 10  |                  | $\overline{2}$              | $4 -$  | 8            | $\,$ 6 $\,$                          |                                                          |
|                              |                                                                                                    | 2017                                        | Ν περί ΠΝΕΥΜΑ 164  |                  | $\mathbf 0$                 | 158    | 126          | 38                                   |                                                          |
|                              |                                                                                                    |                                             |                    |                  |                             |        |              | $\langle$ Page 1 $\rangle$           |                                                          |
|                              |                                                                                                    |                                             |                    |                  |                             |        |              | $+$                                  |                                                          |

Εικόνα 7 Επεξεργασία διάταξης από τον χρήστη Budibase Crud

#### 4. Επεκτασιμότητα:

Στην πλατφόρμα Budibase λόγω του ότι είναι ανοιχτού κώδικα δίνεται η δυνατότητα να προστεθούν νέες λειτουργίες όπως νέοι χρήστες, πεδία δεδομένων ανάλογα με τις απαιτήσεις του χρήστη.

#### 5. Δημοσίευση εφαρμογής:

Με την «δημοσίευση της εφαρμογής» δίνεται η δυνατότητα προβολής και επεξεργασίας του Budibase Crud δημόσια στον οποιονδήποτε ή σε αυτούς που έχει δώσει πρόσβαση ο διαχειριστής.

| $\leftarrow$ $\rightarrow$ C | ii tasosdiplomathesis.budibase.app/app/my-first-app#/my-data |                                 |                         |                  |               |                    | Q @ * T O :              |                       |
|------------------------------|--------------------------------------------------------------|---------------------------------|-------------------------|------------------|---------------|--------------------|--------------------------|-----------------------|
|                              | <b>bb</b> My first app                                       |                                 |                         |                  |               |                    | $\equiv$                 |                       |
|                              | My-data My-data-1                                            |                                 |                         |                  |               |                    |                          |                       |
|                              | <b>Tasos</b>                                                 |                                 |                         |                  |               |                    | <b>Create row</b>        |                       |
|                              | YEAR +                                                       | CRIME                           | COMMITTED               | <b>ATTEMPTED</b> | <b>SOLVED</b> | DOMESTIC_CRIMINALS | <b>FOREIGN_CRIMINALS</b> |                       |
|                              | 2018                                                         | Κλοπές - Διαρρήξεις ιερών  328  |                         | 69               | 231           | 181                | 40                       |                       |
|                              | 2018                                                         | Ν περί ΟΠΛΩΝ                    | 4606                    | $21\,$           | 4052          | 3589               | 981                      |                       |
|                              | 2018                                                         | Ληστείες χρηματαποστολών        | $\overline{\mathbf{8}}$ | $\mathbf 1$      | $\mathbf 0$   | $\mathbf 0$        | $\mathbf 0$              |                       |
|                              | 2018                                                         | Κλοπές - Διαρρήξεις από ιχ      | 18507                   | 1323             | 1958          | 976                | 629                      |                       |
|                              | 2018                                                         | Κλοπές - Διαρρήξεις κατασ 7808  |                         | 721              | 3412          | 2354               | 1247                     |                       |
|                              | 2018                                                         | ΛΑΘΡΕΜΠΟΡΙΟ                     | 2209                    | $\mathbf{2}$     | 1916          | 678                | 1651                     |                       |
|                              | 2018                                                         | Κλοπές Τροχοφόρων ΙΧΦ-Λ 1661    |                         | 48               | 681           | 105                | 37                       |                       |
|                              | 2018                                                         | Κλοπές - Διαρρήξεις σε συγ 4809 |                         | 17               | 312           | 29                 | 322                      |                       |
|                              |                                                              |                                 |                         |                  |               |                    | $\langle$ Page 1 >       |                       |
|                              |                                                              |                                 |                         |                  |               |                    |                          |                       |
|                              |                                                              |                                 |                         |                  |               |                    |                          |                       |
|                              |                                                              |                                 |                         |                  |               |                    |                          |                       |
|                              |                                                              |                                 |                         |                  |               |                    |                          | bb Made with Budibase |

Εικόνα 8 Λειτουργία Read Budibase Crud

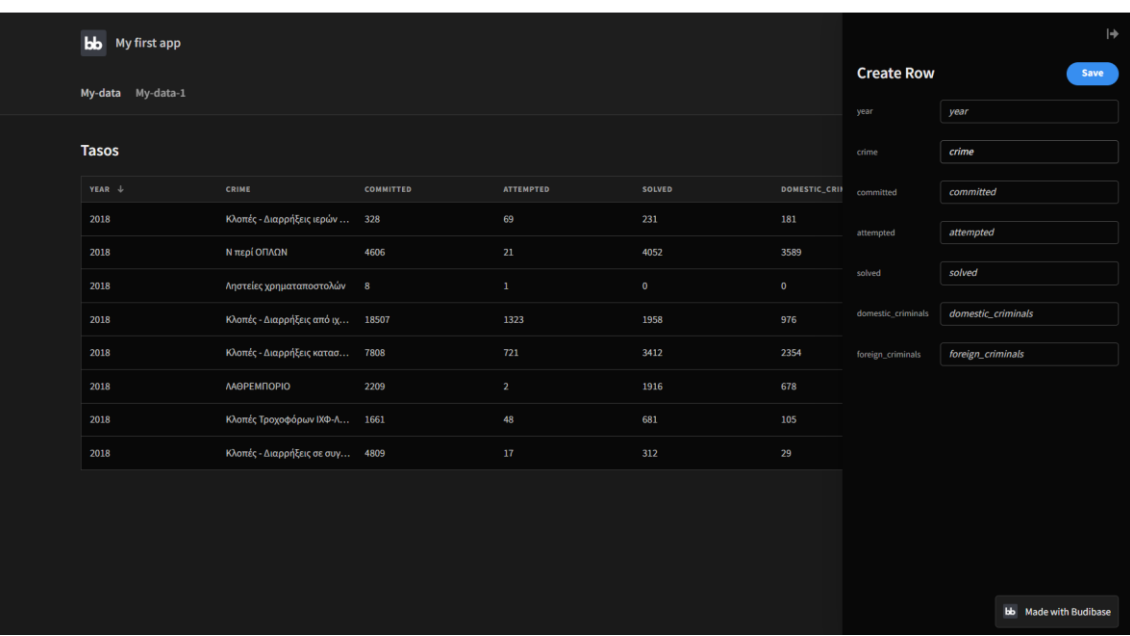

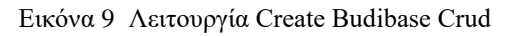

| $\rightarrow$<br>$\circ$<br>$\leftarrow$ | a tasosdiplomathesis.budibase.app/app/my-first-app#/my-data |                                  |           |                  |             |               |                    | <b>★ 可 □ ◎</b> ÷<br>$@{f} \in$<br><b>ALB</b><br>$\mathbf{x}^{\prime}$ |
|------------------------------------------|-------------------------------------------------------------|----------------------------------|-----------|------------------|-------------|---------------|--------------------|-----------------------------------------------------------------------|
|                                          | <b>bb</b> My first app                                      |                                  |           |                  |             |               |                    | $\vert \div$                                                          |
|                                          | My-data My-data-1                                           |                                  |           |                  |             |               | $\mathbf 1$        | <b>Delete</b><br>Save                                                 |
|                                          |                                                             |                                  |           |                  |             |               | year               | 2018                                                                  |
|                                          | <b>Tasos</b>                                                |                                  |           |                  |             |               | crime              | Κλοπές - Διαρρήξεις ιερών ναών                                        |
|                                          | YEAR +                                                      | CRIME                            | COMMITTED | <b>ATTEMPTED</b> | SOLVED      | DOMESTIC CRII | committed          | 328                                                                   |
|                                          | 2018                                                        | Κλοπές - Διαρρήξεις ιερών        | 328       | 69               | 231         | 181           | attempted          | 69                                                                    |
|                                          | 2018                                                        | Ν περί ΟΠΛΩΝ                     | 4606      | 21               | 4052        | 3589          |                    |                                                                       |
|                                          | 2018                                                        | Ληστείες χρηματαποστολών 8       |           | $\mathbf 1$      | $\mathbf 0$ | $\mathbf 0$   | solved             | 231                                                                   |
|                                          | 2018                                                        | Κλοπές - Διαρρήξεις από ιχ 18507 |           | 1323             | 1958        | 976           | domestic_criminals | 181                                                                   |
|                                          | 2018                                                        | Κλοπές - Διαρρήξεις κατασ 7808   |           | 721              | 3412        | 2354          | foreign_criminals  | 40                                                                    |
|                                          | 2018                                                        | <b>ΛΑΘΡΕΜΠΟΡΙΟ</b>               | 2209      | $\overline{2}$   | 1916        | 678           |                    |                                                                       |
|                                          | 2018                                                        | Κλοπές Τροχοφόρων ΙΧΦ-Λ          | 1661      | 48               | 681         | 105           |                    |                                                                       |
|                                          | 2018                                                        | Κλοπές - Διαρρήξεις σε συγ 4809  |           | $17\,$           | 312         | 29            |                    |                                                                       |
|                                          |                                                             |                                  |           |                  |             |               |                    |                                                                       |
|                                          |                                                             |                                  |           |                  |             |               |                    |                                                                       |
|                                          |                                                             |                                  |           |                  |             |               |                    |                                                                       |
|                                          |                                                             |                                  |           |                  |             |               |                    |                                                                       |
|                                          |                                                             |                                  |           |                  |             |               |                    | <b>bb</b> Made with Budibase                                          |

Εικόνα 10 Λειτουργία Update/Delete Budibase Crud

6. Αυτό-φιλοξενία:

Με το Budibase o χρήστης μπορεί να επιλέξει δικούς του διακομιστές χρησιμοποιώντας Kubernetes, Docker, Digital Ocean κ.α..

7. Ασφάλεια:

Το Budibase προσφέρει SSO, OpenID και OAuth για πλήρη έλεγχο του ποιος θα έχει πρόσβαση στο λογισμικό. Ο χρήστης μπορεί να χρησιμοποιήσει δικά του πρότυπα ελέγχου ταυτότητας, για μέγιστη ασφάλεια κωδικού πρόσβασης και έλεγχο πρόσβαση. Επίσης η ανάπτυξη του λογισμικού στο διακομιστή του χρήστη προσφέρει πλήρη έλεγχο των πρωτοκόλλων ασφαλείας.

8. Οπτικοποίηση δεδομένων:

Δίνεται η δυνατότητα μετατροπής των αριθμητικών δεδομένων σε εικόνα με σκοπό την ερμηνεία των πληροφοριών που περιέχονται σε αυτά.

9. Αυτοματοποίηση- Ενσωμάτωση

Το Budibase διαθέτει βιβλιοθήκη αυτοματισμών χαμηλού κώδικα. Ο χρήστης μπορεί να χρησιμοποιήσει οποιαδήποτε ενέργεια εντός της εφαρμογής για να αυτοματοποιήσει από απλά μηνύματα ηλεκτρονικού ταχυδρομείου έως και πιο σύνθετες διοικητικές εργασίες. Επιπλέον ο χρήστης μπορεί να δημιουργήσει τους

δικούς του προσαρμοσμένους κανόνες αυτοματισμού χρησιμοποιώντας Javascript. Επίσης υποστηρίζει μια τεράστια γκάμα ενσωματώσεων εφαρμογών τρίτων όπου ο χρήστης μπορεί να συνδεθεί με εξωτερικά εργαλεία όπως Slack, Zapier, Webhooks, REST API και άλλα.

- 10. Ενσωματωμένο πρόγραμμα επεξεργασίας JavaScript
- 11. Χρήση CSS

Το Budibase επιτρέπει τον χρήστη να προσαρμόσει την εμφάνιση της εφαρμογής του όπως επιθυμεί.

12. Έλεγχος δικαιωμάτων χρήστη:

Δίνεται η δυνατότητα στον διαχειριστή να ελέγχει τον τρόπο με τον οποίο οι χρήστες αλληλοεπιδρούν με όλα τα αποθηκευμένα δεδομένα.

### **Υλοποίηση Budibase Crud**

Στα πλαίσια της διπλωματικής εργασίας για την δημιουργία Budibase Crud χρησιμοποιήθηκε η διαδικτυακή βάση δεδομένων Budibase. Δημιουργήθηκαν δύο πίνακες o «My data» και ο «My data 1» στους οποίους έχει δοθεί δημόσια πρόσβαση για δημιουργία, ανάγνωση, ενημέρωση και διαγραφή δεδομένων στον οποιοδήποτε. Η πρόσβαση στην εφαρμογή μπορεί να αλλάξει ανάλογα με τις ανάγκες και η εφαρμογή να είναι ορατή και επεξεργάσιμη σε όποιον επιθυμεί ο διαχειριστής.

Στον πίνακα «My data» έγινε η εισαγωγή ενός αρχείου CSV, ενώ ο πίνακας «My data 1» δεν περιείχε δεδομένα. Οι δύο πίνακες είναι συνδεδεμένοι μεταξύ τους, με την ενέργεια της αυτόματης προσθήκης στον πίνακα «My data 1» οποιασδήποτε νέας εγγραφής πραγματοποιείται στον πίνακα «My data». Επιπλέον η εφαρμογή Budibase Crud που δημιουργήθηκε είναι ενσωματωμένη με την εφαρμογή Slack, που σημαίνει ότι οποιαδήποτε δημιουργία, ενημέρωση και διαγραφή δεδομένων πραγματοποιηθεί στους πίνακες αυτόματα αποστέλλεται ειδοποίηση ενημέρωσης από το Budibase Crud στο Slack όπως μπορούμε να δούμε στην εικόνα 12.

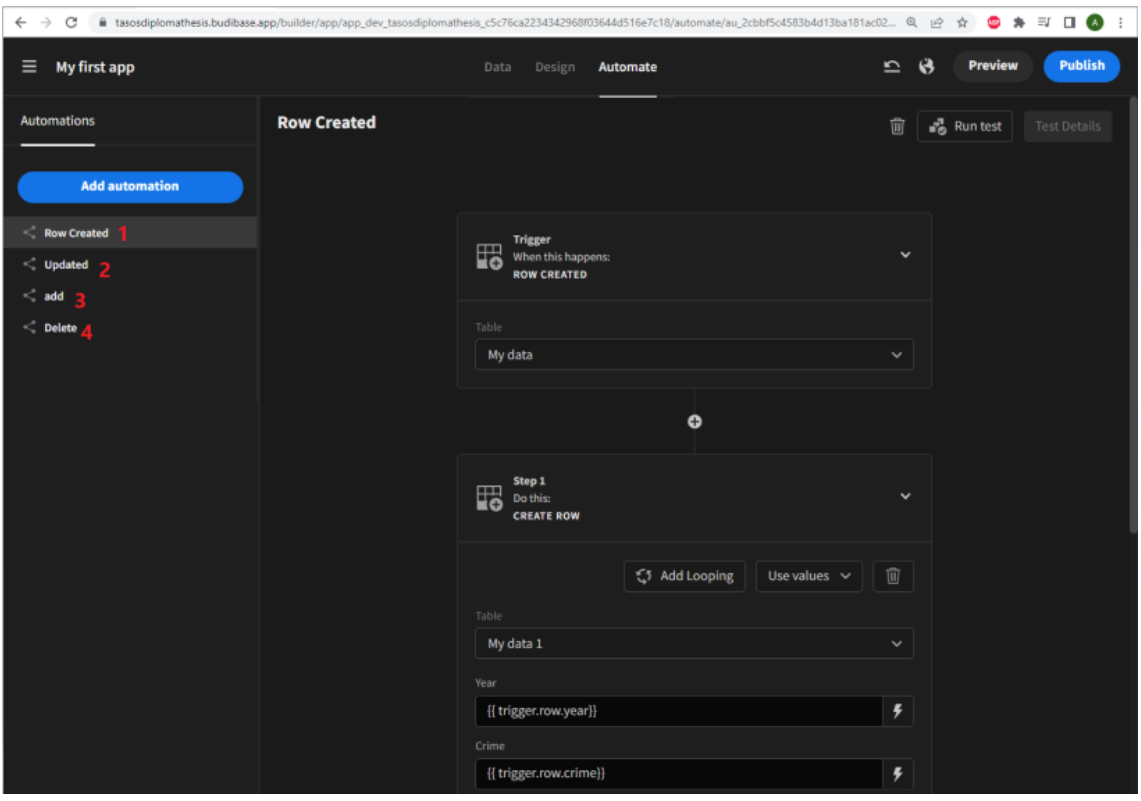

Εικόνα 11 Προσθήκη αυτοματοποιήσεων και ενσωματώσεων εφαρμογών Budibase Crud

«Row Created»: Οι δύο πίνακες o «My data» και ο «My data 1» είναι άμεσα συνδεδεμένοι μεταξύ τους οπότε όποια νέα εγγραφή πραγματοποιείται στον πίνακα «My data» καταχωρείται αυτόματα στον πίνακα «My data 1».

«Updated» όταν εκτελείται η λειτουργία update στην εφαρμογή Crud εμφανίζεται και ειδοποίηση στο Slack σχετικά με την ενημέρωση της εφαρμογής.

«Add» όταν εκτελείται η λειτουργία create στην εφαρμογή Crud εμφανίζεται και ειδοποίηση στο Slack σχετικά με την δημιουργία που πραγματοποιήθηκε.

«Delete» όταν εκτελείται η λειτουργία Delete στην εφαρμογή Crud εμφανίζεται και ειδοποίηση στο Slack σχετικά με την διαγραφή που πραγματοποιήθηκε.

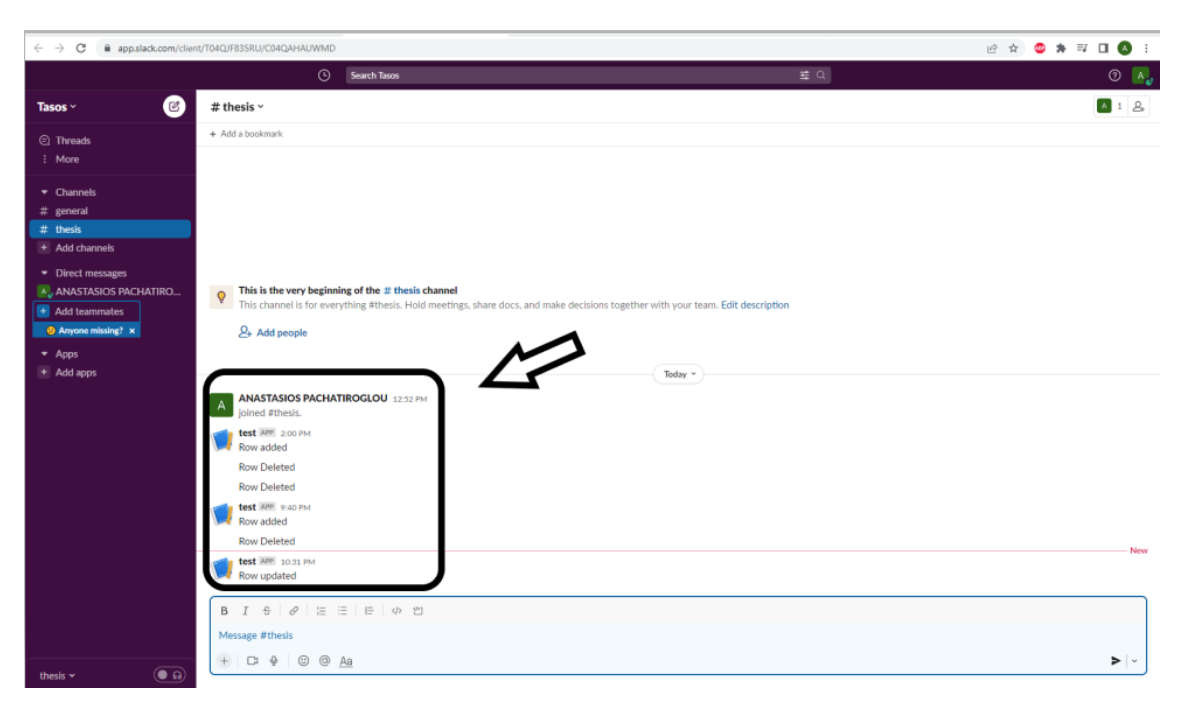

Εικόνα 12 Ειδοποίηση στην εφαρμογή Slack

### **2.2 Glide**

### **Γενικά**

Το Glide είναι μία γεννήτρια δημιουργίας εφαρμογών CRUD χωρίς κώδικα που χρησιμοποιεί αποκλειστικά Φύλλα Google ως πηγή δεδομένων. Αν και αυτός είναι ένας σοβαρός περιορισμός, καθιστά πολύ εύκολη τη χρήση του για μη τεχνικούς χρήστες. Με την εισαγωγή του χρήστη στο Glide εμφανίζεται η αρχική οθόνη του πίνακα ελέγχου του από την οποία δημιουργεί το Crud που επιθυμεί. Ο χρήστης έχει την δυνατότητα να εισάγει αρχείο δεδομένων από τον υπολογιστή του, είτε να δημιουργήσει ο ίδιος καινούριο.

### **Χαρακτηριστικά Glide:**

1. Βάση δεδομένων

Ο χρήστης για την δημιουργία Crud μπορεί να χρησιμοποιήσει την διαδικτυακή βάση δεδομένων του Glide, με υποστήριξη για μεταφορτώσεις csv, xlsx, ods files. Το Glide μπορεί να ενσωματωθεί με τις ακόλουθες εξωτερικές εφαρμογές και λογισμικό Φύλλα Google, Airtable, Αρχεία Excel.

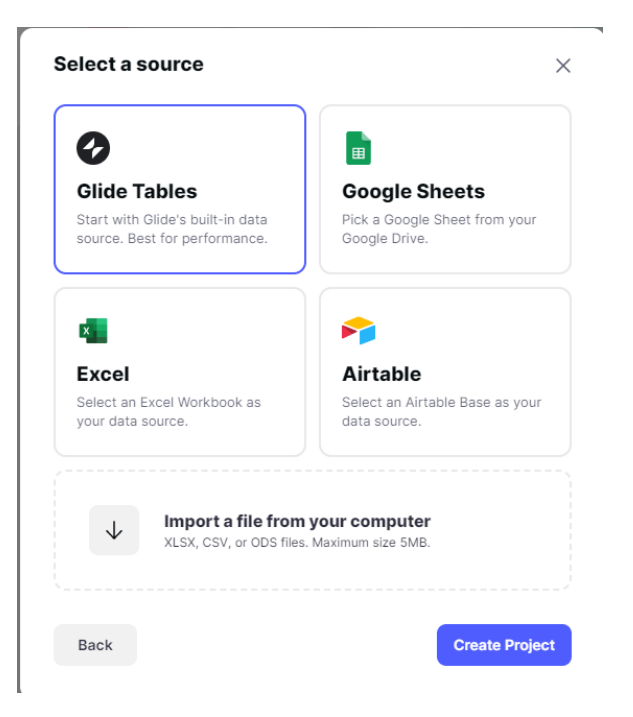

Εικόνα 13 Προσθήκη πηγής Δεδομένων Glide Crud

2. Επεξεργαστής δεδομένων:

Είναι το μέρος όπου ο χρήστης διαχειρίζεται τα δεδομένα του.

- 2.1. Η ενότητα πινάκων στα αριστερά δείχνει κάθε έναν από τους μεμονωμένους πίνακες. Εάν ο χρήστης έχει συγχρονίσει δεδομένα από το Google το Excel ή ένα αρχείο, θα δει όλα τα εισαγόμενα δεδομένα του εδώ. Μπορεί να προσθέσει περισσότερους πίνακες απευθείας στο πρόγραμμα επεξεργασίας δεδομένων ή να πατήσει το σύμβολο «+» για να συγχρονίσει περισσότερα δεδομένα από άλλη πηγή.
- 2.2. Η ενότητα πηγών κάτω αριστερά είναι εκεί που ο χρήστης βλέπει τις πηγές δεδομένων του.
- 2.3. Η κύρια ενότητα είναι το ίδιο το πραγματικό πλέγμα δεδομένων. Στο σημείο αυτό ο χρήστης μπορεί να κάνει κύλιση, να αλληλοεπιδράσει και να επεξεργαστεί τα δεδομένα που βλέπει.
- 2.4. Το πρόγραμμα επεξεργασίας δεδομένων έχει τη δική του επάνω γραμμή η οποία εμφανίζει το αναπτυσσόμενο μενού «Προεπισκόπηση ως», το όνομα του τρέχοντος πίνακα, το πλαίσιο αναζήτησης «Εύρεση στήλης» και το κουμπί «Προσθήκη στήλης».

| m<br>$\blacktriangle$ | <b>ANASTASIOS's Project</b><br>My Team - 44. No team members |                                           |              |                                        | ණි      |                        |                                   |       |                                           | <b>B</b> Share    |
|-----------------------|--------------------------------------------------------------|-------------------------------------------|--------------|----------------------------------------|---------|------------------------|-----------------------------------|-------|-------------------------------------------|-------------------|
| TABLES (I)            | /iewing as ANASTASIOS PACHATIRO                              |                                           |              |                                        | export  |                        |                                   |       |                                           | Q. Search columns |
| <b>Red</b> export     | 123 year                                                     | A crime                                   |              | 123 committed 123 attempted 123 solved |         | 123 domestic criminals | 123 foreign_criminals 123 Auto ID |       | Created At                                | Updated At        |
|                       | 2017                                                         | Κλοπές σε δημόσιο χώρο-μικροκλοπες 9394   |              | 92                                     | 1061    | 493                    | 782                               | 155   | 2022-04-10T19:20:35.116Z                  | 2022-04-10T19:20  |
|                       | 2015                                                         | Ληστείες σε ΕΛ.ΤΑ.                        | 12           | $\circ$                                | 6       | 14                     | $\mathbf{2}$                      | 79    | 2022-04-10T19:20:35.0962 2022-04-10T19:20 |                   |
|                       | 2018                                                         | Αηστείες σε ΕΛ.ΤΑ.                        | 29           | $\mathbf{1}$                           | 22      | 12                     | 5                                 | 212   | 2022-04-10T19:20:35.1512                  | 2022-04-10T19:20  |
|                       | 2014                                                         | Κλοπές Τροχοφόρων ΙΧΦ-Λεωφορείων          | 2925         | 81                                     | 1049    | 190                    | 63                                | 24    | 2022-04-10T19:20:35.076Z                  | 2022-04-10T19:20  |
|                       | 2016                                                         | BIAZMOI                                   | 155          | 82                                     | 164     | 102                    | 91                                | 91    | 2022-04-10T19:20:35.101Z                  | 2022-04-10T19:20  |
|                       | 2014                                                         | Ν περί ΠΝΕΥΜΑΤΙΚΗΣ ΙΔΙΟΚΤΗΣΙΑΣ            | 410          | $^{\circ}$                             | 390     | 264                    | 173                               | 12    | 2022-04-10T19:20:35.068Z                  | 2022-04-10T19:20  |
|                       | 2014                                                         | Αηστείες Δ.Ο.Υ.                           | $\circ$      | $\circ$                                | $\circ$ | $\circ$                | $\circ$                           | 28    | 2022-04-10T19:20:35.082Z 2022-04-10T19:20 |                   |
|                       | 2017                                                         | Κλοπές Τροχοφόρων Μοτοποδηλάτων           | 4123         | 35                                     | 835     | 159                    | 30                                | 159   | 2022-04-10T19:20:35.1172                  | 2022-04-10119:20  |
|                       | 2014                                                         | Κλοπές Τροχοφόρων Μοτοποδηλάτων           | 2441         | 35                                     | 1000    | 234                    | 56                                | 26    | 2022-04-10T19:20:35.081Z                  | 2022-04-10T19:20  |
|                       | 2016                                                         | Ληστείες με αρπαγή τσάντας                | 511          | 41                                     | 166     | 93                     | 13                                | 121   | 2022-04-10T19:20:35.108Z                  | 2022-04-10T19:20  |
|                       | 2014                                                         | Αηστείες λοιπές                           | 1043         | 44                                     | 349     | 372                    | 154                               | 32    | 2022-04-10T19:20:35.087Z                  | 2022-04-10T19:20  |
|                       | 2017<br>x                                                    | Κλοπές - Διαρρήξεις από ιχε αυτ/τα        | 18222        | 1576                                   | 1958    | 1122                   | 429                               | 148   | 2022-04-10119:20:35.1162                  | 2022-04-10T19:20  |
|                       | 2015<br>12.7                                                 | Κλοπές Τροχοφόρων Μοτοσυκλετών            | 9142         | 152                                    | 2858    | 528                    | 139                               | 70    | 2022-04-10T19:20:35.095Z 2022-04-10T19:20 |                   |
|                       | 2017<br>1.1                                                  | Αηστείες εντός καταστημάτων               | 241          | 17                                     | 96      | 72                     | 25                                | 162   | 2022-04-10T19:20:35.1172                  | 2022-04-10T19:20  |
|                       | 2014<br>$\sim$                                               | Κλοπές - Διαρρήξεις από ιχε αυτ/τα        | 14597        | 1290                                   | 1555    | 788                    | 382                               | 15    | 2022-04-10T19:20:35.070Z                  | 2022-04-10T19:20  |
|                       | 2015<br>161                                                  | Αηστείες σε Μίνι Μάρκετ-κατ/τα ψιλικώ 69  |              | $\mathcal{I}$                          | 24      | 20                     | 10                                | 80    | 2022-04-10T19:20:35.096Z 2022-04-10T19:20 |                   |
|                       | 2018                                                         | Κλοπές Τροχοφόρων ΙΧΦ-Λεωφορείων          | 1661         | 48                                     | 681     | 105                    | 37                                | 200   | 2022-04-10T19:20:35.140Z                  | 2022-04-10T19:20  |
|                       | 2016<br><b>SALE</b>                                          | Κλοπές Τροχοφόρων ΙΧΕ αυτ/των             | 11395        | 430                                    | 3581    | 453                    | 148                               | 111   | 2022-04-10T19:20:35.106Z                  | 2022-04-10T19:20  |
|                       | 2018<br><b>NO</b>                                            | Κλοπές - Διαρρήξεις λοιπές                | 10957        | 456                                    | 3138    | 3058                   | 745                               | 194   | 2022-04-10T19:20:35.139Z                  | 2022-04-10T19:20  |
|                       | 2016<br>20                                                   | Ληστείες ταχυδρομικών διανομέων           | $\mathbf{a}$ | $\overline{a}$                         | $\top$  | $\mathbf{2}$           | $\circ$                           | 129   | 2022-04-10T19:20:35.110Z                  | 2022-04-10T19:20  |
|                       | 2018<br>25                                                   | Ληστείες οδηγών ταξί                      | 46           | $\mathbf{3}$                           | 8       | 15                     | 1.                                | 210   | 2022-04-10T19:20:35.151Z                  | 2022-04-10119:20  |
|                       | 2017<br>$-22$                                                | Κλοπές με αρπαγές τσαντών                 | 965          | 18                                     | 87      | 49                     | 33                                | 154   | 2022-04-10T19:20:35.116Z                  | 2022-04-10T19:20  |
|                       | 2016<br>$-2.3$                                               | <b>AAGPEMITOPIO</b>                       | 1425         | 3                                      | 1262    | 720                    | 893                               | $96-$ | 2022-04-10T19:20:35.102Z                  | 2022-04-10T19:20  |
|                       | 2017<br>2.8                                                  | Αποτείες οδηγών ταξί                      | 131          | $\mathbf{3}$                           | 114     | 44                     | $\mathfrak{D}$                    | 167   | 2022-04-10T19:20:35.1182                  | 2022-04-10T19:20  |
|                       | 2015<br>210                                                  | Ληστείες σε πρακτορεία ΟΠΑΠ               | 42           | $\circ$                                | 13      | $\tau$                 | 43                                | 82    | 2022-04-10T19:20:35.100Z                  | 2022-04-10T19:20  |
|                       | 2014<br>241                                                  | Κλοπές Τροχοφόρων Μοτσουκλετών            | 9457         | 304                                    | 2839    | 522                    | 139                               | 27    | 2022-04-10T19:20:35.081Z                  | 2022-04-10T19:20  |
|                       | 2017<br>27                                                   | Κλοπές - Διαρρήξεις λοιπές                | 11401        | 477                                    | 3270    | 3111                   | 641                               | 151   | 2022-04-10T19:20:35.116Z                  | 2022-04-10T19:20  |
|                       | 2018<br>2.61                                                 | ΚΥΚΛΟΦΟΡΙΑ ΠΑΡΑΧΑΡΑΓΜΕΝΩΝ                 | 8107         | 81                                     | 2307    | 2201                   | 144                               | 184   | 2022-04-10T19:20:35.134Z                  | 2022-04-10119:20  |
|                       | 2017<br>$-216$                                               | Ν περί ΠΝΕΥΜΑΤΙΚΗΣ ΙΔΙΟΚΤΗΣΙΑΣ            | 164          | $\circ$                                | 158     | 126                    | 38                                | 144   | 2022-04-10T19:20:35.115Z                  | 2022-04-10T19:20  |
|                       | 2017<br>$20 -$                                               | Ληστείες σε περίπτερα                     | 111          | 11                                     | 56      | 19                     | $\cdot$                           | 171   | 2022-04-10T19:20:35.1182                  | 2022-04-10719:20  |
|                       | 2018                                                         | Κλοπές Τροχοφόρων Μοτοποδηλάτων           | 2367         | 20                                     | 829     | 152                    | 49                                | 202   | 2022-04-10T19:20:35.140Z                  | 2022-04-10T19:20  |
|                       | 2015                                                         | Κλοπές - Διαρρήξεις σε συγκοινωνιακά 3653 |              | 16                                     | 168     | 25                     | 162                               | 63    | 2022-04-10T19:20:35.0932                  | 2022-04-10119:20  |
|                       | 2017                                                         | <b>ΛΑΘΡΕΜΠΟΡΙΟ</b>                        | 2152         | 3                                      | 1926    | 905                    | 1414                              | 141   | 2022-04-10T19:20:35.115Z                  | 2022-04-10T19:20  |
| DATA SOURCE           | 2017                                                         | Ληστείες ταχυδρομικών διανομέων           | 12           | $\circ$                                | $\,2\,$ | 6                      | $\mathcal{I}$                     | 174   | 2022-04-10T19:20:35.119Z                  | 2022-04-10T19:20  |
| My Team               | 2018                                                         | Anatrice anútteo unovet.                  | 104          |                                        | 26      | 19.                    | 11                                | 216   | 2022-04-10719-20-351527 2022-04-10719     |                   |
|                       | $+$ New row                                                  |                                           |              |                                        |         |                        |                                   |       |                                           |                   |

Εικόνα 14 Επεξεργασία δεδομένων πίνακα από το χρήστη

3. Επεξεργαστής διάταξης:

Περιέχει πέντε βασικές ενότητες και είναι η κατηγορία όπου γίνεται όλη η σχεδιαστική λειτουργία.

- 3.1. Οι καρτέλες είναι η ενότητα όπου ο χρήστης διαχειρίζεται τις καρτέλες στην εφαρμογή του. Μπορεί να προσθέσει, να διαγράψει, να τα αντιγράψει, να τα αναδιατάξει και να τα σύρει στο μενού της εφαρμογής.
- 3.2. Η ενότητα «Οθόνη» είναι το μέρος όπου ο χρήστης διαχειρίζεται τα στοιχεία σε αυτήν την οθόνη. Μπορεί να επεξεργαστεί κάποιο στοιχείο κάνοντας κλικ πάνω σε αυτό και μπορεί να προσθέσει ένα νέο στοιχείο κάνοντας κλικ στο εικονίδιο  $\langle\langle +\rangle\rangle$ .
- 3.3. Το πρόγραμμα επεξεργασίας δεδομένων εμφανίζει όλα τα δεδομένα του χρήστη. Η ενότητα Δεδομένα εμφανίζει τα δεδομένα για την τρέχουσα οθόνη και είναι επεξεργάσιμη, ώστε να μπορεί ο χρήστης πραγματικά να αλληλοεπιδρά με τα δεδομένα του χωρίς να επισκεφτεί την επεξεργασία δεδομένων. Μπορεί επίσης να προσθέσει νέες στήλες και να αλλάξει τον τύπο τους.
- 3.4. Η ενότητα προεπισκόπησης συσκευής περιέχει μια σειρά από λειτουργίες που σας επιτρέπουν να αλληλεπιδράτε με την εφαρμογή σας – τόσο ως χρήστης όσο και ως προγραμματιστής εφαρμογών.
- 3.5. Ο πίνακας διαμόρφωσης έχει να κάνει με τη διαμόρφωση και αλλάζει ανάλογα με το περιβάλλον επεξεργασίας σας.

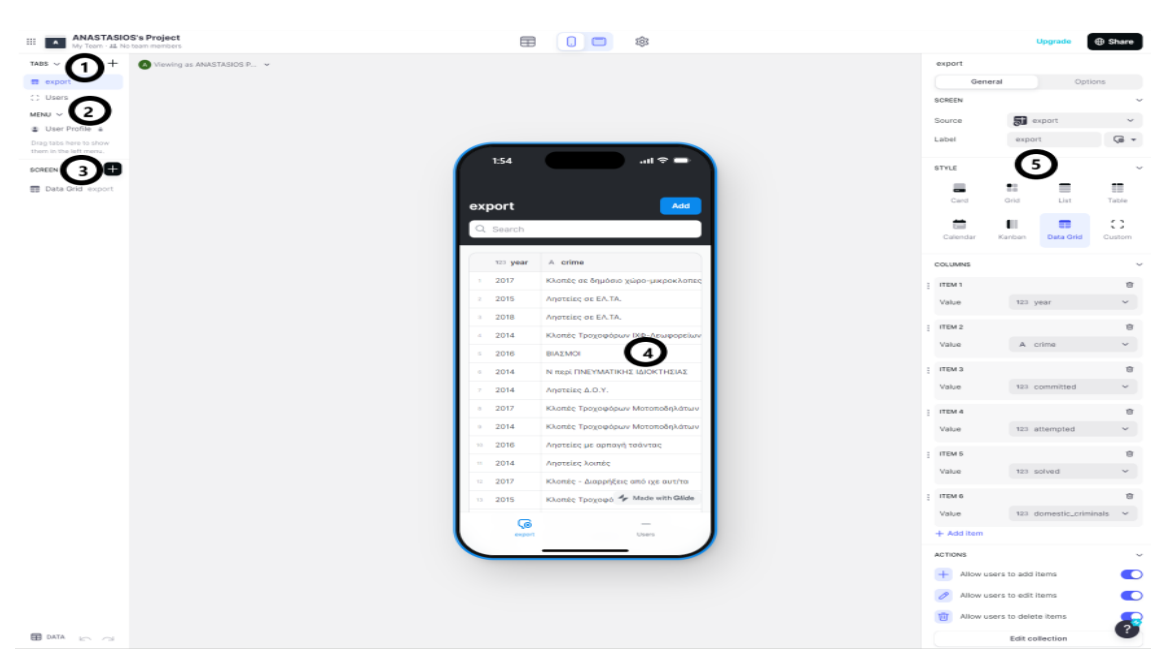

Εικόνα 15 Επεξεργασία διάταξης Glide από τον χρήστη

4. Κοινή χρήση:

Όποια διεύθυνση URL έχει ρυθμίσει ο χρήστης για το έργο του, μπορεί να τη μοιραστεί με οποιονδήποτε στον κόσμο και θα μπορεί να την ανοίξει σε οποιαδήποτε συσκευή.

5. Πρότυπα:

Το Airtable διαθέτει προκατασκευασμένα πρότυπα που επιτρέπουν στους χρήστες να δημιουργούν εύκολα μια βάση δεδομένων.

6. Έλεγχος δικαιωμάτων χρήστη:

Με το Glide, μπορούν να γίνουν εφαρμογές που είναι δημόσιες και δεν εστιάζουν σε δεδομένα για συγκεκριμένους χρήστες. Συχνά, απαιτείται η δημιουργία μιας εμπειρίας για συγκεκριμένο χρήστη με διάφορους τρόπους. Για παράδειγμα: Να επιτρέπεται μόνο στους διαχειριστές να επεξεργάζονται εγγραφές ή να επιτρέπεται σε έναν χρήστη να κάνει ή να βλέπει κάτι όταν έχει φτάσει σε ένα συγκεκριμένο επίπεδο

7. Δημοσίευση εφαρμογής:

Με την δημοσίευση της εφαρμογής δίνεται η δυνατότητα προβολής και επεξεργασίας του CRUD Glide σε αυτούς που έχει δώσει δικαιώματα ο διαχειριστής.

| <b>ANASTASIOS's Project</b> |                                       |               | <b>ெ</b> Users<br><u> 양</u> Mydata |            |                        |                       |
|-----------------------------|---------------------------------------|---------------|------------------------------------|------------|------------------------|-----------------------|
| <b>Mydata</b>               |                                       |               |                                    |            | Q Search               | $+$ Add               |
|                             |                                       |               |                                    |            |                        |                       |
| 123 year                    | A crime                               | 123 committed | 123 attempted                      | 123 solved | 123 domestic_criminals | 123 foreign_criminals |
| 2019                        | ΑΡΧΑΙΟΚΑΠΗΛΕΙΑ                        | 83            | $\overline{2}$                     | 71         | 106                    | 6                     |
| 2017<br>$\overline{2}$      | Κλοπές με αρπαγές τσαντών             | 965           | 18                                 | 87         | 49                     | 33                    |
| 2017<br>$\mathbf{3}$        | Κλοπές Τροχοφόρων Λοιπών οχημάτων     | 427           | $\overline{\mathbf{5}}$            | 60         | 47                     | $\overline{a}$        |
| 2016<br>4                   | Ληστείες οδηγών ταξί                  | 173           | $\overline{9}$                     | 61         | 43                     | 3                     |
| 2015<br>5                   | Κλοπές Τροχοφόρων Μοτοσυκλετών        | 9142          | 152                                | 2858       | 528                    | 139                   |
| 2014<br>6                   | Ληστείες ταχυδρομικών διανομέων       | 10            | $\overline{2}$                     | 4          | 8                      | $6\phantom{a}$        |
| 2017                        | Ν περί ΠΝΕΥΜΑΤΙΚΗΣ ΙΔΙΟΚΤΗΣΙΑΣ        | 164           | $\mathbf{O}$                       | 158        | 126                    | 38                    |
| 2015<br>$\mathbf{8}$        | Ληστείες σε περίπτερα                 | 59            | 12                                 | 32         | 17                     | 14                    |
| 2018<br>$\overline{9}$      | Ν περί ΝΑΡΚΩΤΙΚΩΝ                     | 13110         | $\mathbf 0$                        | 12909      | 11393                  | 4731                  |
| 2016<br>10                  | ΣΕΞΟΥΑΛΙΚΗ ΕΚΜΕΤΑΛΛΕΥΣΗ               | 175           | $\bullet$                          | 202        | 128                    | 216                   |
| 2015<br>$11 -$              | Ληστείες κινητών τηλεφώνων-μικροποσών | 1266          | 60                                 | 381        | 297                    | 234                   |
| 2018<br>12                  | Κλοπές - Διαρρήξεις ιερών ναών        | 328           | 69                                 | 231        | 181                    | 40                    |
| 2015<br>13                  | ΚΥΚΛΟΦΟΡΙΑ ΠΑΡΑΧΑΡΑΓΜΕΝΩΝ             | 6476          | $\overline{2}$                     | 1129       | 1060                   | 153                   |
| 2018<br>14                  | Ν περί ΟΠΛΩΝ                          | 4606          | 21                                 | 4052       | 3589                   | 981                   |
| 2015<br>15                  | <b>ЛАΘРЕМПОРЮ</b>                     | 1235          | 13                                 | 1083       | 602                    | 817                   |
| 2016<br>16                  | ΠΑΡΑΧΑΡΑΞΗ                            | 86            | $\mathbf{1}$                       | 59         | 50                     | 31                    |
| 2018<br>17                  | Ληστείες χρηματαποστολών              | 8             | $\mathbf{1}$                       | $\circ$    | $\circ$                | $\circ$               |
| 2014<br>18                  | Ν περί ΟΠΛΩΝ                          | 5549          | $\overline{9}$                     | 4809       | 4686                   | 699                   |

Εικόνα 16 Λειτουργία Read Glide Crud

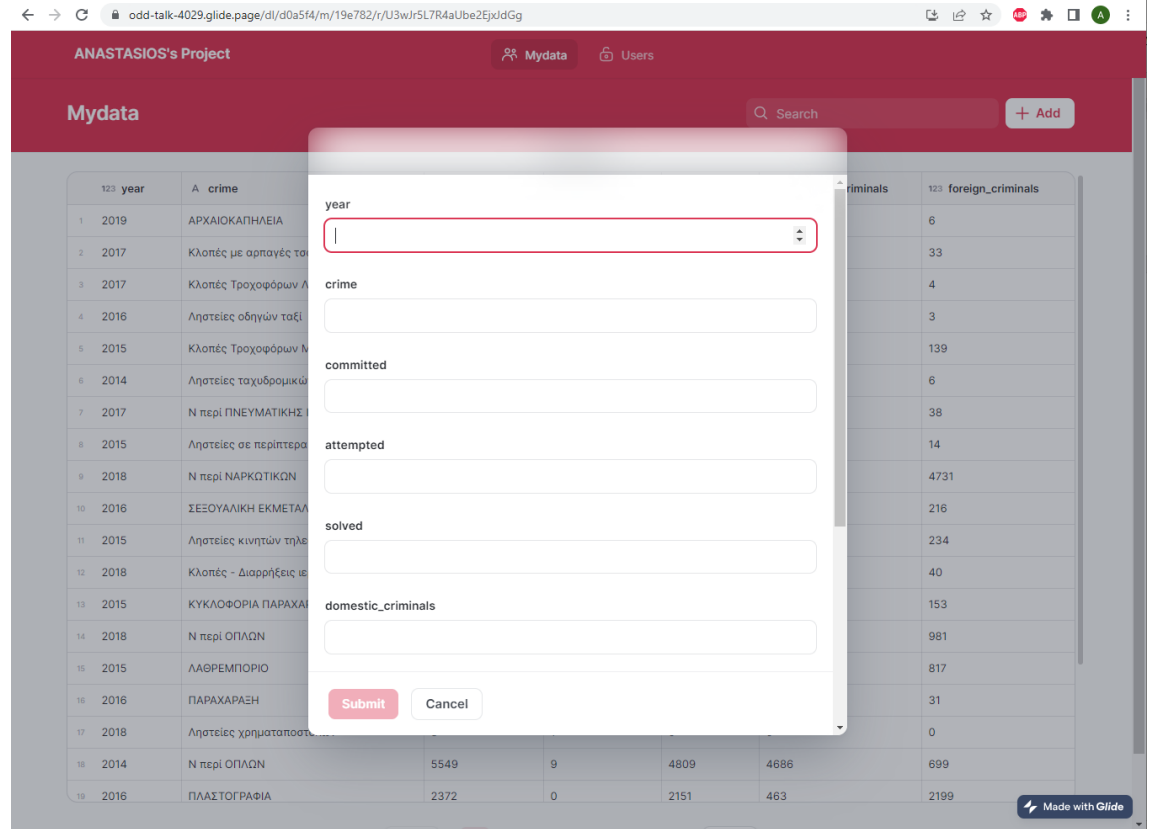

Εικόνα 17 Λειτουργία Create Glide Crud

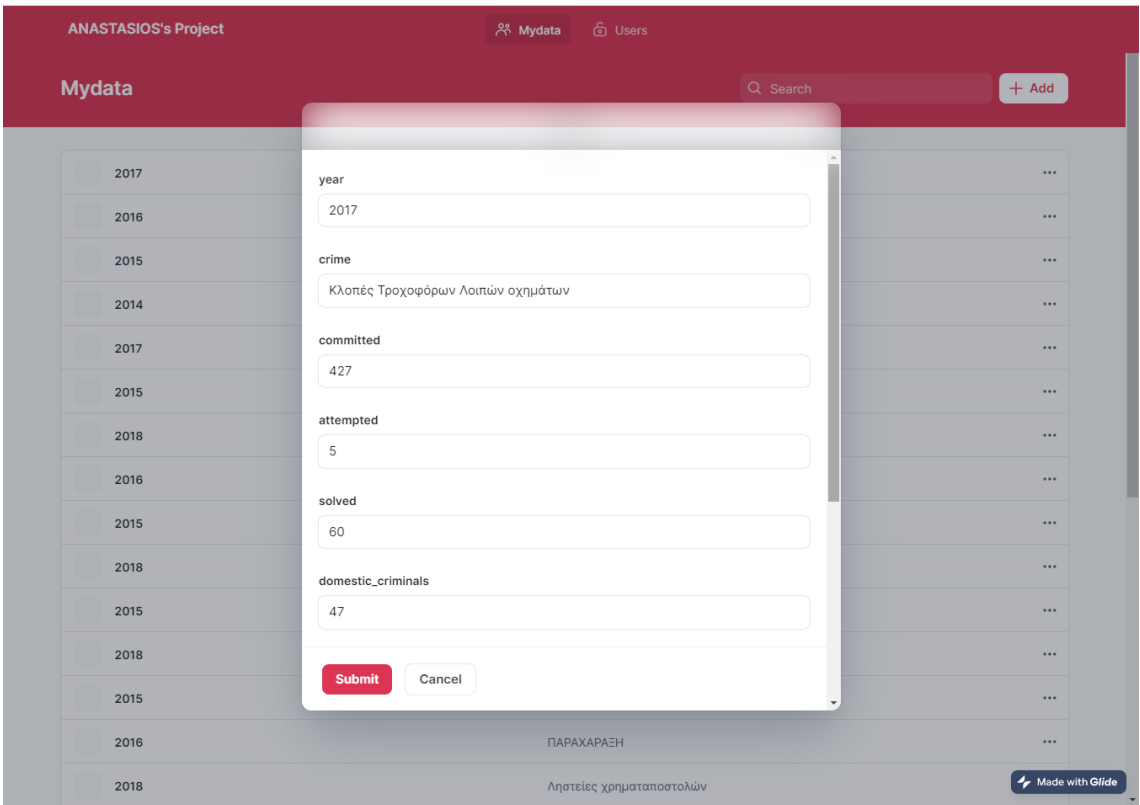

Εικόνα 18 Λειτουργία Update Glide Crud

#### 8. Απόρρητο:

Στις ρυθμίσεις απορρήτου, μπορεί κανείς να επιλέξει εάν η εφαρμογή του θα είναι ιδιωτική ή δημόσια. Ανάλογα με τι θα επιλέξει, θα δει στοιχεία ελέγχου για τα οποία μπορούν να συνδεθούν οι χρήστες. Τα ιδιωτικά έργα δεν είναι ορατά δημόσια. Μόνο τα άτομα στα οποία επιτρέπετε να συνδεθούν στις ρυθμίσεις χρηστών θα μπορούν να έχουν πρόσβαση στην εφαρμογή. Τα δημόσια έργα είναι πάντα προσβάσιμα από οποιονδήποτε στον κόσμο έχει τη σύνδεση. Χρησιμοποιώντας τον συνδυασμό ρυθμίσεων στην περιοχή «Ρυθμίσεις απορρήτου», μπορούν να δημιουργηθούν δημόσια έργα που είναι προσβάσιμα ακόμα και χωρίς σύνδεση.

9. Ενσωματώσεις:

Το Glide υποστηρίζει ενσωματώσεις σε διαφορετικές υπηρεσίες και εργαλεία όπως Zapier, Google Analytics, Airtable.

### **Υλοποίηση Glide Crud**

Στα πλαίσια της διπλωματικής εργασίας για την δημιουργία Glide Crud χρησιμοποιήθηκε η διαδικτυακή βάση δεδομένων Glide. Δημιουργήθηκε ένας πίνακας ο «My data» στον οποίο έχει δοθεί δημόσια πρόσβαση για δημιουργία, ανάγνωση, ενημέρωση και διαγραφή δεδομένων στον οποιοδήποτε.

Στον πίνακα «My data» έγινε η εισαγωγή ενός αρχείου CSV. Επιπλέον ο πίνακας «My data» της εφαρμογής Glide Crud που δημιουργήθηκε είναι συνδεδεμένος με τον πίνακα της εφαρμογή Airtable, που σημαίνει ότι οποιαδήποτε δημιουργία, ενημέρωση και διαγραφή δεδομένων πραγματοποιηθεί στον πίνακα «My data» από το Glide Crud, αυτόματα η ίδια ενέργεια θα εκτελεστεί και στον πίνακα της εφαρμογή Airtable (αναλύεται στην ενότητα 2.3).

### **2.3 Airtable**

### **Γενικά**

Το Airtable είναι μια γεννήτρια χαμηλού κώδικα για την ανάπτυξη εφαρμογών CRUD. Επιτρέπει στον χρήστη να δημιουργήσει εφαρμογές οι οποίες μπορούν να προσαρμοστούν στις τεχνικές ικανότητες οποιουδήποτε τελικού χρήστη. Παρέχει επίσης δυνατότητα στους πιο έμπειρους τεχνικά χρήστες να δημιουργήσουν τις δικές τους πολύπλοκες φόρμουλες και αυτοματισμούς. Το Airtable δεν είναι διαθέσιμο ως αυτοφιλοξενούμενη λύση, αλλά υπάρχουν πολλές εναλλακτικές λύσεις για τεχνικούς χρήστες που θέλουν να φιλοξενήσουν μια λύση τοπικά. Το Airtable είναι μια απλή πλατφόρμα βάσης δεδομένων cloud με χαρακτηριστικά μιας βάσης δεδομένων που υλοποιούνται ως υπολογιστικά φύλλα.

Η δημιουργία της εφαρμογής Airtable ξεκινά με τη λήψη των δεδομένων του χρήστη. O χρήστης αρχικά πρέπει να δημιουργήσει την βάση η οποία θα φιλοξενήσει τα δεδομένα του. Στο Airtable οι πίνακες δίνουν τη δομή και τη συνέπεια των δεδομένων του χρήστη και αποτελούν το σημείο που συγκεντρώνονται όλες τις πληροφορίες. Κάθε πίνακας είναι ξεχωριστός και διακριτός από τους άλλους, με τα δικά του δεδομένα, προβολές και αλληλεπιδράσεις, αλλά είναι επίσης δυνατή η σύνδεση πινάκων για κοινή χρήση πληροφοριών όταν χρειάζεται. Ο χρήστης μπορεί να δημιουργήσει την βάση που επιθυμεί είτε εισάγοντας κάποιο αρχείο είτε χειροκίνητα μόνος του.

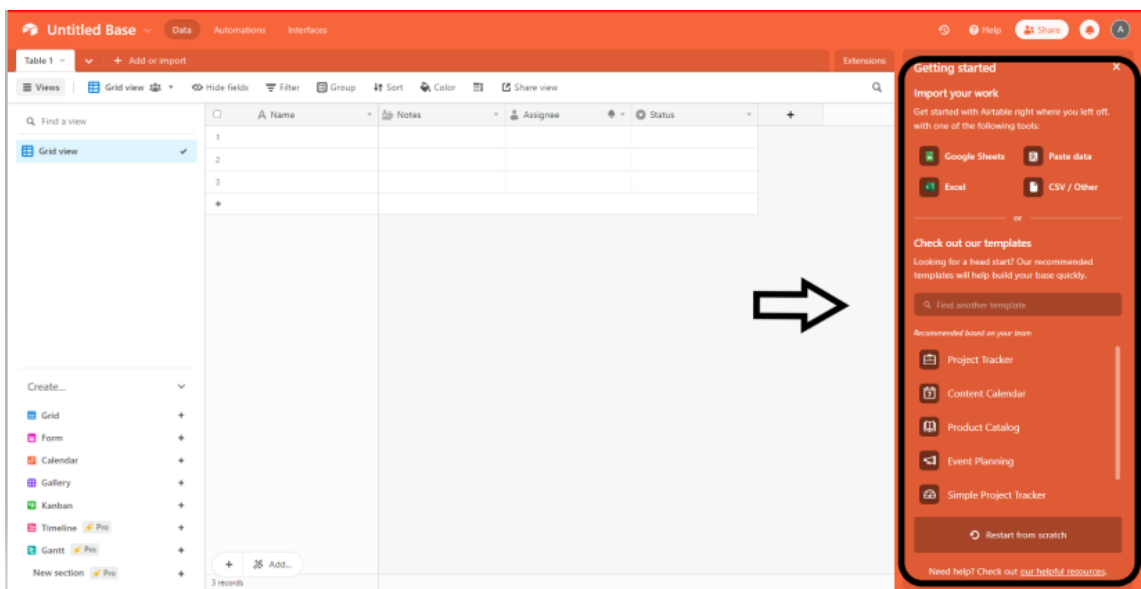

Εικόνα 19 Προσθήκη Πηγής Δεδομένων Airtable Crud

Υπάρχουν πέντε βασικά στοιχεία μιας βάσης δεδομένων Airtable:

- 1. Μια βάση είναι μια μοναδική βάση δεδομένων που περιέχει τα βασικά στοιχεία μιας εφαρμογής. Μια βάση περιέχει τις εγγραφές που χρειάζεται μία εφαρμογή. Το Airtable προσφέρει μια ισχυρή βιβλιοθήκη προτύπων με προσυμπληρωμένα σχετικά δείγματα δεδομένων, τα οποία μπορεί ο χρήστης να προβάλει και να τροποποιήσει εάν αντιμετωπίσει δυσκολίες στη δημιουργία μιας κενή βάσης ή εάν γνωρίζει πώς είναι δομημένη μια βάση εσωτερικά. Υπάρχουν πρότυπα για τη δημιουργία διαφόρων βάσεων, στις οποίες μπορεί να έχει πρόσβαση ο χρήστης.
- 2. Ένας πίνακας περιέχει δεδομένα για έναν συγκεκριμένο τύπο αντικειμένου. Μια βάση μπορεί να έχει έναν ή περισσότερους πίνακες και ένας πίνακας μπορεί να περιέχει έναν συγκεκριμένο τύπο πληροφοριών. Ο πίνακας δείχνει τα δεδομένα σε μορφή υπολογιστικού φύλλου.

|                                                  | [b] report_mcp_crime_2014-01-01_2018-12-31.csv v Data Automations Interfaces |                                    |                     |           |              | $\odot$                                        | $\Omega$<br><b>O</b> Help <b>4</b> Share<br>O |
|--------------------------------------------------|------------------------------------------------------------------------------|------------------------------------|---------------------|-----------|--------------|------------------------------------------------|-----------------------------------------------|
| Imported table v<br>$\vee$ $+$ Add or import     |                                                                              |                                    |                     |           |              |                                                | Extensions                                    |
| ■ Views                                          | 用 Grid view #1 * © Hide fields _ 로 Filter                                    | 图 Group 转 Sort A Color<br>$\equiv$ | <b>凹</b> Share view |           |              |                                                | Q                                             |
| Q. Find a view                                   | ## year                                                                      | $\overline{O}$ crime               | * # committed       |           | $ \#$ spived | * ## domestic_criminals * ## foreign_criminals |                                               |
| Grid view                                        |                                                                              | 2014 ANGPOROKTONIES                | 105                 | 155       | 234          | 224                                            | 131                                           |
|                                                  | ÷<br>2014                                                                    | <b>ANATEZ</b>                      | 2877                | 158       | 1426         | 1067                                           | 144                                           |
|                                                  |                                                                              | 2014 APXAIOKATHMEIA                | 73                  | 9         | 68           | 97                                             | 17                                            |
|                                                  |                                                                              | 2014 BIAEMOI                       | 134                 | 64        | 143          | 108                                            | 54                                            |
|                                                  | 2014                                                                         | EKBIAIEIE                          | 166                 | 4         | 125          | 181                                            | 48                                            |
|                                                  | 2014                                                                         | <b>ENAITEIA</b>                    | 2324                | 4         | 2316         | 550                                            | 1795                                          |
|                                                  | 2014                                                                         | ZOOKAODH                           | 679                 | 5         | 124          | 115                                            | 78                                            |
|                                                  | 2014                                                                         | KYKAO DOPIA ΠΑΡΑΧΑΡ                | 6132                | 5         | 1180         | 1082                                           | 130                                           |
|                                                  | 2014                                                                         | <b>AAGPEMROPIO</b>                 | 1497                | 15        | 1322         | 752                                            | 1070                                          |
|                                                  | 2014                                                                         | N TEDI NAPKOTIKON                  | 10675               | 64        | 10201        | 10922                                          | 2383                                          |
|                                                  | 2014                                                                         | <b>N</b> περί ΟΠΛΩΝ                | 5549                | 9         | 4809         | 4686                                           | 699                                           |
| Create                                           | 2014<br>$\sim$                                                               | N περί ΠΝΕΥΜΑΤΙΚΗΣ Ι               | 410                 | $\circ$   | 390          | 264                                            | 173                                           |
| <b>El</b> Grid                                   | 2014<br>$\ddotmark$                                                          | ΠΛΑΣΤΟΓΡΑΦΙΑ                       | 2931                | 11        | 2722         | 478                                            | 3018                                          |
| <b>E</b> Form                                    | 2014<br>٠                                                                    | <b>ZEZOYAAIKH EKMETAAA</b>         | 378                 | $\circ$   | 356          | 334                                            | 336                                           |
| <b>El Calendar</b><br>٠                          |                                                                              | 2014 Κλοπές - Διαρρήξεις απ        | 14597               | 1290      | 1555         | 788                                            | 382                                           |
| <b>EB</b> Gallery                                | 2014<br>$\ddotmark$                                                          | Κλοπές - Διαρρήξεις κρ             | 361                 | 64        | 236          | 178                                            | 25                                            |
| <b>ED</b> Kanban                                 | 2014<br>٠                                                                    | Κλοπές - Διαρρήξεις κα             | 7323                | 573       | 2775         | 2286                                           | 890                                           |
| <b>El Timeline</b> # Pro<br>$\ddot{\phantom{1}}$ | 2014                                                                         | Κλοπές - Διαρρήξεις λου.           | 13081               | 550       | 3374         | 3266                                           | 823                                           |
| Gantt # Pro<br>$\ddot{}$                         | 2014                                                                         | Κλοπές - Διαρρήξεις οικ            | 22881               | 1957      | 4453         | 2313                                           | 1118                                          |
| New section $\#$ Pro                             | 26 Add.,<br>2014<br>$\ddot{}$                                                | Κλοπές - Διαρρήξεις σε             | 3123                | 20        | 149          | 21                                             |                                               |
|                                                  | Roo A                                                                        |                                    | Sun: 704707         | Sun 33959 | Sun 250622   | Sun: 167574                                    |                                               |

Εικόνα 20 Επεξεργασία δεδομένων πίνακα από το χρήστη Airtable Crud

3. Ένα πεδίο είναι μια στήλη σε έναν πίνακα. Ένα πεδίο έχει όνομα και μπορεί να προσαρμοστεί ώστε να περιέχει μια σειρά περιεχομένου, όπως φωτογραφίες, αριθμούς τηλεφώνου, συνημμένα, ημερομηνίες, πλαίσια ελέγχου και άλλα.

|                               |                        |                      | [h] report mcp_crime_2014-01-01_2018-12-31.csv v Data Automations |                              | Interfaces          |                     |              | $\odot$                                       | $\Omega$<br>Ο<br>O Help & Share |
|-------------------------------|------------------------|----------------------|-------------------------------------------------------------------|------------------------------|---------------------|---------------------|--------------|-----------------------------------------------|---------------------------------|
| Imported table v              | $\vee$ + Add or import |                      |                                                                   |                              |                     |                     |              |                                               | Extensions                      |
| ■ Views                       | 用 Grid view 忠 *        |                      | ◎ Hide fields 등 Filter<br><b>B</b> Group                          | 4t Sort<br>Color<br>$\equiv$ | <b>凹</b> Share view |                     |              |                                               | Q                               |
| Q. Find a view                |                        |                      | $\Box$<br>## year                                                 | $\sim$ $\circ$ crime         | - #<br># committed  | mpted               | $ \#$ solved | * ## domestic_criminals * # foreign_criminals | $\sim$                          |
|                               |                        |                      | T.                                                                | 2014 ANGPOROKTONIES          | 105                 | 155                 | 234          | 224                                           | 131                             |
| Grid view                     |                        | $\overrightarrow{v}$ | 2014<br>$\overline{z}$                                            | ARATEZ                       | 2877                | 158                 | 1426         | 1067                                          | 144                             |
|                               |                        |                      | 3                                                                 | 2014 APXAIOKATHAEIA          | 73                  | 9                   | 68           | 97                                            | 17                              |
|                               |                        |                      | $\Delta$                                                          | 2014 BIAZMOI                 | 134                 | 64                  | 143          | 108                                           | 54                              |
|                               |                        |                      | 2014<br>$5 -$                                                     | EKBIAZEIE                    | 166                 | 4                   | 125          | 181                                           | 48                              |
|                               |                        |                      | 6                                                                 | 2014 EΠAITEIA                | 2324                | 4                   | 2316         | 550                                           | 1795                            |
|                               |                        |                      | $\mathcal{T}$<br>2014                                             | ZOOKAODH                     | 679                 | 5 <sup>1</sup>      | 124          | 115                                           | 78                              |
|                               |                        |                      | 8<br>2014                                                         | KYKAO DOPIA ΠΑΡΑΧΑΡ          | 6132                | 5                   | 1180         | 1082                                          | 130                             |
|                               |                        |                      | 2014<br>9                                                         | <b>AAGPEMTIOPIO</b>          | 1497                | 15                  | 1322         | 752                                           | 1070                            |
|                               |                        |                      | 10                                                                | 2014 N περί ΝΑΡΚΩΤΙΚΩΝ       | 10675               | 64                  | 10201        | 10922                                         | 2383                            |
|                               |                        |                      | 11                                                                | 2014 N περί ΟΠΛΩΝ            | 5549                | 9                   | 4809         | 4686                                          | 699                             |
| Create                        |                        | $\sim$               | 12<br>2014                                                        | N περί ΠΝΕΥΜΑΤΙΚΗΣ Ι.        | 410                 | $\circ$             | 390          | 264                                           | 173                             |
| <b>Ell</b> Grid               |                        | ٠                    | 13                                                                | 2014 ΠΛΑΣΤΟΓΡΑΦΙΑ            | 2931                | 11                  | 2722         | 478                                           | 3018                            |
| <b>E</b> Form                 |                        | ٠                    | 14<br>2014                                                        | ZEZOYANIKH EKMETANA.         | 378                 | $\ddot{\mathbf{0}}$ | 356          | 334                                           | 336                             |
| <b>Ell</b> Calendar           |                        | ٠                    | 15                                                                | 2014 Kλοπές - Διαρρήξεις απ. | 14597               | 1290                | 1555         | 788                                           | 382                             |
| <b>EB</b> Gallery             |                        | ٠                    | 16<br>2014                                                        | Κλοπές - Διαρρήξεις κρ.      | 361                 | 64                  | 236          | 178                                           | 25                              |
| <b>C</b> Kanban               |                        | ٠                    | 17<br>2014                                                        | Κλοπές - Διαρρήξεις κα       | 7323                | 573                 | 2775         | 2286                                          | 890                             |
| <b>□</b> Timeline # Pro       |                        | ۰                    | 18<br>2014                                                        | Κλοπές - Διαρρήξεις λου      | 13081               | 550                 | 3374         | 3266                                          | 823                             |
| Gantt # Pro                   |                        | ٠                    | 19<br>2014                                                        | Κλοπές - Διαρρήξεις οικ      | 22881               | 1957                | 4453         | 2313                                          | 1118                            |
| New section $\mathcal{F}$ Pro |                        | ٠                    | 26 Add.,<br>$\ddot{}$<br>2014                                     | Κλοπές - Διαρρήξεις σε       | 3123                | 20                  | 149          | 21                                            | 142                             |
|                               |                        |                      | 220 records<br>Rog 4                                              |                              | Sunn 704707         | Sum 33959           | Sun 250622   | Sun 167574                                    | Sum 80111                       |

Εικόνα 21 Στήλη πίνακα Airtable Crud

4. Μια εγγραφή είναι το ισοδύναμο της βάσης δεδομένων των σειρών και των κελιών υπολογιστικού φύλλου. Κάθε εγγραφή είναι ένα στοιχείο στη λίστα. Σε έναν πίνακα περιεχομένου, κάθε εγγραφή είναι περιεχόμενο, με δεδομένα σε κάθε πεδίο για λεπτομερή περιγραφή του ονόματος, της κατάστασης, της επικεφαλίδας και άλλα.

|                                |                          | [a] report mcp_crime_2014-01-01_2018-12-31.csv v Data Automations Interfaces |                             |                |                |            | $9 - 0$ Help                                 | $\Omega$<br><b>At Share</b><br>O |
|--------------------------------|--------------------------|------------------------------------------------------------------------------|-----------------------------|----------------|----------------|------------|----------------------------------------------|----------------------------------|
| Imported table v               | $\vee$ $+$ Add or import |                                                                              |                             |                |                |            |                                              | Extensions                       |
| 田 Grid view 塩 *<br><b>Weus</b> |                          | $\equiv$ Filter<br><b>B</b> Group<br><b>CD</b> Hide fields                   | It Sort Q Color<br>三川       | B Share view   |                |            |                                              | $\alpha$                         |
|                                |                          | $\Box$<br>## year                                                            | $\sim$ $\bullet$ crime      | * ## committed | □ # attempted  | * # solved | * # domestic_criminals * # foreign_criminals |                                  |
| Q Find a view                  |                          |                                                                              | 2014 ANGPOROKTONIES         | 105            | 155            | 234        | 224                                          | 131                              |
| Grid view                      |                          | 2                                                                            | 2014 AΠΑΤΕΣ                 | 2877           | 158            | 1426       | 1087                                         | 144                              |
|                                |                          |                                                                              | 2014 APXAIOKATHAEIA         | 73             | 9              | 68         | 97                                           | 17                               |
|                                |                          |                                                                              | 2014 BIAEMOI                | 134            | 64             | 143        | 108                                          | 54                               |
|                                |                          | 5<br>2014                                                                    | EKBIAZEIE                   | 166            | 4              | 125        | 181                                          | 48                               |
|                                |                          | $\sigma$<br>2014                                                             | <b>ENAITEIA</b>             | 2324           | 4              | 2316       | 550                                          | 1795                             |
|                                |                          | $\overline{t}$<br>2014                                                       | ZOOKAODH                    | 679            | 5.             | 124        | 115                                          | 78                               |
|                                |                          | 8<br>2014                                                                    | ΚΥΚΛΟΦΟΡΙΑ ΠΑΡΑΧΑΡ          | 6132           | 5              | 1180       | 1082                                         | 130                              |
|                                |                          | 9<br>2014                                                                    | <b>ЛАӨРЕМПОРЮ</b>           | 1497           | 15             | 1322       | 752                                          | 1070                             |
|                                |                          | 10<br>2014                                                                   | N περί ΝΑΡΚΩΤΙΚΩΝ           | 10675          | 64             | 10201      | 10922                                        | 2383                             |
|                                |                          | 11<br>2014                                                                   | <b>N</b> περί ΟΠΛΩΝ         | 5549           | 9              | 4809       | 4686                                         | 699                              |
| Create                         | $\sim$                   | 12<br>2014                                                                   | N περί ΠΝΕΥΜΑΤΙΚΗΣ Ι        | 410            | $\overline{0}$ | 390        | 264                                          | 173                              |
| <b>B</b> Grid                  | $\ddot{}$                | 13<br>2014                                                                   | ΠΛΑΣΤΟΓΡΑΦΙΑ                | 2931           | 11             | 2722       | 478                                          | 3018                             |
| <b>B</b> Form                  | ٠                        | 14<br>2014                                                                   | <b>ZEZOYAAIKH EKMETAAA</b>  | 378            | $\circ$        | 356        | 334                                          | 336                              |
| <b>El Calendar</b>             | $\ddot{}$                | 15                                                                           | 2014 Kkomtc - Διαρρήξεις απ | 14597          | 1290           | 1555       | 788                                          | 382                              |
| <b>EB</b> Gallery              | $\ddot{}$                | 16<br>2014                                                                   | Κλοπές - Διαρρήξεις κρ      | 361            | 64             | 236        | 178                                          | 25                               |
| <b>ED</b> Kanban               | $\ddot{}$                | 17<br>2014                                                                   | Khomic - Διαφρήξεις κα      | 7323           | 573            | 2775       | 2286                                         | 890                              |
| Timeline # Pro                 | ٠                        | 18<br>2014                                                                   | Κλοπές - Διαρρήξεις λου.    | 13081          | 550            | 3374       | 3266                                         | 823                              |
| Gantt # Pro                    | ٠                        | 19<br>2014                                                                   | Κλοπές - Διαρρήξεις οικ     | 22881          | 1957           | 4453       | 2313                                         | 1118                             |
| New section # Pro              | $\ddot{}$                | 26 Add.,<br>2014<br>$\ddot{}$                                                | Κλοπές - Διαρρήξεις σε      | 3123           | 20             | 149        | 21                                           | 142                              |
|                                |                          | 220 records<br>Rog 4                                                         |                             | Sunn 704707    | Sum 33959      | Sum 250622 | Sun: 167574                                  | Sun 80111                        |

Εικόνα 22 Εγγραφή στον πίνακα Airtable Crud

5. Μια προβολή επιτρέπει σε έναν χρήστη να δει όλες τις εγγραφές ταυτόχρονα σε μια συγκεκριμένη μορφή που καθορίζεται από το Airtable. Μπορεί να δημιουργήσει πολλές προβολές για κάθε πίνακα σε μια βάση. Μια προβολή είναι χρήσιμη όταν θέλει να προβάλει μόνο εγγραφές που πληρούν συγκεκριμένα κριτήρια.

### **Χαρακτηριστικά Airtable:**

1. Δημοσίευση εφαρμογής:

Με την δημοσίευση της εφαρμογής δίνεται η δυνατότητα μόνο της ανάγνωσης σε άτομα τα οποία δεν είναι χρήστες.

2. Ενσωματώσεις**:** 

Η πλατφόρμα Airtable μπορεί να ενσωματωθεί με μια μεγάλη ποικιλία προγραμμάτων λόγω της εκτεταμένης διεπαφής προγραμματισμού εφαρμογών (API). Μέσω της χρήσης ενσωματώσεων, οι χρήστες μπορούν να εξορθολογήσουν τη διαδικασία με την οποία τα δεδομένα μεταφέρονται από το Airtable σε εξωτερικές εφαρμογές σε πραγματικό χρόνο. Ο χρήστης μπορεί να ενσωματώσει εφαρμογές τρίτων, π.χ. εφαρμογές διαχείρισης έργου όπως Slack, Asana, Basecamp, Box και εφαρμογές αποθήκευσης αρχείων όπως Dropbox, Google Drive και πολλές άλλες.

#### 3. Κοινή χρήση:

Υπάρχει η δυνατότητα να δοθούν δικαιώματα και σε άλλους χρήστες ώστε να μπορούν να έχουν πρόσβαση στην τροποποίηση της βάσης.

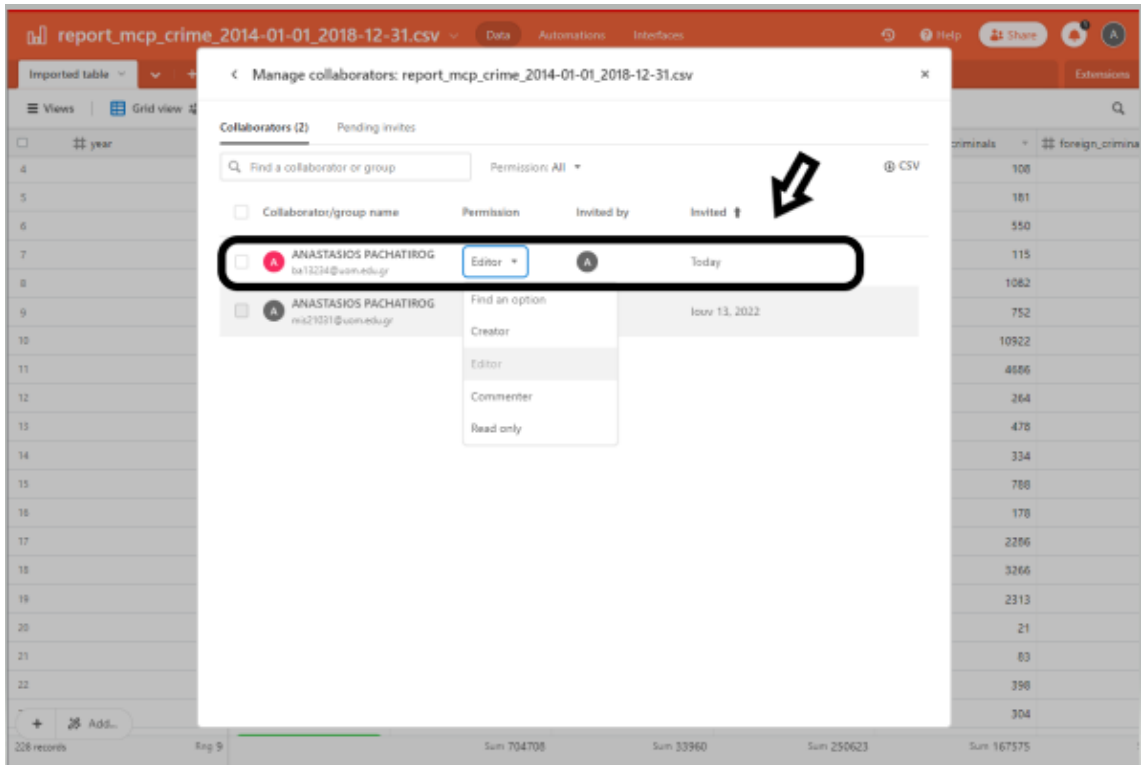

Εικόνα 23 Εκχώρηση δικαιωμάτων Airtable Crud

4. Επεκτασιμότητα:

Με χρήση JavaScript δίνεται η δυνατότητα να προστεθούν νέες λειτουργίες όπως να συνδεθούν επεκτάσεις τρίτων που δεν είναι ήδη ενσωματωμένες και επίσης να δημιουργηθούν προηγμένες συναρτήσεις τύπου.

5. Πρότυπα:

Το Airtable διαθέτει προκατασκευασμένα πρότυπα που επιτρέπουν στους χρήστες να δημιουργούν εύκολα μια βάση δεδομένων.

6. Διατάξεις για προσαρμοσμένες προβολές, με τις οποίες ο χρήστης μπορεί να δει τη βάση δεδομένων του σε διάφορους τύπους προβολών όπως: προβολή πλέγματος, προβολή συλλογής, προβολή Kanban και προβολή ημερολογίου.

7. Απόρρητο:

Οι διαχειριστές βάσεων δεδομένων μπορούν να προστατεύσουν το απόρρητο των ευαίσθητων πληροφοριών του πελάτη τους περιορίζοντας την πρόσβαση μόνο σε εξουσιοδοτημένους χρήστες.

### **Χρήση του API (διεπαφή προγραμματισμού εφαρμογών).**

Ένα εντυπωσιακό χαρακτηριστικό της πλατφόρμας Airtable είναι ότι το API αυξάνει τη διαλειτουργικότητα της πλατφόρμας, επιτρέποντάς στον χρήστη να δημιουργήσει ενσωματώσεις σε άλλες εφαρμογές ή να δημιουργήσει αυτόνομα εργαλεία που μπορούν να επικοινωνούν με τη βάση του. Αφού ο χρήστης δημιουργήσει και διαμορφώσει τους πίνακες και το σχήμα μιας βάσης Airtable από τη διεπαφή χρήστη, η πλατφόρμα Airtable θα παρέχει το API της για τη δημιουργία, ανάγνωση, ενημέρωση και διαγραφή εγγραφών σε αυτήν. Το Airtable API μπορεί να χρησιμοποιηθεί για την ενοποίηση των δεδομένων σας στο Airtable με οποιοδήποτε εξωτερικό σύστημα.

Το API επιτρέπει τον χρήστη να εκτελέσει τις 4 λειτουργίες CRUD: Δημιουργία εγγραφών Ανάγνωση εγγραφών Ενημέρωση εγγραφών Διαγραφή εγγραφών

### **Υλοποίηση Airtable Crud**

Για το παράδειγμα χρησιμοποιήθηκε η βάση που δημιουργήθηκε στην πλατφόρμα Airtable και δημιουργήθηκε καινούρια εφαρμογή στην πλατφόρμα Glide για να γίνει η ενσωμάτωση των δύο συστημάτων.

Μετά από την επιτυχή ενσωμάτωση των δύο συστημάτων δημιουργήθηκαν νέες εγγραφές από την εφαρμογή Glide οι οποίες δεν υπήρχαν στην αρχική βάση δεδομένων της πλατφόρμας Airtable. Όπως μπορούμε να διαπιστώσουμε από τις παρακάτω εικόνες η εγγραφή που πραγματοποιήθηκε στην εφαρμογή Glide προστέθηκε στη βάση δεδομένων της πλατφόρμας Airtable. Η ίδια διαδικασία μπορεί να πραγματοποιηθεί αντίστοιχα και για τις λειτουργίες ενημέρωσης και διαγραφής εγγραφών.

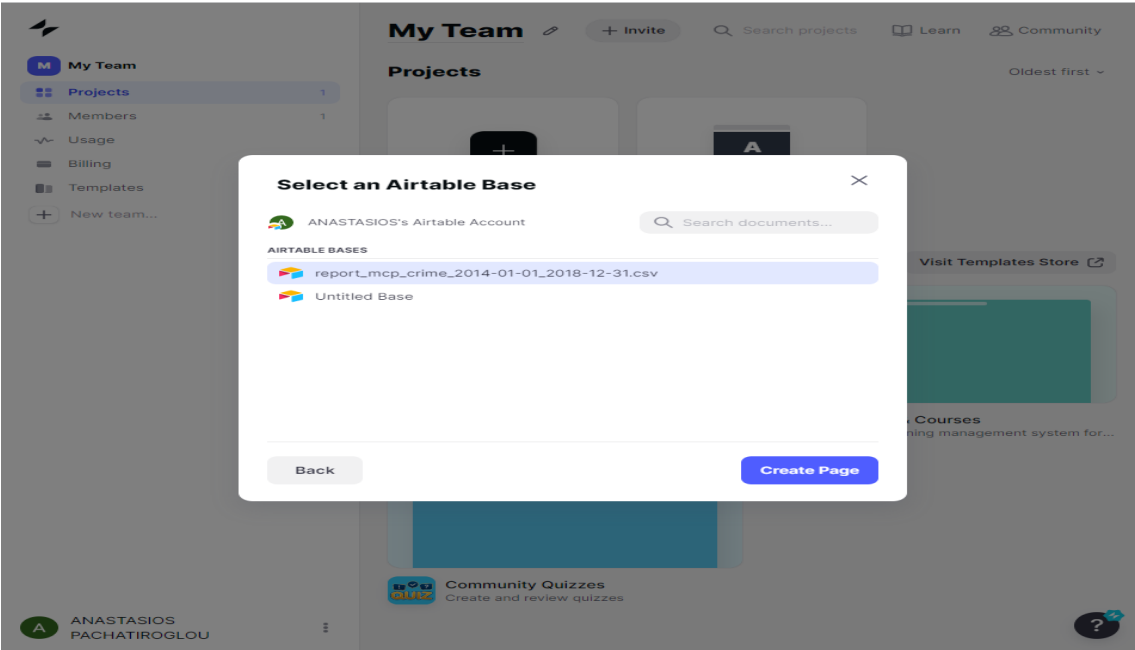

Εικόνα 24 Ενοποίηση συστημάτων Airtable Crud και Glide Crud

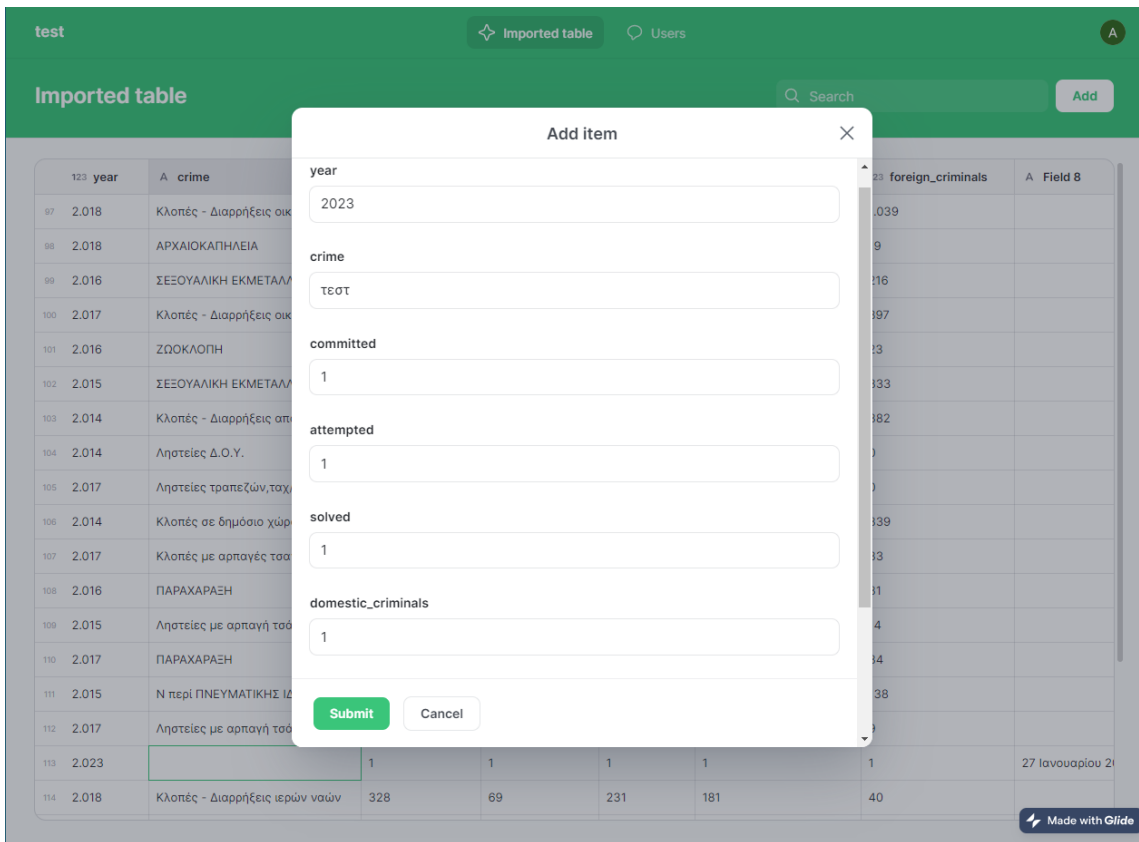

Εικόνα 25 Δημιουργία εγγραφής Glide Crud

| test          |                                           |               | $\Leftrightarrow$ imported table | O Users    |                        |                       | $\bullet$        |
|---------------|-------------------------------------------|---------------|----------------------------------|------------|------------------------|-----------------------|------------------|
| 121 year      | A crime                                   | 121 committed | 121 attempted                    | 121 solved | 111 domestic_criminals | tz: foreign_criminals | A Field 8        |
| 101 2.014     | Κλοπές - Διαρρήξεις λοιπές                | 13.081        | 550                              | 3.374      | 3,266                  | 823                   |                  |
| 104 2.017     | ZOOKAODH                                  | 364           | 6                                | 49         | 45                     | 14                    |                  |
| $105 - 2.014$ | <b>ETIAITEIA</b>                          | 2.324         | ٠                                | 2.316      | 550                    | 1.795                 |                  |
| $101 - 2.018$ | Ν περί ΠΝΕΥΜΑΤΙΚΗΣ ΙΔΙΟΚΤΗΣΙΑΣ 111        |               | $\circ$                          | 109        | 99                     | 32                    |                  |
| $107 - 2.017$ | Ληστείες σούπερ μάρκετ                    | 135           | 5                                | 60         | 23                     | 8                     |                  |
| 101 2.016     | Ληστείες χρηματαποστολών                  | $21 -$        | $\bar{z}$                        | 1          | з                      | Ù                     |                  |
| $100 - 2.016$ | Ληστείες εντός καταστημάτων               | 212           | 13                               | 90         | 82                     | 29                    |                  |
| $200 - 2.015$ | Kλοπές - Διαρρήξεις από ιχε αυτ/τα 15.341 |               | 1.463                            | 1.641      | 946                    | 326                   |                  |
|               |                                           |               |                                  |            |                        |                       |                  |
| $= 2.014$     | Kleněc Tposopápuv Aomáv osnutri 571       |               | 8                                | 81         | 38                     | 79                    |                  |
| $= 2.023$     | TOUT                                      | $\mathbf{1}$  | ٠                                | ٠          | 1                      |                       | 27 Invecapios 21 |
| 23710         | sings rand cares                          |               | ъı                               | zπ         | 103                    |                       |                  |
| 104 2.016     | Ληστείες σούπερ μόρκετ                    | 120           | 2                                | 47         | $10 - 10$              | $\overline{D}$        |                  |
| 2017          | ΑΠΑΤΕΣ                                    | 3.253         | 314                              | 1,163      | 906                    | 132                   |                  |
| $201 - 2.014$ | N Repi. OTMON                             | 5.549         | 9                                | 4,809      | 4,686                  | 699                   |                  |
| 2015          | EKBIAZEIZ                                 | 138           | 24                               | 118        | 226                    | 46                    |                  |
| 2018          | EKBIAIEIX                                 | 192           | 15                               | 148        | 109                    | 83                    |                  |
| 2018          | Ληστείες σούπερ μάρκετ                    | 104           | $\Box$                           | 26         | 19                     | T1                    |                  |

Εικόνα 26 Ανάγνωση εγγραφής Glide Crud

|                |                                | nd report_mcp_crime_2014-01-01_2018-12-31.csv ><br>Data Automations | <b>Interfaces</b>    |                         |              |                                                | $\omega$<br>$Q = Q + \epsilon q$<br>4t Share<br>Л |
|----------------|--------------------------------|---------------------------------------------------------------------|----------------------|-------------------------|--------------|------------------------------------------------|---------------------------------------------------|
|                | Imported table<br>$\mathbf{v}$ | $+$ Add or import                                                   |                      |                         |              |                                                | Externiorm                                        |
| <b>E</b> Views | 田 Grid 2 由 +                   | 图 Group 射 Sorted by 1 field A, Color 图<br>◎ Hide fields 三 Filter    | <b>CS</b> Share view |                         |              |                                                | a                                                 |
|                | # year                         | $\sim$ 0 crime                                                      | - ## committed       | - # attempted           | * ## solved  | + ## domestic_criminals + ## foreign_criminals | - III Field 8                                     |
|                |                                | 2023 теот                                                           |                      |                         |              |                                                | $1 - 27/1/2021$                                   |
|                |                                | 2018   Κλοπές σε δημόσιο χώρο-μικροκλοπτς                           | 10102                | 101                     | 1218         | 450                                            | 906                                               |
| $\mathbf{a}$   | 2018                           | Αιγετείες οδηγών ταξί                                               | 46                   | $\overline{\mathbf{3}}$ | s.           | 15                                             | $\mathbb{I}$                                      |
| $\mathbf{A}$   | 2018                           | Αηστείες χρηματοποστολών                                            | $\ddot{\theta}$      | 4                       | $\circ$      | $\overline{0}$                                 | $\circ$                                           |
| $5 -$          | 2018                           | Κλοπές Τροχοφόρων ΙΧΦ-Λεωφορείων                                    | 1661                 | 48                      | 681          | 105                                            | 37                                                |
| £.             | 2018                           | Κλοπές Τροχοφόρων DE αυτ/των                                        | 10664                | 456                     | 3014         | 393                                            | 99                                                |
| $\tau$         | 2018                           | Κλοπές Τραχοφόρων Ματοποδηλάτων                                     | 2367                 | 20                      | 829          | 152                                            | 49                                                |
| $\mathbb{R}$   |                                | 2018 ANATEL                                                         | 3184                 | 247                     | 1189         | 1040                                           | 149                                               |
| ÷              | 2018                           | ZOOKAODH                                                            | 297                  | $\mathsf{S}$            | 93           | 45                                             | 45                                                |
| 10             | 2018                           | Αηστείες εντός καταστημάτων                                         | 236                  | 29                      | 98           | 69                                             | 31                                                |
| 11             | 2018                           | Ν περί ΠΝΕΥΜΑΤΙΚΗΣ ΙΔΙΟΚΤΗΣΙΑΣ                                      | 111                  | $\overline{0}$          | 109          | 99                                             | 32                                                |
| 12             |                                | 2018 Khomic - διαρρήξεις κρών ναών                                  | 328                  | 69                      | 231          | 181                                            | 40                                                |
| 13             | 2018                           | Αηστείες με αρτιαγή τσάντας                                         | 289                  | 27                      | 53           | 44                                             | $\tau$                                            |
| 14             | 2018                           | Αηστείες ταχυδρομικών διανομέων                                     | 5                    | $\ddot{\phantom{0}}$    | $\mathbf{2}$ | $\mathbf{0}$                                   | $\bullet$                                         |
| 15             | 2018                           | Anoteico toomccuv                                                   | 10                   | $\overline{0}$          | 7            | 9                                              | $\mathbf{3}$                                      |
| 16             | 2018                           | Αγατείες σε προκτορεία ΟΠΑΠ                                         | 81                   | 6                       | 10           | 8                                              | 5                                                 |
| 17             |                                | 2018 AAGPEMITOPIO                                                   | 2209                 | $\overline{z}$          | 1916         | 678                                            | 1651                                              |
| 10             | 2018                           | Κλοπές με αρπαγές τουντών                                           | 801                  | 9                       | 93           | 65                                             | 26                                                |
| 19             | 2018                           | <b>Αηστείες πρατηρίων υγρών καυσίμων</b>                            | 137                  | 6                       | 20           | 17                                             | $\overline{4}$                                    |
| $+$            | 2018<br>26 Add.,               | Agentice of EATA                                                    | 29                   | ٠                       | 22           | 12                                             | 5                                                 |
| 228 records    | Sun 443529                     |                                                                     | Sun 704708           | Sun 33960               | Sun 250623   | Sun 167575                                     | Sun 80112                                         |

Εικόνα 27 Ανάγνωση εγγραφής Airtable Crud

### **2.4 Jet Admin**

### **Γενικά**

Το Jet Admin είναι μία γεννήτρια ανάπτυξης λογισμικού χωρίς κώδικα , η οποία βοηθάει τους χρήστες να δημιουργούν εφαρμογές Crud χρησιμοποιώντας διάφορες πηγές δεδομένων. Με την εισαγωγή του χρήστη στο Jet Admin εμφανίζεται η αρχική οθόνη του πίνακα ελέγχου από την οποία δημιουργεί το Crud που επιθυμεί. Ο χρήστης θα επιλέξει την πηγή δεδομένων που επιθυμεί και στη συνέχεια θα μεταφερθεί αυτόματα σε περιβάλλον όπου θα μπορέσει να σχεδιάσει να δημιουργήσει και να αναπτύξει μια εφαρμογή με στοιχεία μεταφοράς και απόθεσης, να διαχειριστεί δικαιώματα χρήστη και να προσαρμόσει την εμφάνιση της εφαρμογής.

#### **Πως λειτουργεί το Jet Admin**

#### Βασικές ενότητες Jet admin

- Α. Τα στοιχεία διεπαφής επιτρέπουν στο χρήστη να εμφανίσει και να αλληλοεπιδράσει με δεδομένα και τελικά, να δημιουργήσει μια προσαρμοσμένη επιχειρηματική εφαρμογή. Στη βιβλιοθήκη διεπαφής χρήστη, μπορεί να βρει διάφορα πρότυπα διεπαφής χρήστη όπως :
	- 1. Διάταξη για την οργάνωση της δομής της σελίδας
	- 2. Βασικά στοιχεία για εργασία με τίτλους, κείμενο, εικόνες, κουμπί κ.λ.π.
	- 3. Λίστες για την εμφάνιση δεδομένων από συλλογές
	- 4. Γραφήματα για την οπτικοποίηση των δεδομένων. Είναι ο πιο γρήγορος τρόπος για να δημιουργήσετε αναλυτικές αναφορές για τα δεδομένα.
	- 5. Φόρμες για να κάνει την εφαρμογή διαδραστική. Είτε χρειάζεστε έναν χρήστη για να εισαγάγει ένα email είτε να επιλέξει ένα στοιχείο από ένα αναπτυσσόμενο μενού, οι φόρμες θα σας καλύψουν.
- Β. Η ενότητα δεδομένων επιτρέπει τον χρήστη να προσθέσει πηγές δεδομένων που θα χρειαστεί για τη δημιουργία της εφαρμογής του. Επίσης μπορεί να εργαστεί με τους ήδη συνδεδεμένους πόρους, να διαχειριστεί την ενοποίηση, να διαμορφώσει τους τύπους πεδίων, να επεξεργαστεί, να διαγράψει ή να δημιουργήσει εγγραφές, να εισάγει και να εξάγει δεδομένα και να δημιουργήσει εικονικές συλλογές (η λειτουργικότητα ποικίλλει ανάλογα με την πηγή δεδομένων.
- Γ. Οι ρυθμίσεις εφαρμογής σάς επιτρέπουν να προσαρμόσετε την εμφάνιση της επιχειρηματικής σας εφαρμογής με τις ακόλουθες ρυθμίσεις:
	- 1. Εμφάνιση, προσαρμογή θέματος και χρωμάτων της εφαρμογής
	- 2. Μενού προσαρμογή του μενού της εφαρμογής σας σε λειτουργία χρήστη
	- 3. Προσαρμοσμένο domain ρύθμιση προσαρμοσμένου domain για την εφαρμογή
	- 4. πρόσθετα χαρακτηριστικά όπως εμφάνιση στοιχείων δραστηριότητας
	- 5. Κοινή χρήση ρύθμιση ονόματος εφαρμογής
	- 6. Στυλ ρύθμιση global JavaScript και προσαρμοσμένου CSS

|           | С                                | app.jetadmin.io/builder/tasos_project/prod/page/tasos-project |                  |                                     | G<br>IŘ                           |                                           |                 |
|-----------|----------------------------------|---------------------------------------------------------------|------------------|-------------------------------------|-----------------------------------|-------------------------------------------|-----------------|
| TP        | Customizing Page                 | Tasos Project &<br>0 O                                        |                  | ∌                                   | $\mathbf{e}$ Preview              | <b>Share</b>                              |                 |
| 忿         |                                  | <b>COMMITTED</b>                                              | <b>ATTEMPTED</b> |                                     | Q Search components, integrations |                                           |                 |
| g         |                                  |                                                               |                  |                                     | <b>Most Used</b>                  |                                           |                 |
| <b>De</b> |                                  |                                                               |                  |                                     |                                   | $\frac{1}{(1-\frac{1}{2}-\frac{1}{2})^2}$ | OK <sub>1</sub> |
| ô.        | Imported table-Grid view         |                                                               |                  | <b>Add Imported table-Grid view</b> | Table                             | Form                                      | Button          |
| 롦         | <b>YEAR</b>                      | CRIME                                                         | COMMITTED        | <b>ATTEMPTED</b>                    |                                   |                                           |                 |
|           |                                  | 12/31/2017 22:00 Ληστείες πρατηρίων υγρών καυσίμων            | 137              | 6                                   | Text Field                        | Text                                      | Line            |
|           |                                  | 12/31/2017 22:00 Ληστείες οδηγών ταξί                         | 46               | $\overline{3}$                      | Integrations                      |                                           | See All >       |
|           |                                  | 12/31/2017 22:00 Ληστείες με αρπαγή τσάντας                   | 289              | 27                                  | බ                                 | E                                         |                 |
|           | 12/31/2017 22:00 Ληστείες λοιπές |                                                               | 819              | 66                                  | s.                                |                                           | ×               |
|           |                                  | 12/31/2017 22:00 Ληστείες κινητών τηλεφώνων-μικροποσών        | 1692             | 71                                  | Layout                            |                                           |                 |
|           |                                  | 12/31/2017 22:00 Ληστείες εντός οικιών                        | 714              | 63                                  |                                   |                                           |                 |
|           |                                  | 12/31/2017 22:00 Ληστείες εντός καταστημάτων                  | 236              | 29                                  |                                   |                                           |                 |
|           | 12/31/2017 22:00                 | Ληστείες Δ.Ο.Υ.                                               | $\bf{0}$         | 0                                   | Container                         | Columns                                   | Tabs            |
|           |                                  | 12/31/2017 22:00 Κλοπές Τροχοφόρων Μοτοσυκλετών               | 8859             | 82                                  | --                                |                                           |                 |
|           | 12/31/2017 22:00                 | Κλοπές Τροχοφόρων Μοτοποδηλάτων                               | 2367             | 20                                  | Modal                             | Slideout                                  | Spacing         |
|           | 12/31/2017 22:00                 | Κλοπές Τροχοφόρων Λοιπών οχημάτων                             | 418              | 8                                   |                                   |                                           |                 |
|           | 12/31/2017 22:00                 | Κλοπές Τροχοφόρων ΙΧΦ-Λεωφορείων                              | 1661             | 48                                  | Separator                         |                                           |                 |
|           |                                  | 12/31/2017 22:00 Κλοπές Τροχοφόρων ΙΧΕ αυτ/των                | 10664            | 456                                 | <b>Basic</b>                      |                                           |                 |
| 卣         |                                  | 12/31/2017 22:00 Κλοπές σε δημόσιο χώρο-μικροκλοπες           | 10102            | 101                                 | H <sub>1</sub>                    |                                           |                 |

Εικόνα 28 Επεξεργασία δεδομένων πίνακα από το χρήστη Jet Admin Crud

### **Χαρακτηριστικά Jet Admin:**

1. Δημοσίευση εφαρμογής:

Στο JetAdmin μπορείτε να επιλέξετε πώς θα έχουν πρόσβαση οι χρήστες στην εφαρμογή σας: Πρόσκληση μέσω email σε αυτήν την περίπτωση, τα άτομα δεν θα μπορούν να έχουν πρόσβαση στην εφαρμογή σας εκτός εάν προσκληθούν στο έργο σας από έναν διαχειριστή και στη συνέχεια συνδεθούν με έναν σύνδεσμο πρόσκλησης που θα σταλεί στο email τους. Μπορείτε επίσης να επιλέξετε την ομάδα στην οποία θα ενταχθεί αυτόματα ο χρήστης μόλις εγγραφεί και αποδεχτεί την πρόσκληση ή δημόσια πρόσβαση μέσω συνδέσμου. Πρόσκληση μέσω συνδέσμου σημαίνει ότι αν κάποιος έχει τον σύνδεσμο προς την εφαρμογή σας, μπορεί να τον δει μόλις εγγραφεί.

Μπορείτε επίσης να επιλέξετε την ομάδα στην οποία θα ενταχθεί αυτόματα ο χρήστης μόλις εγγραφεί και αποδεχτεί την πρόσκληση. Όλοι οι χρήστες που έχουν εγγραφεί μέσω αυτού του συνδέσμου θα μπουν αυτόματα στην εφαρμογή σας και ακριβώς στην ομάδα που επιλέξατε.

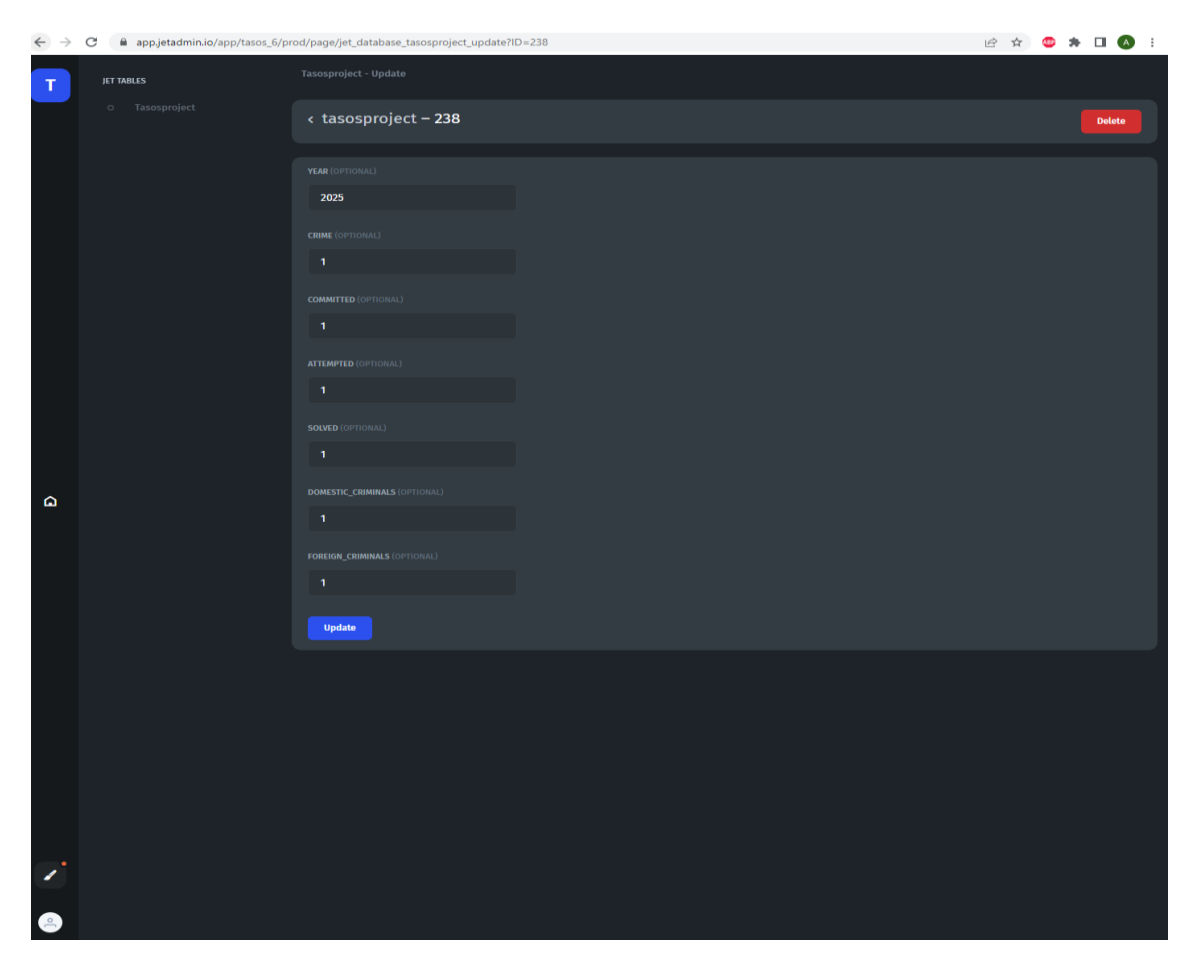

Εικόνα 29 Λειτουργία Update/Delete Jet Admin Crud

#### 2. Ενσωματώσεις**:**

Η γεννήτρια Jet Admin μπορεί να ενσωματωθεί με μια μεγάλη ποικιλία προγραμμάτων ανάλογα με τις εκάστοτε ανάγκες του χρήστη για την δημιουργία της εφαρμογής.

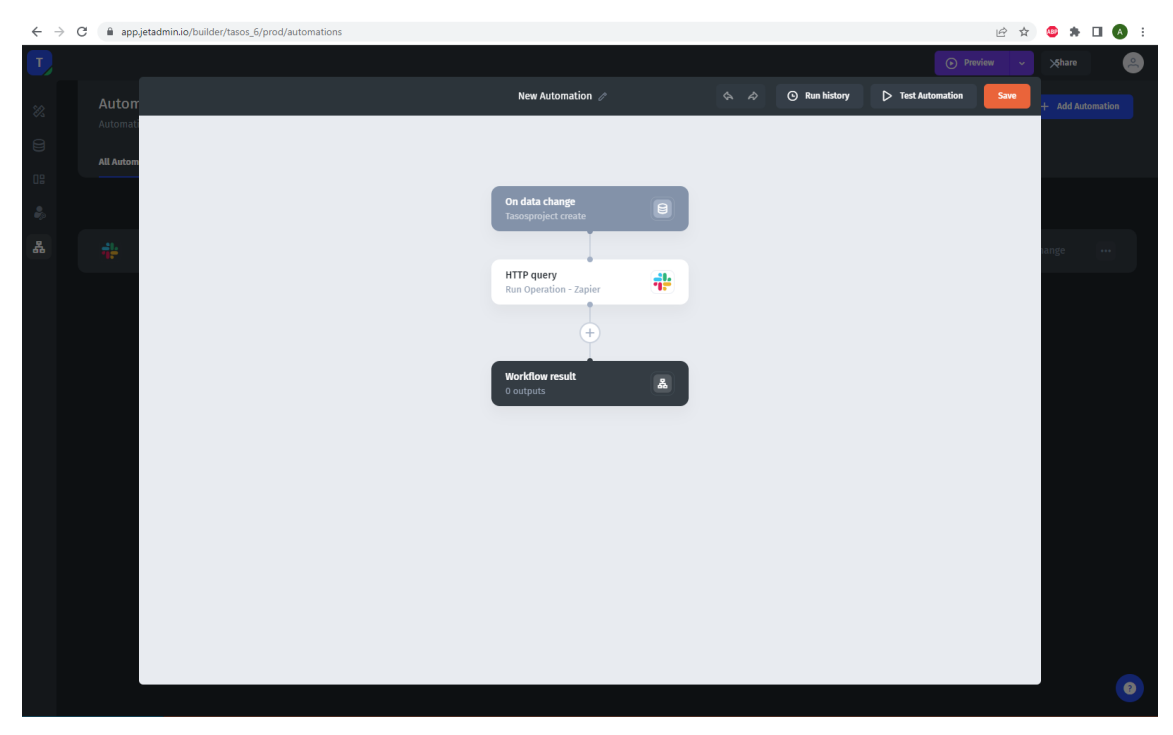

Εικόνα 30 Προσθήκη ενσωμάτωσης Jet Admin Crud με την εφαρμογή Zapier

### 3. Πρότυπα:

To Jet Admin παρέχει μία βιβλιοθήκη προκατασκευασμένων προτύπων που επιτρέπουν στον χρήστη με την απλή διαδικασία μεταφοράς και απόθεσης να δημιουργήσει την εφαρμογή που επιθυμεί.

### 4. Κοινή χρήση:

Ο διαχειριστής έχει την δυνατότητα να προσθέσει χρήστες ώστε να μπορούν να έχουν πρόσβαση στην εφαρμογή και χωρίς την δημοσίευση της. Τα δικαιώματα που θα έχουν οι χρήστες ορίζονται ανάλογα από τον διαχειριστή.

|    | G                         | app.jetadmin.io/builder/tasos_project/prod/page/tasos-project |                    |                                       |                   |                    |                                  | $\approx$ 0 $\omega$<br>岭               |  |
|----|---------------------------|---------------------------------------------------------------|--------------------|---------------------------------------|-------------------|--------------------|----------------------------------|-----------------------------------------|--|
| ŤP |                           | Seas Project # 0 0                                            |                    |                                       |                   |                    |                                  | <b>C. Produce</b>                       |  |
|    | <b>DOM:</b>               | <b>MARTINE</b>                                                |                    |                                       |                   | ATTENDED           |                                  | <b>Bash C</b><br><b>Integrations</b>    |  |
|    |                           |                                                               |                    |                                       |                   |                    |                                  |                                         |  |
|    | Imported table firid view |                                                               |                    |                                       |                   | $\alpha$           | + Add transition table data view | <b>Commeted</b>                         |  |
|    | <b>CONTRACTOR</b>         | <b>The Contract of the Contract</b>                           | ---                |                                       | -                 | <b>SHOP TERRIT</b> | <b>CONTRACTOR</b>                | $\bullet$ Million                       |  |
|    |                           | 13331/2017 02:00 April 1st, 1uilligiber Willie a malyon       | $\mathbf{w}$       |                                       | $30 -$            | œ                  | ٠                                |                                         |  |
|    |                           | Отлично долго одности                                         | m.                 | ٠.                                    |                   | <b>ISBN</b>        |                                  |                                         |  |
|    |                           | 1211 / Lat. 2500 Forming as named materials.                  | 2011               |                                       |                   | m.                 |                                  | All Resources                           |  |
|    |                           | Little planned door there is no the                           | <b>BM</b>          | ×                                     | 302               | <b>Less</b>        | w                                | "X motion.                              |  |
|    |                           | <b>SCHOOL</b>                                                 |                    | . .                                   | <b>AM</b>         | <b>SALE</b>        |                                  | <b>Figuidation</b><br><b>D</b>          |  |
|    |                           | <b>MINIPEG MOO Avenue code and to</b>                         |                    | mette members Public share Sign Up Cf |                   | Members 2          | $\%$                             |                                         |  |
|    |                           | <b>QTIVITATI 2200</b> / локинското материали                  | Active Members (2) |                                       |                   |                    |                                  | <b>IN Semional</b><br>تتناقل            |  |
|    |                           | <b>UZAYANTZARU ANTHUR SZLY</b><br>$\circ$                     | bit3234@mim.edu.jp | ANASTASIOS PACHATIROGLOU              | Soud Only         |                    | o                                | <b>The Mack</b>                         |  |
|    |                           | <b>CLEMENTE THOO CARPET SHOPPING WITH MOTOR</b>               |                    | ANASTASIOS PACHATIROGLOU              | (0) Administrator |                    |                                  |                                         |  |
|    |                           | $\geq$<br>0.0000002200 - WANTED MARRIAGNAMENT                 | nis2010automeda.gr |                                       |                   |                    | $^{\circ}$<br>w.                 | $\overline{\mathbf{S}}$ <sup>show</sup> |  |
|    |                           | MINI/2012 22:00 / Ministr Spramptown Ninman opportune         | 610                |                                       |                   |                    |                                  | $\bigcirc$ Tulian                       |  |
|    |                           | U. 2010 2010 1999 - Милоз Транический Рос-Исиании (МА         | <b>START</b>       | -                                     | <b>MET</b>        | <b>TIME</b>        | m.                               | <b>Zendesk</b>                          |  |
|    |                           | University 2000 - Adding Special Activity of the Control      | <b>TOOL</b>        | 44.                                   | 32.94             | ш                  |                                  | 25                                      |  |
|    |                           | <b>STANDARD COOL IN THE SAME OF A STANDARD COOL</b>           | <b>THEFT</b>       | HH.                                   | <b>USE</b>        | <b>SAN</b>         | ×                                | <b>Milgarder</b>                        |  |
|    |                           | 003030013500 HANNO HERMANIC FERENCE                           | <b>SHEE</b>        |                                       |                   | - 1991             |                                  | <b>Ch</b> Angelain                      |  |
|    | $(1 + 1 - 1) = 1 - 1$     |                                                               |                    |                                       |                   |                    | 21 Mars 21                       |                                         |  |
|    |                           |                                                               |                    |                                       |                   |                    |                                  | <b>INTERESTS</b>                        |  |
|    |                           |                                                               |                    |                                       |                   |                    |                                  | We himp                                 |  |
|    |                           |                                                               |                    |                                       |                   |                    |                                  | <b>@</b> Ma pm<br><b>The State</b>      |  |
|    |                           |                                                               |                    |                                       |                   |                    |                                  |                                         |  |

Εικόνα 31 Εκχώρηση Δικαιωμάτων Jet Admin Crud

5. Αυτό φιλοξενία:

To Jet Admin δεν υποστηρίζει από μόνο του αυτό-φιλοξενία. Όμως με την χρήση όμως του Jet Bridge το οποίο αποτελεί μία εφαρμογή ανοιχτού κώδικα μέσω του Docker ή της Python, δίνεται η δυνατότητα στον χρήστη να συνδεθεί σε οποιοδήποτε διακομιστή επιθυμεί.

6. Απόρρητο:

Το Jet Admin κρυπτογραφεί όλα τα δεδομένα και τα διαπιστευτήρια που περνούν από τους διακομιστές χρησιμοποιώντας μια σύνδεση HTTPS.

### 7. Global JavaScript και CSS

Δίνεται η δυνατότητα με την χρήση JavaScript o χρήστης να ρυθμίσει όπως επιθυμεί την λειτουργικότητα της εφαρμογής του καθώς και με την χρήση CSS να προσαρμόσει την εμφάνιση διαφορετικών στοιχείων διεπαφής χρήστη.

### **Υλοποίηση Jet Admin Crud**

Στα πλαίσια της διπλωματικής εργασίας για την δημιουργία Jet Admin Crud χρησιμοποιήθηκε η διαδικτυακή βάση δεδομένων Jet Admin. Δημιουργήθηκε ένας πίνακας ο «Tasosproject» στον οποίο έχει δοθεί δημόσια πρόσβαση για δημιουργία, ανάγνωση, ενημέρωση και διαγραφή δεδομένων στον οποιοδήποτε.

Στον πίνακα «Tasosproject» έγινε η εισαγωγή ενός αρχείου CSV. Επιπλέον η εφαρμογή Jet Admin Crud που δημιουργήθηκε είναι ενσωματωμένη με την εφαρμογή Slack μέσω της εφαρμογής Zapier, που σημαίνει ότι οποιαδήποτε δημιουργία δεδομένων πραγματοποιηθεί στον πίνακα, αυτόματα αποστέλλεται ειδοποίηση ενημέρωσης από την Jet Admin στο Slack όπως μπορούμε να δούμε στην παρακάτω εικόνα.

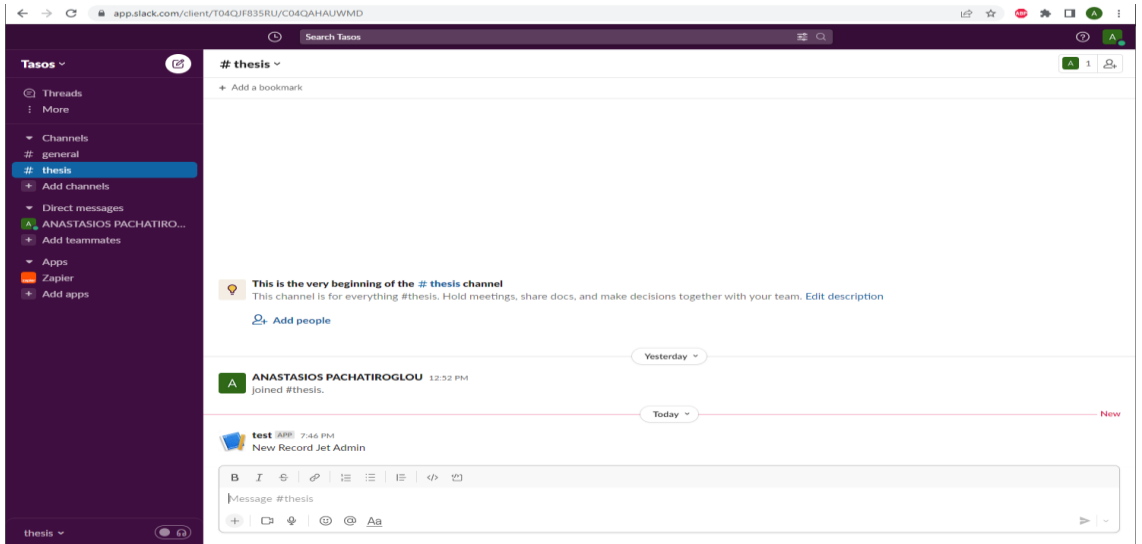

Εικόνα 32 Ειδοποίηση στην εφαρμογή Slack μέσω της ενσωμάτωσης Zapier

### **2.5 Knack**

To Knack είναι μία γεννήτρια ανάπτυξης εφαρμογών Crud χωρίς κώδικα που επιτρέπει τους χρήστες να προβάλλουν, να ενημερώνουν, να διαχειρίζονται και να αναλύουν τα δεδομένα τους.

Για την δημιουργία του Knack Crud χρησιμοποιούμε τις εξής ενότητες:

1. «Ενότητα Σχήματος» (Shema) όπου ο χρήστης μπορεί να προσθέσει τα αντικείμενα, τα πεδία και τις συνδέσεις που επιθυμεί. Τα πεδία χρησιμοποιούνται για να ορίσουν

συγκεκριμένα χαρακτηριστικά ενός αντικειμένου. Οι τύποι των πεδίων ομαδοποιούνται ως εξής : Κείμενο, Αριθμός, Επιλογή Ναι/Όχι, Ημερομηνία, Αρχείο, Εικόνα.

| $\rightarrow$<br>$\leftarrow$ | iii builder.knack.com/uom/tasoscrud/schema/list/objects/object_1/fields/add<br>C |                           |                                 |                                                                                       | • 2 * ● * □ ● :                                                               |  |  |  |  |
|-------------------------------|----------------------------------------------------------------------------------|---------------------------|---------------------------------|---------------------------------------------------------------------------------------|-------------------------------------------------------------------------------|--|--|--|--|
|                               | tasoscrud $\sqrt{v}$                                                             |                           |                                 | 2 Go to Live App   ▼<br>Your trial expires in 10 days $\sim$<br>$\theta$<br>$\bullet$ |                                                                               |  |  |  |  |
| s.<br>Scheme                  | ← OBJECTS LIST<br>Add a Field                                                    | TasosProject <sup>P</sup> | <b>FIELDS</b><br><b>RECORDS</b> |                                                                                       |                                                                               |  |  |  |  |
| e<br><b>Records</b>           | Click or drag a field type to add to<br>TasosProject. shift-dick to quick add.   | Add Field                 | 齒<br>Filter fields by name      |                                                                                       |                                                                               |  |  |  |  |
| G                             | TEXT<br>$\mathbf{v}$                                                             | - Short Text              | year                            | $\label{eq:1}$                                                                        | 最 Connections<br>ob-                                                          |  |  |  |  |
| Pages                         | = Short Text                                                                     |                           |                                 |                                                                                       |                                                                               |  |  |  |  |
| ۰                             | Paragraph Text                                                                   | $=$ Short Text            | crime                           | $\overline{\phantom{a}}$                                                              | TasosProject records do not connect to<br>any other objects. Learn more about |  |  |  |  |
| Settings                      | T Rich Text                                                                      |                           |                                 |                                                                                       | connections.                                                                  |  |  |  |  |
|                               | (A) Text Formula                                                                 | $=$ Short Text            | committed                       | $\blacksquare$                                                                        |                                                                               |  |  |  |  |
|                               | NUMBER<br>۰                                                                      | = Short Text              | attempted                       | $_{\rm res}$                                                                          |                                                                               |  |  |  |  |
|                               | # Number<br><b>B</b> Currency                                                    | = Short Text              | solved                          | $\sim$                                                                                |                                                                               |  |  |  |  |
|                               | $f_x$ Equation                                                                   | $=$ Short Text            | domestic_criminals              | $\blacksquare$                                                                        |                                                                               |  |  |  |  |
|                               | 11 Auto Increment                                                                |                           |                                 |                                                                                       |                                                                               |  |  |  |  |
|                               | CHOICE<br>٠                                                                      | = Short Text              | foreign_criminals               | $\overline{\phantom{a}}$                                                              |                                                                               |  |  |  |  |
|                               | Multiple Choice                                                                  | - Short Text              | Auto ID                         | $\overline{\phantom{a}}$                                                              |                                                                               |  |  |  |  |
|                               | <b>E</b> Yes/No                                                                  |                           |                                 |                                                                                       |                                                                               |  |  |  |  |
|                               | <b>DATE</b><br>۰                                                                 | $=$ Short Text            | <b>Created At</b>               | $\cdots$                                                                              |                                                                               |  |  |  |  |
|                               | <b>的</b> Date/Time                                                               | $=$ Short Text            | <b>Updated At</b>               | $\sim$                                                                                |                                                                               |  |  |  |  |
|                               | <b>Ö</b> Timer                                                                   |                           |                                 |                                                                                       |                                                                               |  |  |  |  |
|                               | <b>FILE</b>                                                                      |                           |                                 |                                                                                       |                                                                               |  |  |  |  |

Εικόνα 33 Εισαγωγή πεδίων Knack Crud

2. «Ενότητα Εγγραφών» (Record) όπου ο χρήστης μπορεί να εισάγει να επεξεργαστεί να εκτελέσει μαζικές ενημερώσεις σε εγγραφές στην εφαρμογή του. Ο χρήστης μπορεί να εισάγει αυτός τα δεδομένα του η να τα μεταφέρει γρήγορα στην εφαρμογή του εισάγοντας αρχείο csv. Οι εγγραφές μπορούν να εισαχθούν σε ένα υπάρχον αντικείμενο ή να δημιουργήσουν ένα νέο αντικείμενο.

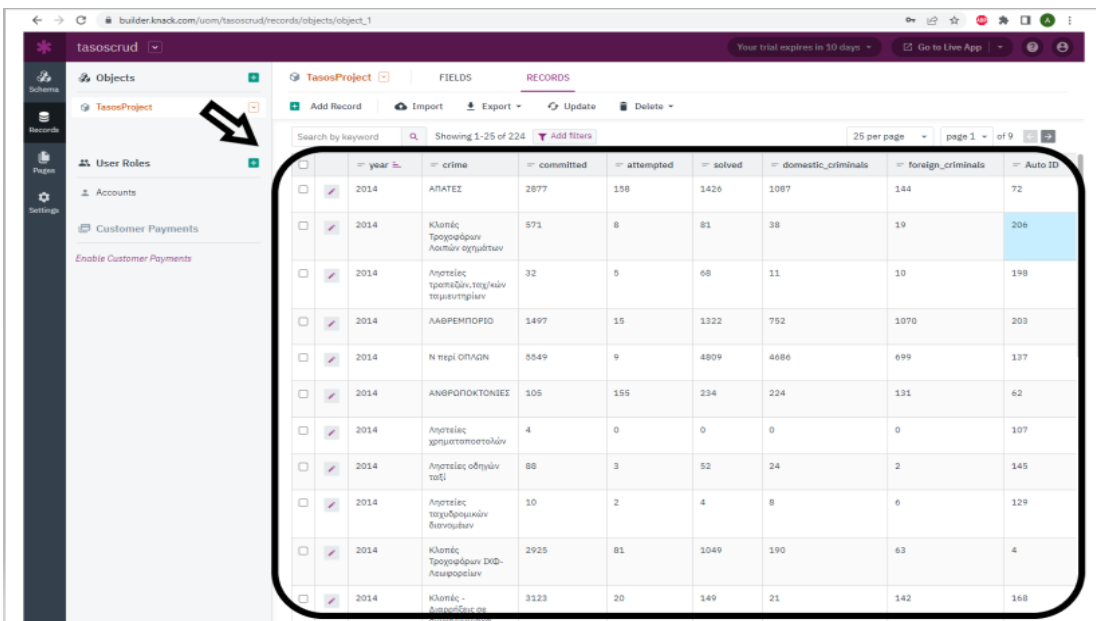

3. «Ενότητα Σελίδων» όπου ο χρήστης δημιουργεί την εφαρμογή που θα δημοσιεύσει προσθέτοντας σελίδες και προβολές. Μια σελίδα χρησιμοποιείται για την ομαδοποίηση πολλαπλών προβολών που εμφανίζουν οπτικά τα δεδομένα στην εφαρμογή σας. Η δημοσιευμένη εφαρμογή του χρήστη μπορεί να έχει πολλές σελίδες στις οποίες οι χρήστες του μπορούν να πλοηγηθούν με μενού και συνδέσμους.

|                             | • 2 ☆ ● ★ □ ● :<br>$\leftarrow$ $\rightarrow$<br>G<br>B builder.knack.com/uom/tasoscrud/pages/scene_2                                                        |                                                                  |                                              |           |                |         |                     |                                                                       |                   |              |
|-----------------------------|----------------------------------------------------------------------------------------------------|------------------------------------------------------------------|----------------------------------------------|-----------|----------------|---------|---------------------|-----------------------------------------------------------------------|-------------------|--------------|
|                             | tasoscrud $\sim$<br><b><i>C</i></b> Go to Live App $\vert$ +<br>Your trial expires in 10 days $\vert \star \vert$                                            |                                                                  |                                              |           |                |         | $\bullet$ $\bullet$ |                                                                       |                   |              |
| s.<br>Schema                | All Pages<br>$\bullet$                                                                                                    | â<br>$\blacksquare$ tasoscrud $\lhd$<br>Ø<br>VIEWS 2<br>SETTINGS |                                              |           |                |         |                     |                                                                       |                   |              |
| s<br>Record                 | $\overline{\mathbf{v}}$<br>- li tasoscrud<br>1<br>Add TasosProject                                                                                           | Ξ<br>$\heartsuit$<br>Add View<br>■ Using live data ▼             |                                              |           |                |         |                     |                                                                       |                   |              |
| O<br>Pages<br>≎<br>Settings | <b>Edit TascoProject</b><br>$\overline{2}$<br>$\rightarrow$<br><b>4% User Pages</b><br>Add <b>C</b><br><b>TasosProjects</b><br>search<br>search t<br>ceyword |                                                                  |                                              |           |                |         |                     |                                                                       |                   |              |
|                             |                                                                                                    | year                                                             | $\pm$ Export<br>Showing 1-10 of 224<br>crime | committed | attempted      | solved  | domestic_criminals  | 10 per page = = = = page 1 = = = of 23 = < = = ><br>foreign_criminals | Edit              | Delete       |
|                             |                                                                                                    | 2014                                                             | ΑΠΑΤΕΣ                                       | 2877      | 158            | 1426    | 1087                | 144                                                                   | sdit <sup>1</sup> | delete       |
|                             |                                                                                                    | 2014                                                             | Κλοπές Τροχοφόρων Λοιπών οχημάτων            | 571       | 8              | 81      | 38                  | 19                                                                    | edit              | delete       |
|                             |                                                                                                    | 2014                                                             | Ληστείες τραπεζών, ταχ/κών ταμιευτηρίων      | 32        | 5              | 68      | 11                  | 10 <sub>1</sub>                                                       | edit              | delete       |
|                             |                                                                                                    | 2014                                                             | <b>ЛАВРЕМПОРЮ</b>                            | 1497      | 15             | 1322    | 752                 | 1070                                                                  | edit              | delete       |
|                             |                                                                                                    | 2014                                                             | Ν περί ΟΠΛΩΝ                                 | 5549      | 9              | 4809    | 4686                | 699                                                                   | edit              | delete       |
|                             |                                                                                                    | 2014                                                             | ΑΝΘΡΩΠΟΚΤΟΝΙΕΣ                               | 105       | 155            | 234     | 224                 | 131                                                                   | edit              | delete       |
|                             |                                                                                                    | 2014                                                             | Ληστείες χρηματαποστολών                     | 4         | $\mathbf 0$    | $\circ$ | $\circ$             | 0                                                                     | edit              | delete       |
|                             |                                                                                                    | 2014                                                             | Ληστείες οδηγών ταξί                         | 88        | $\overline{3}$ | 52      | 24                  | $\overline{2}$                                                        | edit              | delete       |
|                             |                                                                                                    | 2014                                                             | Ληστείες ταχυδρομικών διανομέων              | 10        | $\overline{2}$ | 4       | 8                   | 6                                                                     | edit              | delete       |
|                             |                                                                                                    | 2014                                                             | Κλοπές Τροχοφόρων ΙΧΦ-Λεωφορείων             | 2925      | 81             | 1049    | 190                 | 63                                                                    | edit              | delete       |
|                             | $\sim$                                                                                                    |                                                                  |                                              |           |                |         |                     |                                                                       |                   | $\mathbf{F}$ |

Εικόνα 35 Επεξεργασία πεδίων από τον χρήστη Knack Crud

### **Χαρακτηριστικά Knack Crud:**

- 1. Tο Knack Crud υποστηρίζει μόνο την διαδικτυακή βάση δεδομένων του. Δεν δίνεται η δυνατότητα στον χρήστη να συνδεθεί σε εξωτερική βάση δεδομένων.
- 2. Πρότυπα:

Ο χρήστης μπορεί να δημιουργήσει το Crud Knack που επιθυμεί με την λειτουργία της μεταφοράς και της απόθεσης, καθώς διαθέτει πολλά προκατασκευασμένα πρότυπα.

3. Οπτικοποίηση δεδομένων:

Δίνεται η δυνατότητα μετατροπής των αριθμητικών δεδομένων σε εικόνα με σκοπό την ερμηνεία των πληροφοριών που περιέχονται σε αυτά.

4. Δημοσίευση εφαρμογής:

Ο χρήστης μπορεί να δημοσιεύσει την εφαρμογή του δίνοντας τη δυνατότητα προβολής και επεξεργασίας του Κnack Crud είτε δημόσια στον οποιονδήποτε είτε περιορίζοντάς το σε αυτούς που επιθυμεί ο ίδιος.

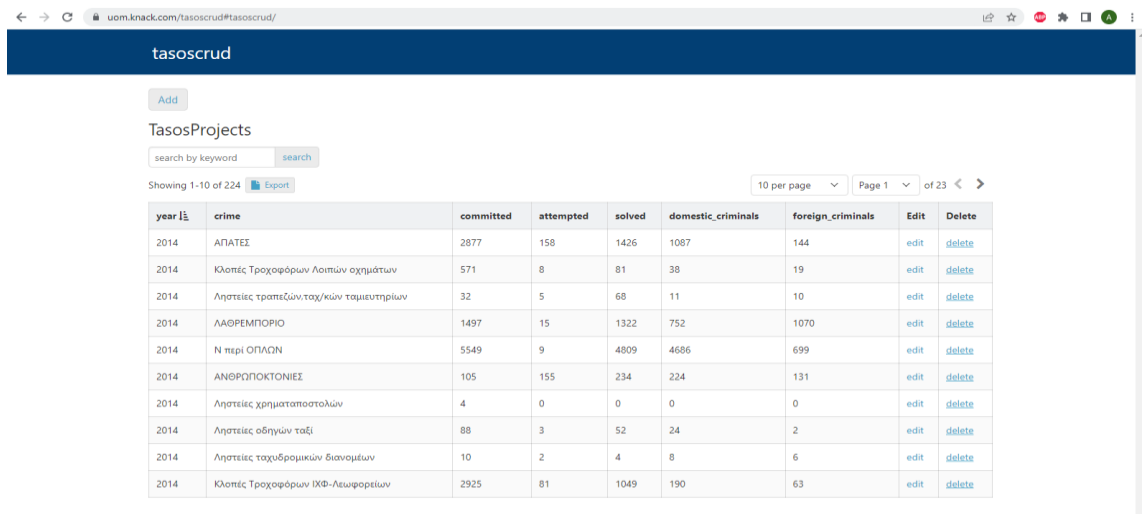

**Powered by Knack** 

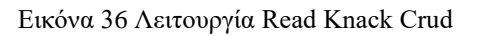

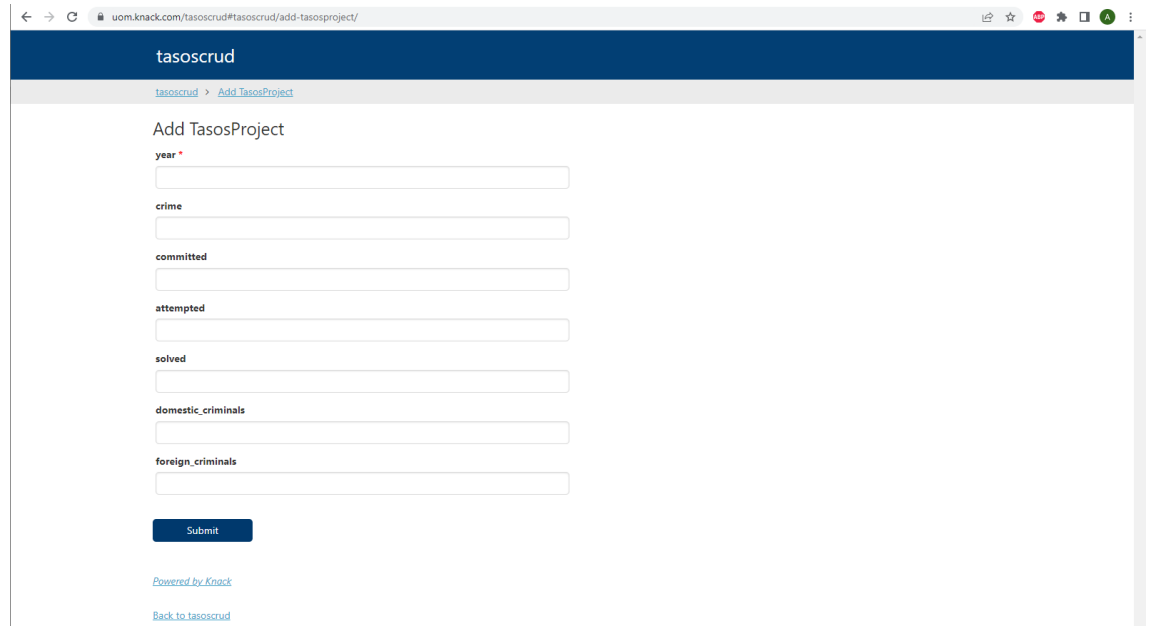

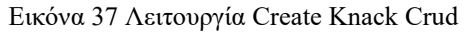

| @ uom.knack.com/tasoscrud#tasoscrud/edit-tasosproject/63f3ed83db61f606ce0d7227/<br>$\leftarrow$ $\rightarrow$ C | <b>E &amp; O * O &amp; :</b> |
|----------------------------------------------------------------------------------------------------|------------------------------|
| tasoscrud                                                                                                    |                              |
| tasoscrud > Edit TasosProject                                                                                   |                              |
| Edit TasosProject                                                                                               |                              |
| year*                                                                                                    |                              |
| 2014                                                                                                    |                              |
| crime                                                                                                    |                              |
| ΑΠΑΤΕΣ                                                                                                    |                              |
| committed                                                                                                    |                              |
| 2877                                                                                                    |                              |
| attempted                                                                                                    |                              |
| 158                                                                                                    |                              |
| solved                                                                                                    |                              |
| 1426                                                                                                    |                              |
| domestic_criminals                                                                                              |                              |
| 1087                                                                                                    |                              |
| foreign_criminals                                                                                               |                              |
| 144                                                                                                    |                              |
| Submit                                                                                                    |                              |
| <b>Back to tasoscrud</b>                                                                                        |                              |
| <b>Powered by Knack</b>                                                                                         |                              |

Εικόνα 38 Λειτουργία Update Knack Crud

5. Ασφάλεια:

Το Knack κρυπτογραφεί όλα τα δεδομένα του ως μέτρο ασφάλειας σε περίπτωση κάποιας επίθεσης. Επιπλέον υποβάλλεται σε ετήσιο έλεγχο για να εξασφαλίσει την πιστοποίηση SOC 2 Type II. Η πιστοποίηση αυτή, η οποία στηρίζεται στην ασφάλεια, στη διαθεσιμότητα, στην ακεραιότητα στην επεξεργασία, στην εμπιστευτικότητα και στην προστασία ιδιωτικότητας, ορίζει τα κριτήρια με τα οποία μπορούν να διαχειριστούν οι εταιρείες δεδομένα πελατών.

6. Ενσωματώσεις:

Το Knack έχει σχεδιαστεί για να ενσωματώνεται εύκολα με άλλες υπηρεσίες, όπως για παράδειγμα με το Ζapier το οποίο διευκολύνει τη ρύθμιση αυτοματισμών μεταξύ του Knack και άλλων υπηρεσιών. Επιπλέον εάν ο χρήστης είναι προγραμματιστής θα μπορέσει να χρησιμοποιήσει το API του Knack για πιο ισχυρές ενσωματώσεις.

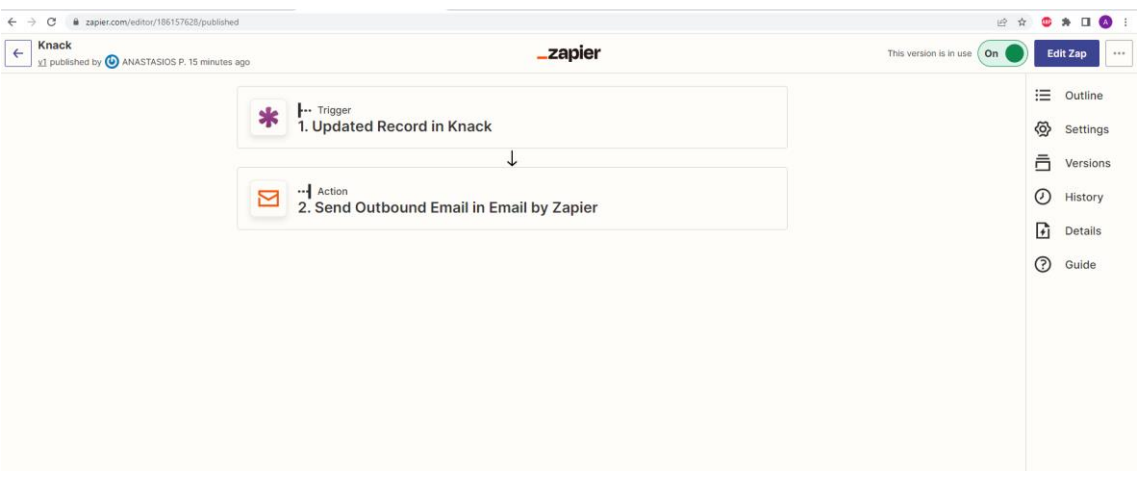

Εικόνα 39 Προσθήκη ενσωμάτωσης Knack Crud με την εφαρμογή Zapier

### 7. Χρήση CSS

Εάν ο χρήστης είναι εξοικειωμένος στο CSS μπορεί να προσαρμόσει πλήρως την εμφάνιση και την αίσθηση της εφαρμογής Knack.

8. Χρήση Javascript

Οι εφαρμογές Knack δημιουργούν συμβάντα JavaScript για υποβολές φορμών, προβολή αποδόσεων, αποδόσεις σελίδων και πολλά άλλα.

### **Υλοποίηση Knack Crud**

Στα πλαίσια της διπλωματικής εργασίας για την δημιουργία Knack Crud χρησιμοποιήθηκε η διαδικτυακή βάση δεδομένων Knack. Δημιουργήθηκε o πίνακας o «TasosProject» στον οποίο έχει δοθεί δημόσια πρόσβαση για δημιουργία, ανάγνωση, ενημέρωση και διαγραφή εγγραφής στον οποιοδήποτε.

Στον πίνακα «Tasosproject» έγινε η εισαγωγή ενός αρχείου CSV. Επιπλέον η εφαρμογή Knack Crud που δημιουργήθηκε είναι ενσωματωμένη με το gmail μέσω της εφαρμογής Zapier, που σημαίνει ότι οποιαδήποτε δημιουργία δεδομένων πραγματοποιηθεί στον πίνακα, αυτόματα αποστέλλεται ειδοποίηση ενημέρωσης από τo Knack Crud στο Gmail του χρήστη όπως μπορούμε να δούμε στην παρακάτω εικόνα.

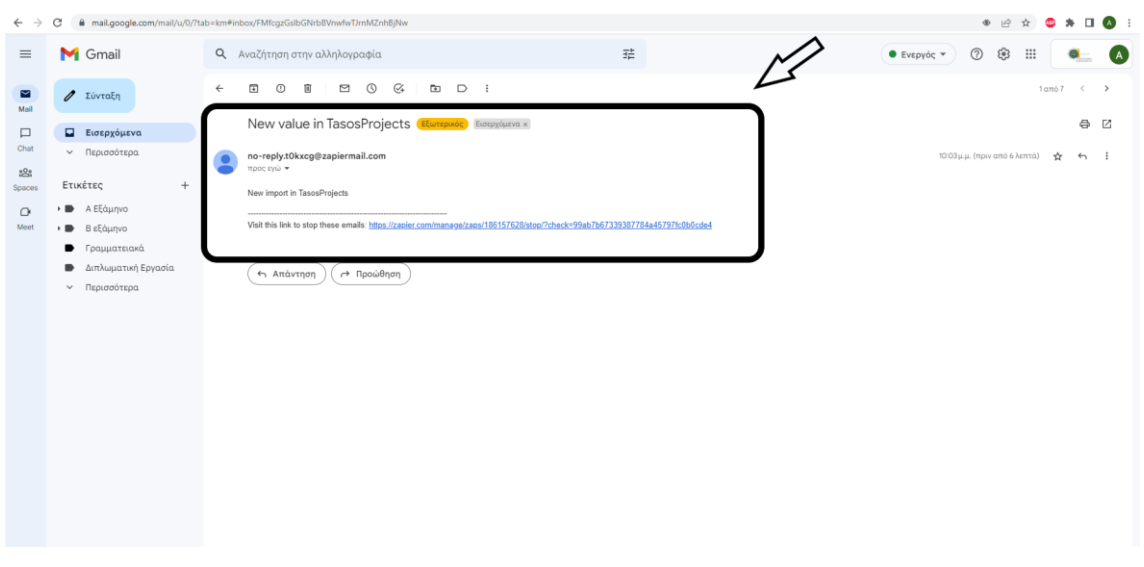

Εικόνα 40 Ειδοποίηση στο email μέσω της ενσωμάτωσης Zapier

# **Κεφάλαιο 3<sup>ο</sup>**

### **3.1 Κριτήρια Σύγκρισης**

Με βάση το βαθμό ανταπόκρισής μου αναφορικά με τις δυνατότητες και την ευκολία χρήσης των πέντε γεννητριών εφαρμογών CRUD που μελετήθηκαν στην παρούσα διπλωματική επιλέχθηκαν τα παρακάτω κριτήρια σύγκρισης:

#### ➢ **Google Account**

Όλες οι γεννήτριες που αναπτύχθηκαν, πλην της Knack δίνουν την δυνατότητα στο χρήστη να δημιουργήσει λογαριασμό εύκολα και γρήγορα χρησιμοποιώντας το προσωπικό ή επαγγελματικό του gmail. Σε αντίθεση το Knack απαιτεί δημιουργία λογαριασμού στην πλατφόρμα του.

### ➢ **Πλατφόρμες ανάπτυξης Χωρίς Κώδικα (No Code)**

Οι πλατφόρμες ανάπτυξης χωρίς κώδικα (No code) επιτρέπουν σε προγραμματιστές και μη, να δημιουργούν λογισμικά εφαρμογών μέσω γραφικών διεπαφών χρήστη και διαμόρφωσης.

Χρησιμοποιώντας μια πλατφόρμα χωρίς κώδικα, ο χρήστης μπορεί να δημιουργήσει και να εκκινήσει εφαρμογές χρησιμοποιώντας οπτικά δομικά στοιχεία και απλές διαισθητικές διεπαφές χρήστη αντί για γλώσσες κωδικοποίησης. Μία πλατφόρμα δημιουργίας εφαρμογών χωρίς κώδικα χρησιμοποιεί συχνά τη λειτουργία μεταφοράς και απόθεσης και άλλα εργαλεία γραφικών δόμησης για να βελτιστοποιήσει την ανάπτυξη και να την κάνει προσβάσιμη σε μεγάλο μέρος χρηστών.

#### ➢ **Οφέλη από πλατφόρμες ανάπτυξης Χωρίς Κώδικα (No Code)**

Οι πλατφόρμες ανάπτυξης εφαρμογών χωρίς κώδικα κερδίζουν συνεχώς δημοτικότητα μεταξύ των χρηστών αφού μπορούν να δημιουργηθούν σε λιγότερο χρόνο και με λιγότερο κόστος ακόμα και από χρήστες χωρίς γνώσεις προγραμματισμού, απ' ότι αν δημιουργούταν πλατφόρμες με κώδικα από επαγγελματίες προγραμματιστές. Επίσης η λειτουργικότητα και ο σχεδιασμός αλλάζουν πιο εύκολα από ότι επιτρέπει η κωδικοποίηση.

#### ➢ **Περιορισμοί από πλατφόρμες ανάπτυξης Χωρίς Κώδικα (No Code)**

Η ανάπτυξη χωρίς κώδικα αποτελεί μια εύκολη επιλογή για τους χρήστες, πλην όμως υπόκειται σε περιορισμούς ως προς τις επιλογές που έχουν για την δημιουργία εφαρμογής αφού δεν έχουν την ευελιξία που θα είχαν με τον κώδικα και περιορίζονται στα πρότυπα που περιέχει. Αυτό έχει ως αποτέλεσμα η εφαρμογή που θα δημιουργηθεί να μην ανταποκρίνεται στις προσδοκίες και στις ανάγκες του χρήστη. Επίσης η ασφάλεια μπορεί να αποτελέσει πρόβλημα για το χρήστη, καθώς δεν διατηρεί τον έλεγχο του κώδικά του και ενδέχεται να υπόκεινται σε ευπάθειες της πλατφόρμας.

Οι πλατφόρμες χωρίς κώδικα επιτρέπουν σε μη τεχνικά άτομα να δημιουργούν εφαρμογές συχνά σε λιγότερο χρόνο και με λιγότερο κόστος. Ωστόσο, ενδέχεται να αντιμετωπίσουν εμπόδια ανάπτυξης και ασφάλειας λόγω της έλλειψης ελέγχου και γνώσης. Οι χρήστες χωρίς εμπειρία ανάπτυξης εφαρμογών θα μπορούσαν να παραβλέψουν σημαντικά ζητήματα εμπειρίας χρήστη.

### ➢ **Πλατφόρμες ανάπτυξης Χαμηλού Κώδικα (Low Code)**

Οι πλατφόρμες χαμηλού κώδικα αποτελούν ένα πολύ καλό τρόπο για επαγγελματίες πληροφορικής που διαθέτουν τις στοιχειώδεις γνώσεις κωδικοποίησης ώστε να δημιουργούν προσαρμοσμένες εφαρμογές, βασιζόμενες σε δεξιότητες προγραμματισμού. Ωστόσο, οι γραφικές διεπαφές χρήστη που χρησιμοποιούνται σε πλατφόρμες ανάπτυξης χαμηλού κώδικα διευκολύνουν τόσο τους επαγγελματίες προγραμματιστές όσο και τους ερασιτέχνες προγραμματιστές να δημιουργήσουν προσαρμοσμένες εφαρμογές, καθώς εξαλείφουν την ανάγκη εγγραφής κώδικα από την αρχή.

Χρησιμοποιώντας πλατφόρμες ανάπτυξης χαμηλού κώδικα, οι επαγγελματίες πληροφορικής μπορούν να δημιουργήσουν εφαρμογές μέσω εργαλείων οπτικής δημιουργίας αντί γλωσσών προγραμματισμού. Η διεπαφή χρήστη μιας πλατφόρμας χαμηλού κώδικα αποτελείται συχνά από στοιχεία που οι χρήστες μπορούν να μεταφέρουν και να αποθέσουν για να σχεδιάσουν την εφαρμογή που θέλουν. Η χρήση μιας πλατφόρμας ανάπτυξης χαμηλού κώδικα σημαίνει ότι ο κώδικας front-end και back-end μπορεί να παραδοθεί πιο γρήγορα, ενώ επιτρέπει επίσης σε ερασιτέχνες

προγραμματιστές που δεν διαθέτουν βαθιά τεχνογνωσία προγραμματιστή να συνεισφέρουν στη δημιουργία εφαρμογών.

Μολονότι οι πλατφόρμες χαμηλού κώδικα συνιστούν μια πολύτιμη εναλλακτική λύση για τη δημιουργία εφαρμογών με σκληρή κωδικοποίηση, ορισμένες από αυτές τις πλατφόρμες απαιτούν βασικές δεξιότητες κωδικοποίησης. Ωστόσο, δεδομένου ότι η ανάπτυξη χαμηλού κώδικα δεν απαιτεί εκτεταμένη κωδικοποίηση, οποιοσδήποτε σε έναν οργανισμό μπορεί να δημιουργήσει εφαρμογές ιστού, υπό την προϋπόθεση ότι έχει κάποια τεχνική ικανότητα.

#### ➢ **Οφέλη από πλατφόρμες ανάπτυξης χαμηλού κώδικα (Low Code)**

- Εξοικονόμηση χρόνου. Δεδομένου ότι ουσιαστικά οποιοσδήποτε χρήστης με ελάχιστες γνώσεις κωδικοποίησης μπορεί να ανταπεξέλθει στις απαιτήσεις της πλατφόρμας, η όλη διαδικασία μπορεί να γίνει γρηγορότερα απ' ότι θα γινόταν στην περίπτωση διεκπεραίωσης από χρήστη ειδικό στον τομέα της κωδικοποίησης. Η ανάπτυξη χαμηλού κώδικα μειώνει τον παραδοσιακό φόρτο ανάπτυξης εφαρμογών, βοηθώντας τον εκάστοτε οργανισμό να επιταχύνει τον ψηφιακό μετασχηματισμό.
- Ενίσχυση παραγωγικότητας, Οι πλατφόρμες χαμηλού κώδικα απλοποιούν την ανάπτυξη εφαρμογών, καθιστώντας τελικά τις ομάδες χρηστών πιο παραγωγικές. Οι προγραμματιστές μπορεί να ανταλλάξουν λίγη ευελιξία προγραμματισμού για αυξημένη απόδοση, αλλά οι πλατφόρμες χαμηλού κώδικα ελευθερώνουν το χρόνο τους, ώστε να μπορούν να επικεντρωθούν σε έργα που απαιτούν πιο εκτεταμένη κωδικοποίηση.
- Μείωση κόστους. Η χρήση πλατφορμών χαμηλού κώδικα για τη δημιουργία εφαρμογών είναι ένας πολύ καλός τρόπος για τις επιχειρήσεις να μειώσουν το κόστος συνεργαζόμενοι με υπάρχον προσωπικό και ερασιτέχνες προγραμματιστές αντί να προσλαμβάνουν νέους προγραμματιστές ή να αναθέτουν εργασίες ανάπτυξης σε εξωτερικούς συνεργάτες.
- Ευελιξία. Η συντήρηση, οι ενημερώσεις και οι βελτιώσεις συνοδεύονται από την περιοχή ανάπτυξης εφαρμογών. Το θετικό είναι ότι οι πλατφόρμες χαμηλού κώδικα κάνουν τις αλλαγές εύκολες αφού δεν απαιτείται η εγγραφή κώδικα. Εάν οι επαγγελματίες προγραμματιστές δεν είναι διαθέσιμοι όταν

πρέπει να γίνουν αλλαγές, άλλοι στην ομάδα των χρηστών μπορούν εύκολα να παρέμβουν και να βοηθήσουν.

- Επιτάχυνση του ψηφιακού μετασχηματισμού. Οι επιχειρήσεις πρέπει να συμβαδίζουν με τις απαιτήσεις των καταναλωτών και των χρηστών που περιλαμβάνει την παροχή βολικών, λειτουργικών εφαρμογών ιστού και κινητών.
- Ο έγκαιρος προγραμματισμός και η διατήρηση του ελέγχου σε ό,τι συμβαίνει με τη δημιουργία λογισμικού συμβάλλει στη διασφάλιση της τήρησης όλων των απαιτήσεων και των προθεσμιών, γεγονός που οδηγεί σε αυξημένη απόδοση και συνεπώς μείωση κόστους σε κάθε πτυχή της ανάπτυξης.

#### ➢ **Περιορισμοί από πλατφόρμες ανάπτυξης χαμηλού κώδικα (Low Code)**

- Οι βασικές δεξιότητες κωδικοποίησης ή η πρόσβαση σε κάποιον με δεξιότητες κωδικοποίησης μπορεί να είναι απαραίτητα για την ανάπτυξη εφαρμογών ιστού.
- Η ασφάλεια μπορεί να είναι μια ανησυχία εάν η πλατφόρμα χαμηλού κώδικα γίνει ευάλωτη.
- Το κόστος θα μπορούσε να είναι μεγαλύτερο από την ανάπτυξη χωρίς κώδικα, εάν απαιτείται ταλέντο κωδικοποίησης για την ολοκλήρωση μιας εφαρμογής.

Οι πλατφόρμες χαμηλού και χωρίς κώδικα μπορεί να είναι χρήσιμες για διαφορετικούς σκοπούς. Μια πλατφόρμα χαμηλού κώδικα χρησιμοποιείται συχνότερα από επαγγελματίες πληροφορικής που διαθέτουν τις στοιχειώδεις γνώσεις κωδικοποίησης για τη δημιουργία προσαρμοσμένων εφαρμογών, ενώ οι πλατφόρμες χωρίς κώδικα συνήθως επιτρέπουν σε χρήστες χωρίς καμία γνώση του τρόπου λειτουργίας της κωδικοποίησης να καλύπτουν τις δικές τους ανάγκες ανάπτυξης.

#### ➢ **Database**

Οι Βάσεις δεδομένων είναι μία οργανωμένη συλλογή πληροφοριών, σχεδιασμένη με τέτοιο τρόπο ώστε οι πληροφορίες που υπάρχουν μέσα να είναι προσβάσιμες για χρήση από ένα πρόγραμμα υπολογιστή. Αυτό σημαίνει την εμφάνιση ενός ή περισσότερων πινάκων, που αποτελούνται από σειρές και στήλες.

Οι στήλες αντιπροσωπεύουν κάθε χαρακτηριστικό που μπορούμε να αποθηκεύσουμε σε μια συγκεκριμένη καταχώρηση βάσης δεδομένων. Οι σειρές είναι μεμονωμένες εγγραφές, γνωστές ως εγγραφές.

Μια βάση δεδομένων μπορεί να εμφανιστεί σε μια δομή πίνακα παρόμοια με ένα υπολογιστικό φύλλο. Αλλά μπορεί επίσης να περιέχει σχεσιακά δεδομένα: δεδομένα που μπορούν να συνδεθούν σε περισσότερους από έναν πίνακες, αυτό σημαίνει ότι χρησιμοποιείτε SQL ή κάποια παραλλαγή του. Eπίσης υπάρχουν μη σχεσιακές βάσεις δεδομένων ή βάσεις δεδομένων NoSQL, όπως η MongoDB.

Σε κάποιες από τις γεννήτριες που αναπτύχθηκαν υπάρχει η δυνατότητα σύνδεσης τους με βάση δεδομένων, μέσω άλλης εφαρμογής όπως για παράδειγμα το Docker.

#### ➢ **Spreadsheet**

Ένα υπολογιστικό φύλλο αποθηκεύει δεδομένα σε κελιά που εμφανίζονται σε σειρές και στήλες - αυτό που είναι γνωστό ως μορφή πίνακα. Εάν τα εν λόγω "δεδομένα" είναι αριθμητικά, τα υπολογιστικά φύλλα επιτρέπουν την εφαρμογή τύπων στα κελιά για την εκτέλεση προκαθορισμένων λειτουργιών, όπως πρόσθεση ή πολλαπλασιασμό. Υπάρχει επίσης η δυνατότητα δημιουργίας πολλών πινάκων σε ένα υπολογιστικό φύλλο, αλλά όχι δημιουργίας σχέσεων σε παραδοσιακά εργαλεία όπως το Excel ή τα Φύλλα Google. Αντίθετα, τα υπολογιστικά φύλλα επικεντρώνονται περισσότερο στην επεξεργασία δεδομένων σε έναν μόνο πίνακα. Για παράδειγμα, υπολογισμός της συνολικής δαπάνης σε μια αναλυτική λίστα στοιχείων του έργου. Αυτό είναι εύκολο, καθώς τα υπολογιστικά φύλλα επιτρέπουν τη δημιουργία κελιών τύπου, με βάση τις τιμές που υπάρχουν ήδη σε άλλα κελιά.

Τα υπολογιστικά φύλλα είναι εύκολο να δημιουργηθούν και να κατανοηθούν. Είναι ουσιαστικά προγράμματα παρακολούθησης δεδομένων που επιτρέπουν εύλογο βαθμό διακύμανσης περιεχομένου. (εισαγωγή συνδέσμων ή μορφοποίηση της γραμματοσειράς σε κελιά). Τα υπολογιστικά φύλλα εμφανίζουν τα πάντα ταυτόχρονα, οπότε όταν ανοίγετε ένα υπολογιστικό φύλλο, μπορείτε να δείτε όλα τα δεδομένα που έχετε με μια ματιά—ή μια κύλιση. Τα υπολογιστικά φύλλα σε κάποιο σημείο, σταματούν να είναι επεκτάσιμα. Ενώ τα υπολογιστικά φύλλα επιτρέπουν κάποιο φιλτράρισμα και ερωτήματα, αυτές οι δυνατότητες σπάνια είναι αρκετές για να διατηρούν οργανωμένες και προσβάσιμες σύνθετες πληροφορίες. Τα υπολογιστικά φύλλα επιτρέπουν επίσης σε χρήστες με σχετικά λίγες τεχνικές γνώσεις να παρουσιάζουν, να οπτικοποιούν και να οργανώνουν δεδομένα. Φυσικά, υπάρχει η δυνατότητα διεκπεραίωσης όλων αυτών και με βάσεις δεδομένων.

Η διαφορά, ωστόσο, είναι ότι οι βάσεις δεδομένων είναι στην πραγματικότητα απλώς ένας τρόπος αποθήκευσης πληροφοριών. Πρέπει ακόμα να δημιουργηθούν διεπαφές χρήστη πάνω από αυτό, ή τουλάχιστον να υποβληθούν ερωτήματα στα δεδομένα με μη αυτόματο τρόπο. Τα υπολογιστικά φύλλα δίνουν τη δυνατότητα στους χρήστες να τα κάνουν όλα αυτά, αποτελεσματικά σε ένα επίπεδο. Αυτό όμως μπορεί να γίνει εις βάρος της λειτουργικότητας, της ενσωμάτωσης και της προσαρμογής.

Τα υπολογιστικά φύλλα και οι βάσεις δεδομένων είναι δύο διαφορετικοί τρόποι αποθήκευσης δόμησης και αλληλεπίδρασης με δεδομένα. Το σημαντικό πράγμα που πρέπει να αναγνωρίσουμε είναι ότι το καθένα χρησιμοποιείται σε διαφορετικά πλαίσια και από διαφορετικά είδη ανθρώπων. Αυτό προκύπτει από βασικές διαφορές στη λειτουργικότητα, τις εμπειρίες χρήστη και την πολυπλοκότητα που προσφέρει κάθε εργαλείο.

Μία βασική διαφορά μεταξύ βάσεων δεδομένων και υπολογιστικών φύλλων είναι η ιδέα των σχέσεων. Αυτό σημαίνει ότι μπορείτε να ορίσετε οντότητες σε διαφορετικούς πίνακες ως συνδεδεμένες με κάποιο τρόπο. Όλες οι γεννήτριες που αναπτύχθηκαν εκτός από την Knack, με την προσθήκη κατάλληλων εφαρμογών υποστηρίζουν όλες σύνδεση με βάση δεδομένων.

### ➢ **Online Database**

Μια διαδικτυακή βάση δεδομένων είναι μια βάση δεδομένων προσβάσιμη από ένα τοπικό δίκτυο ή το Διαδίκτυο, σε αντίθεση με μια βάση δεδομένων που είναι αποθηκευμένη τοπικά σε έναν μεμονωμένο υπολογιστή. Οι διαδικτυακές βάσεις δεδομένων φιλοξενούνται σε ιστοτόπους, οι οποίοι διατίθενται ως λογισμικό σε προϊόντα υπηρεσίας προσβάσιμα μέσω ενός προγράμματος περιήγησης ιστού.

### ➢ **Πρότυπα**

Είναι προ-μορφοποιημένες φόρμες που έχουν σχεδιαστεί για να τα χρησιμοποιούν οι χρήστες ώστε να αυξήσουν την αποτελεσματικότητα και να μειώσουν το χρόνο και το κόστος δημιουργίας ενός crud. Αντιθέτως εάν δεν υπήρχαν ο χρήστης θα έπρεπε να τα δημιουργήσει εξ ολοκλήρου από την αρχή.

### ➢ **Aυτο-φιλοξενία (Self-Hosting)**

Με την αυτο-φιλοξενία εννοούμε την δυνατότητα εκτέλεσης και συντήρησης ενός ιστοτόπου ή μιας υπηρεσίας χρησιμοποιώντας ένα ιδιωτικό διακομιστή ιστού.

#### ➢ **Responsive Design**

Με τον ανωτέρω όρο νοείται η δυναμική προσαρμογή μίας ιστοσελίδας σε κάθε προσανατολισμό και διάσταση οθόνης ώστε ο χρήστης να μην χρειάζεται να προβεί σε κάποια ενέργεια όπως μεγέθυνση, ώστε να αναγνώσει το περιεχόμενό της. Με την συγκεκριμένη λειτουργία μειώνεται και το κόστος του συστήματος καθόσον δεν χρειάζεται να δημιουργηθεί καινούρια ιστοσελίδα για διαφορετικό τύπο συσκευών.

#### ➢ **Ενσωματώσεις**

Σε έναν όλο και πιο ψηφιακό κόσμο η ανάγκη ενσωμάτωσης συστημάτων πληροφορικής για ανταλλαγή δεδομένων αποτελεί το κλειδί για την ταχύτερη και άμεση ενημέρωση μεταξύ δύο διαφορετικών συστημάτων, εξαλείφοντας έτσι την χρονοβόρα χειροκίνητη προσπάθεια για την εκτέλεση των εργασιών τους. Αυτό σημαίνει ότι οι χρήστες μπορούν να αξιοποιήσουν στο έπακρο τα δεδομένα τους ανεξάρτητα από το πώς συλλέχθηκαν, πού είναι αποθηκευμένα και σε ποια μορφή. Τα συστήματα υποστηρίζουν ενσωματώσεις σε διαφορετικές υπηρεσίες και εργαλεία όπως Zapier Google Analytics Webhooks κ.α..

#### ➢ **Εισαγωγή αρχείου**

Τα αρχεία εισαγωγής είναι έγγραφα, τα οποία ο χρήστης μπορεί μεταφέρει από ένα πρόγραμμα σε άλλο. Η διαδικασία εισαγωγής ενός αρχείου σημαίνει τη λήψη του σε μια πλατφόρμα από διαφορετική πηγή. Κατά την εισαγωγή, το ενεργό πρόγραμμα πρέπει να αναγνωρίσει και να αποκωδικοποιήσει το αρχείο για χρήση**.** Την συγκεκριμένη ρύθμιση την υποστηρίζουν όλες οι γεννήτριες που αναπτύχθηκαν στη συγκεκριμένη εργασία.

### ➢ **Χρήση CSS**

Οι χρήστες που έχουν γνώση CSS μπορούν προσαρμόσουν πλήρως την εμφάνιση της εφαρμογής που αναπτύσσουν.

## **3.2 Πίνακας Σύγκρισης**

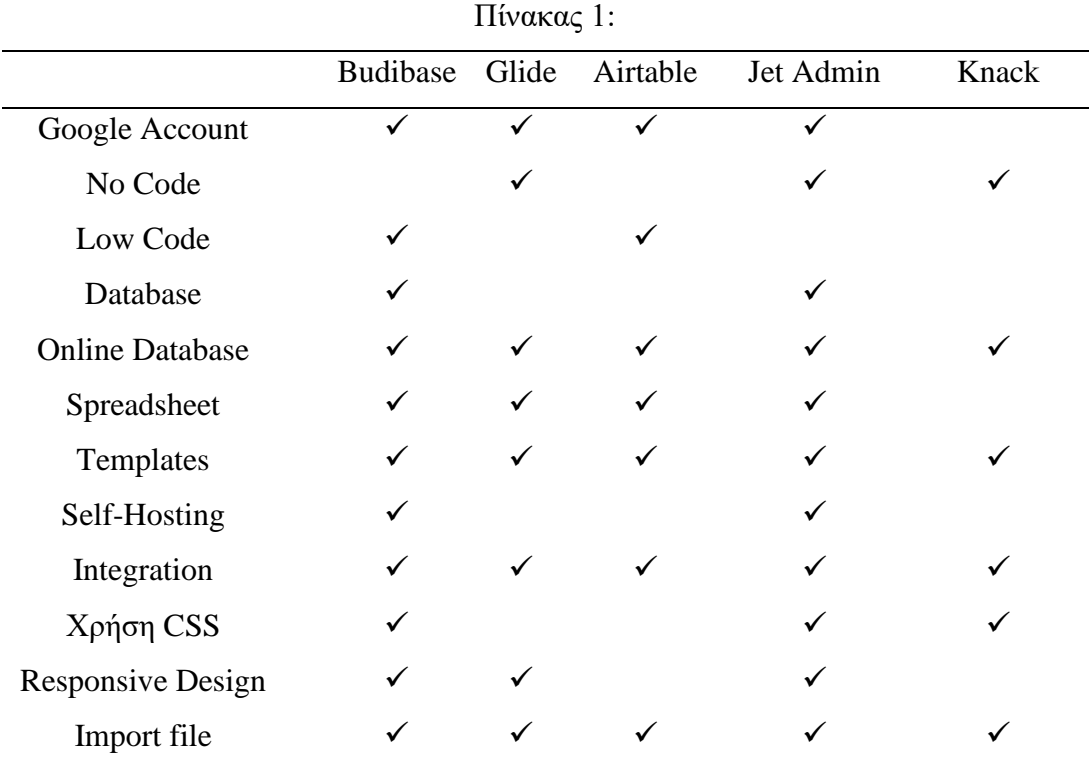

### Κεφάλαιο 4<sup>ο</sup>

### **Συμπεράσματα – Προτάσεις**

Παρόλο που υπάρχει μεγάλη ποικιλία διαθέσιμων γεννητριών για την ανάπτυξη εφαρμογών CRUD, όλες αυτές δεν διαφέρουν κατά πολύ μεταξύ τους. Ωστόσο, όλες όσες αναλύθηκαν παραπάνω είναι αξιοσέβαστες και δίνουν την δυνατότητα στο χρήστη να δημιουργήσει την εφαρμογή που θέλει ανάλογα με τις τεχνικές γνώσεις που διαθέτει. Το εάν μια προσέγγιση χωρίς κώδικα είναι καλύτερη από μια προσέγγιση χαμηλού κώδικα εξαρτάται από τις συγκεκριμένες ανάγκες και απαιτήσεις ανάπτυξης της εφαρμογής.

Το βασικό κριτήριο για την επιλογή της κατάλληλης γεννήτριας για την δημιουργία εφαρμογής CRUD αποτελεί η τεχνική γνώση του χρήστη. Η ανάπτυξη χωρίς κώδικα επιτρέπει στους χρήστες χωρίς καμία γνώση του τρόπου λειτουργίας της κωδικοποίησης να ανταποκρίνονται στις δικές τους ανάγκες ανάπτυξης εφαρμογών, ενώ η ανάπτυξη χαμηλού κώδικα χρησιμοποιείται συχνότερα από επαγγελματίες πληροφορικής με ορισμένες δεξιότητες κωδικοποίησης για τη δημιουργία προσαρμοσμένων εφαρμογών.

Εάν λοιπόν ο χρήστης διαθέτει δεξιότητες κωδικοποίησης τότε θα μπορούσε να επιλέξει το Budibase ή το Airtable. Αυτές οι δύο πλατφόρμες είναι χαμηλού κώδικα και επιτρέπουν την επιπλέον παραμετροποίηση, δίχως να περιορίζουν τον χρήστη σε άκαμπτα πρότυπα. Το Airtable διαμέσου του API δίνει την δυνατότητα στο χρήστη να το χρησιμοποιήσει και ως βάση δεδομένων ενσωματώνοντάς το σε άλλες εφαρμογές που το υποστηρίζουν.

Το Glide, το Jet Admin και το Knack αποτελούν καλή επιλογή όταν ο χρήστης δεν διαθέτει τις στοιχειώδης γνώσεις κωδικοποίησης. Οι τρεις αυτές γεννήτριες δεν διαφέρουν κατά πολύ μεταξύ τους. H κύρια διαφορά διακρίνεται μεταξύ των βάσεων δεδομένων που υποστηρίζει το κάθε ένα. Βασικό μειονέκτημα της γεννήτριας Glide είναι ότι υποστηρίζει μόνο υπολογιστικά φύλλα ως βάση δεδομένων όπως επίσης βασικό μειονέκτημα της γεννήτριας Knack είναι ότι διαθέτει μόνο διαδικτυακή βάση δεδομένων. Η γεννήτρια Jet Admin μέσω του Jet Bridge το οποίο αποτελεί μία εφαρμογή ανοιχτού κώδικα μέσω του Docker ή της Python, δίνει τη δυνατότητα στον χρήστη να συνδεθεί σε οποιοδήποτε διακομιστή επιθυμεί. Με όλες τις γεννήτριες ο χρήστης μπορεί να επιλέξει μία προκατασκευασμένη διάταξη, καθώς διαθέτουν μία τεράστια ποικιλία προτύπων για χρήση, να εισάγει τα δεδομένα του και κάνοντας κάποιες ελάχιστες ρυθμίσεις να ετοιμάσει την εφαρμογή που επιθυμεί.

Επιπλέον το Budibase το Glide και το Jet Admin υποστηρίζουν Responsive Design που σημαίνει ότι η εφαρμογή θα προσαρμόζεται σε κάθε προσανατολισμό και διάσταση οθόνης χωρίς ο χρήστης να χρειάζεται να προβεί σε κάποια ενέργεια όπως μεγέθυνση, για να αναγνώσει το περιεχόμενό της.

Από τα παραπάνω μπορούμε να συμπεραίνουμε ότι οποιαδήποτε γεννήτρια αναπτυχθεί για την δημιουργία εφαρμογής CRUD αποτελεί καλή επιλογή, αρκεί όμως ο χρήστης να καταλήξει στην δομή που επιθυμεί να έχει η εφαρμογή του και να διαθέτει τις ανάλογες γνώσεις στις απαιτήσεις της κάθε γεννήτριας.

# **Βιβλιογραφία**

- 1. Crud-app (2021) Ανακτήθηκε 27 Οκτωβρίου 2022 από <https://budibase.com/blog/crud-app/>
- 2. Overview (χ.χ) Budibase Docs Ανακτήθηκε 28 Οκτωβρίου 2022 από <https://docs.budibase.com/docs>
- 3. Glide docs (χ.χ) Ανακτήθηκε 08 Νοεμβρίου 2022 από <https://www.glideapps.com/docs>
- 4. Airtable (χ.χ) Ανακτήθηκε 23 Νοεμβρίου 2022 από <https://www.airtable.com/guides>
- 5. Airtable (2022) Ανακτήθηκε 25 Νοεμβρίου 2022 από <https://blog.openreplay.com/airtable-a-low-code-solution-for-modern-apps/>
- 6. Airtable Api (χ.χ) Ανακτήθηκε 30 Νοεμβρίου 2022 από <https://airtable.com/developers/web/api/introduction>
- 7. Jetadmin docs (χ.χ) Ανακτήθηκε 10 Δεκεμβρίου 2022 από <https://docs.jetadmin.io/>
- 8. Knack docs (χ.χ) Ανακτήθηκε 03 Ιανουαρίου 2023 από [https://docs.knack.com/](https://www.knack.com/)
- 9. Low code vs no code [development](https://powerapps.microsoft.com/en-us/low-code-no-code-development-platforms/) platforms (χ.χ) Ανακτήθηκε 10 Ιανουαρίου 2023 από <https://powerapps.microsoft.com/en-us/low-code-no-code-development-platforms/>
- 10. Database (χ.χ) Wikipedia. Ανακτήθηκε 12 Ιανουαρίου 2023 από <https://en.wikipedia.org/wiki/Database>
- 11. Low-code development platform (χ.χ) Wikipedia. Ανακτήθηκε 12 Ιανουαρίου 2023 από [https://en.wikipedia.org/wiki/Low-code\\_development\\_platform](https://en.wikipedia.org/wiki/Low-code_development_platform)
- 12. Νο-code development platform (χ.χ) Wikipedia. Ανακτήθηκε 12 Ιανουαρίου 2023 από [https://en.wikipedia.org/wiki/No-code\\_development\\_platform](https://en.wikipedia.org/wiki/No-code_development_platform)
- 13. Create,\_read,\_update\_and\_delete (χ.χ) Wikipedia. Ανακτήθηκε 20 Οκτωβρίου 2022 από [https://en.wikipedia.org/wiki/Create,\\_read,\\_update\\_and\\_delete](https://en.wikipedia.org/wiki/Create,_read,_update_and_delete)
- 14. Online\_database (χ.χ) Wikipedia. Ανακτήθηκε 15 Ιανουαρίου 2023 από [https://en.wikipedia.org/wiki/Online\\_database](https://en.wikipedia.org/wiki/Online_database)
- 15. Responsive\_design (χ.χ) Wikipedia. Ανακτήθηκε 17 Ιανουαρίου 2023 από [https://el.wikipedia.org/wiki/Responsive\\_design](https://el.wikipedia.org/wiki/Responsive_design)
- 16. Self-hosting\_(web\_services) (χ.χ) Wikipedia. Ανακτήθηκε 27 Ιανουαρίου 2023 από [https://en.wikipedia.org/wiki/Self-hosting\\_\(web\\_services\)](https://en.wikipedia.org/wiki/Self-hosting_(web_services))
- 17. Database vs spreadsheet (2020) Ανακτήθηκε 10 Ιανουαρίου 2023 από <https://blog.airtable.com/database-vs-spreadsheet/>